# **MINI MICR USB KEYBOARD EMULATION WITH OPTIONAL 3-TRACK MSR TECHNICAL REFERENCE MANUAL**

**Manual Part Number: 99875371-1** 

**JANUARY 2008** 

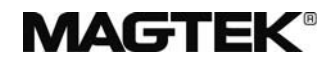

#### **REGISTERED TO ISO 9001:2000**

Phone: (562) 546-6400 Technical Support: (651) 415-6800 *www.magtek.com*  1710 Apollo Court Seal Beach, CA 90740 FAX: (562) 546-6301

## Copyright $^{\circ}$  2002-2008 MagTek® Inc. Printed in the United States of America

reproduced or transmitted in any form or by any means, electronic or mechanical, for any purpose, without the express written permission of MagTek, Inc. Information in this document is subject to change without notice. No part of this document may be

MagTek is a registered trademark of MagTek, Inc.

## **REVISIONS**

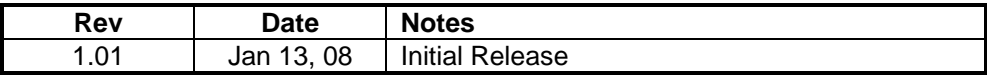

## **LIMITED WARRANTY**

MagTek's published specifications. This warranty shall be provided only for a period of one year from the date original purchaser unless the buyer is authorized by MagTek to resell the products, in which event, this warranty MagTek warrants that the products sold to Reseller pursuant to this Agreement will perform in accordance with of the shipment of the product from MagTek (the "Warranty Period"). This warranty shall apply only to the shall apply only to the first repurchase.

During the Warranty Period, should this product fail to conform to MagTek's specifications, MagTek will, at its replacement products will be furnished on an exchange basis and will be either reconditioned or new. All replaced damage to the product resulting from accident, disaster, unreasonable use, misuse, abuse, customer's negligence, Reseller's negligence, or non-MagTek modification of the product. MagTek reserves the right to examine the option, repair or replace this product at no additional charge except as set forth below. Repair parts and parts and products become the property of MagTek. This limited warranty does not include service to repair alleged defective goods to determine whether the warranty is applicable.

. goods resold in other than MagTek's original packages, and for goods modified, altered, or treated by customers Without limiting the generality of the foregoing, MagTek specifically disclaims any liability or warranty for

warranty service location and to use the original shipping container or equivalent. MagTek will return the product, prepaid, via a three (3) day shipping service. A Return Material Authorization (RMA) number must accompany Service may be obtained by delivering the product during the warranty period to MagTek (1710 Apollo Court, Seal Beach, CA 90740). If this product is delivered by mail or by an equivalent shipping carrier, the customer agrees to insure the product or assume the risk of loss or damage in transit, to prepay shipping charges to the all returns.

MAGTEK MAKES NO OTHER WARRANTY, EXPRESS OR IMPLIED, AND MAGTEK DISCLAIMS ANY WARRANTY OF ANY OTHER KIND, INCLUDING ANY WARRANTY OF MERCHANTABILITY OR FITNESS FOR A PARTICULAR PURPOSE.

MAGTEK BY RESELLER UNDER THIS AGREEMENT. IN NO EVENT WILL MAGTEK BE LIABLE TO OF THE USE OF OR INABILITY TO USE SUCH PRODUCT, EVEN IF MAGTEK HAS BEEN ADVISED OF THE POSSIBILITY OF SUCH DAMAGES, OR FOR ANY CLAIM BY ANY OTHER PARTY. EACH PURCHASER UNDERSTANDS THAT THE MAGTEK PRODUCT IS OFFERED AS IS. IF THIS PRODUCT DOES NOT CONFORM TO MAGTEK'S SPECIFICATIONS, THE SOLE REMEDY SHALL BE REPAIR OR REPLACEMENT AS PROVIDED ABOVE. MAGTEK'S LIABILITY, IF ANY, TO RESELLER OR TO RESELLER'S CUSTOMERS, SHALL IN NO EVENT EXCEED THE TOTAL AMOUNT PAID TO THE RESELLER OR THE RESELLER'S CUSTOMER FOR ANY DAMAGES, INCLUDING ANY LOST PROFITS, LOST SAVINGS OR OTHER INCIDENTAL OR CONSEQUENTIAL DAMAGES ARISING OUT

## **LIMITATION ON LIABILITY**

MAGTEK'S LIABILITY UNDER THIS AGREEMENT IS LIMITED TO THE CONTRACT PRICE OF THE EXCEPT AS PROVIDED IN THE SECTIONS RELATING TO MAGTEK'S LIMITED WARRANTY, PRODUCTS.

IMPLIED, EXCEPT AS MAY BE STATED IN THIS AGREEMENT, AND MAGTEK DISCLAIMS ANY IMPLIED WARRANTY, INCLUDING WITHOUT LIMITATION ANY IMPLIED WARRANTY OF MAGTEK MAKES NO OTHER WARRANTIES WITH RESPECT TO THE PRODUCTS, EXPRESSED OR MERCHANTABILITY OR FITNESS FOR A PARTICULAR PURPOSE.

DAMAGES TO PERSONS OR PROPERTY. MAGTEK FURTHER LIMITS ITS LIABILITY OF ANY KIND WITH RESPECT TO THE PRODUCTS, INCLUDING ANY NEGLIGENCE ON ITS PART, TO THE MAGTEK SHALL NOT BE LIABLE FOR CONTINGENT, INCIDENTAL, OR CONSEQUENTIAL CONTRACT PRICE FOR THE GOODS.

MAGTEK'S SOLE LIABILITY AND BUYER'S EXCLUSIVE REMEDIES ARE STATED IN THIS SECTION AND IN THE SECTION RELATING TO MAGTEK'S LIMITED WARRANTY.

#### **FCC WARNING STATEMENT**

of FCC Rules. These limits are designed to provide reasonable protection against harmful interference when the interference to radio communications. However, there is no guarantee that interference will not occur in a particular installation. This equipment has been tested and found to comply with the limits for Class B digital device, pursuant to Part 15 equipment is operated in a residential environment. This equipment generates, uses, and can radiate radio frequency energy and, if not installed and used in accordance with the instruction manual, may cause harmful

#### **FCC COMPLIANCE STATEMENT**

conditions: (1) This device may not cause harmful interference; and (2) this device must accept any interference received, including interference that may cause undesired operation. This device complies with Part 15 of the FCC Rules. Operation of this device is subject to the following two

#### **CANADIAN DOC STATEMENT**

This digital apparatus does not exceed the Class B limits for radio noise for digital apparatus set out in the Radio Interference Regulations of the Canadian Department of Communications.

appareils numériques de las classe B prescrites dans le Réglement sur le brouillage radioélectrique édicté par les ministère des Communications du Canada. Le présent appareil numérique n'émet pas de bruits radioélectriques dépassant les limites applicables aux

#### **CE STANDARDS**

Testing for compliance to CE and FCC requirements was performed by an independent laboratory. The unit under test was found compliant to Class B.

#### **UL/CSA**

This product is recognized per Underwriter Laboratories and Canadian Underwriter Laboratories 1950.

## TABLE OF CONTENTS

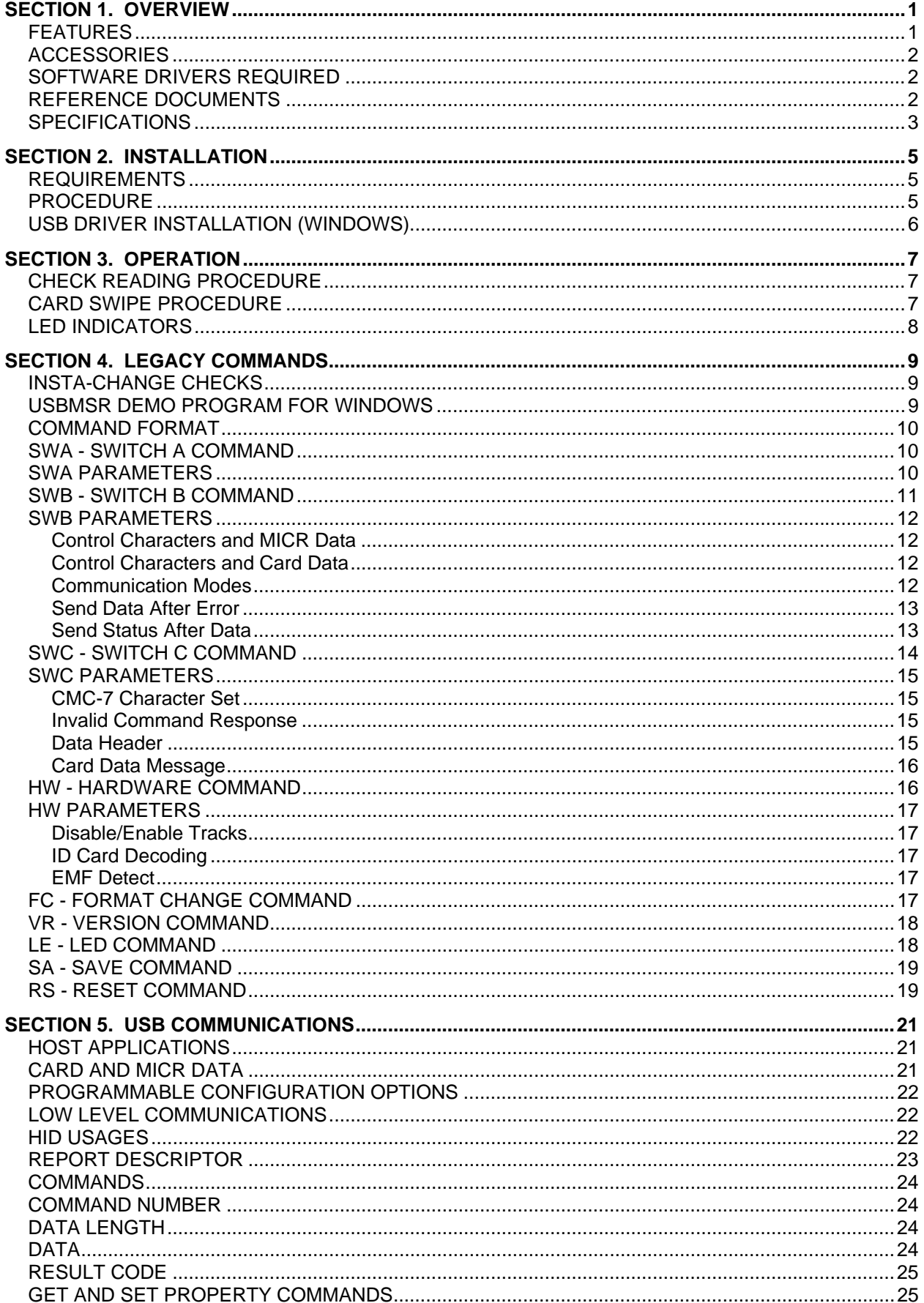

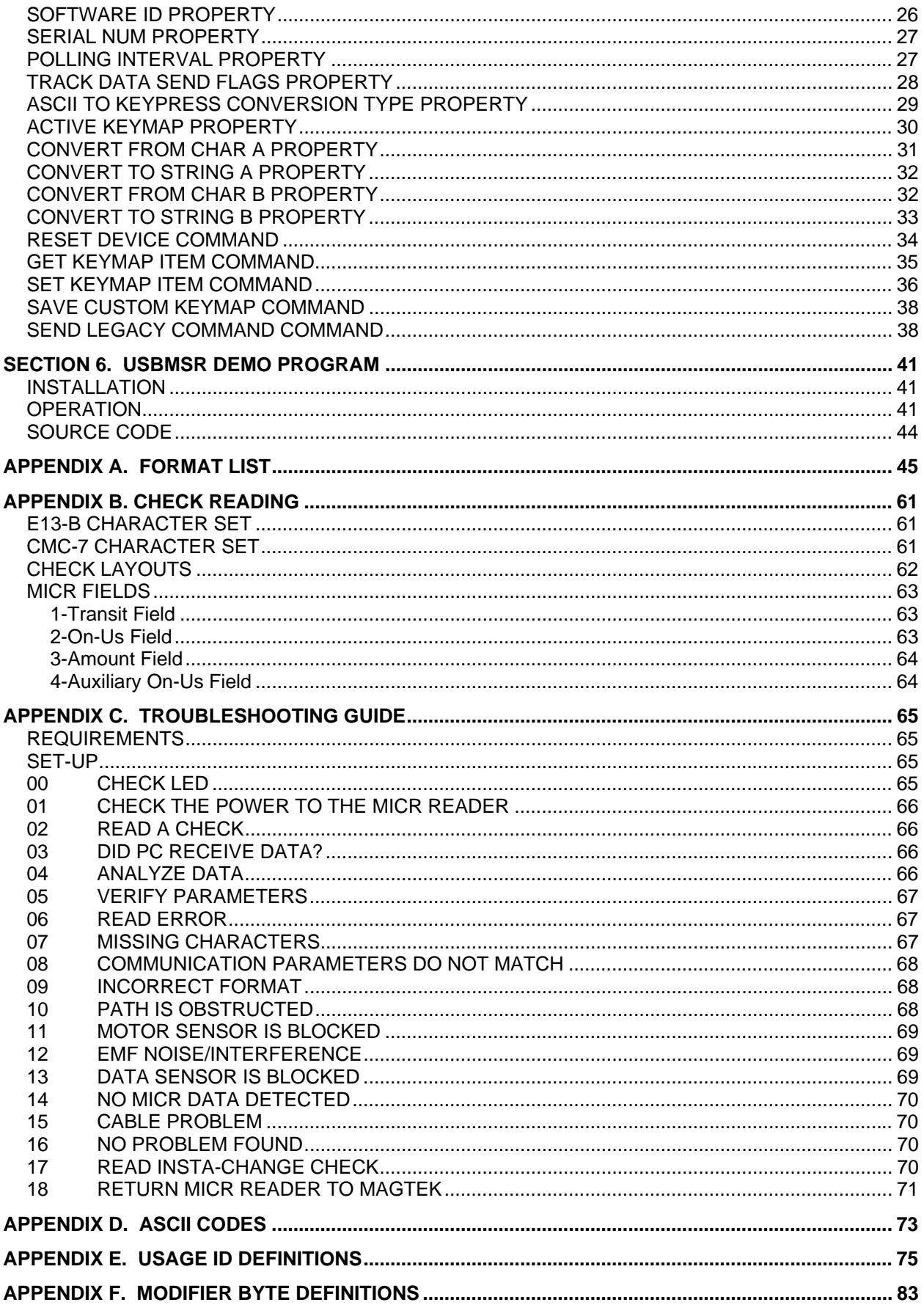

## **FIGURES**

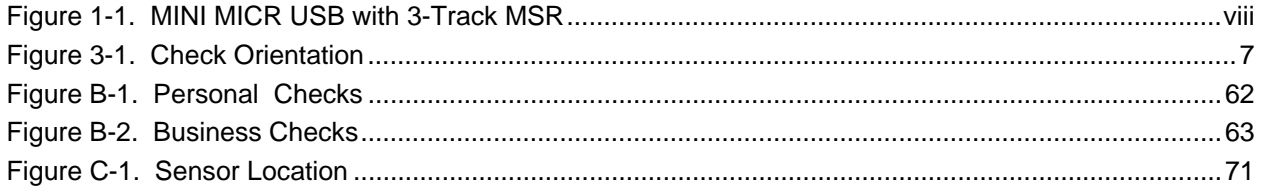

#### **TABLES**

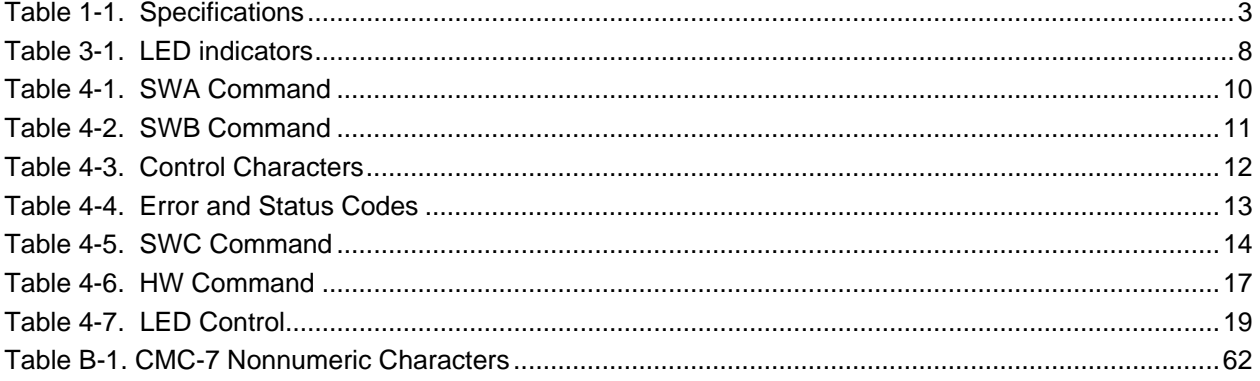

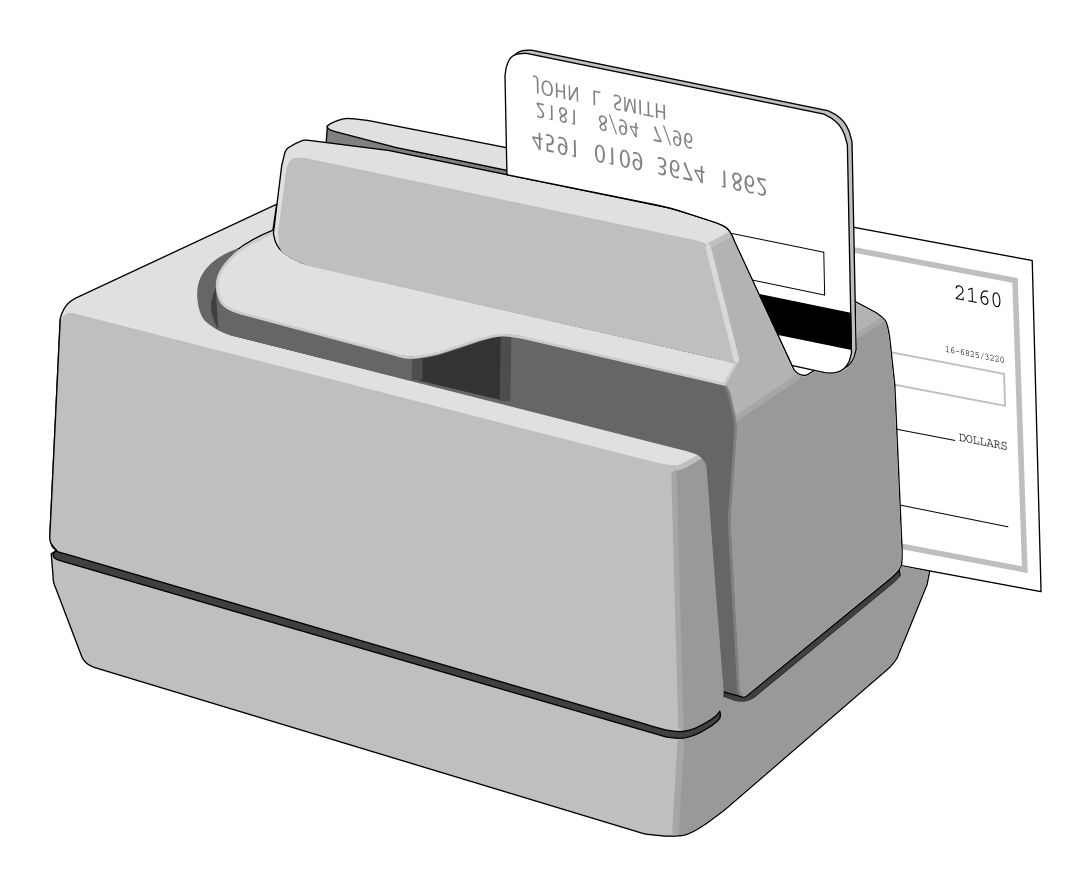

**Figure 1-1. MINI MICR USB with 3-Track MSR** 

## **SECTION 1. OVERVIEW**

<span id="page-8-0"></span>The MINI MICR USB KEYBOARD EMULATION With Optional 3-Track MSR is both a MICR (Magnetic Ink Character Recognition) Check Reader and an MSR (Magnetic Stripe Reader).

The MICR Reader, in a typical application, reads the magnetic data encoded on the bottom of checks or magnetic stripe cards and transmits this data to a Host device. The Host device then uses a specific authorization or verification process to validate a business transaction.

The use of the MICR Reader improves accuracy and speed because there is no manual data entry; therefore there are no keying errors or unwanted delays.

This device emulates a USB keyboard. This device is compatible with PCs or hosts that support USB keyboards.

optionally all international keyboards using ALT ASCII code keypad key combinations or customizable key maps. This allows host applications designed to acquire card data from keyboard input to seam lessly acquire the card data from the reader. The Reader emulates a USB Human Interface Device (HID) United States keyboard or

*Caution* 

*If another keyboard is connected to the same host as this device and a key is pressed on the other keyboard while this device is transmitting, then the data transmitted by this device may get corrupted.* 

MagTek recommends that this product should only be used if the application requires data to be interface on a Windows operating system, it is recommended that you use MagTek's MINI MICR USB Virtual COM Port product. (Refer to Technical Manual 99875252 for further Because of potential "data interleave" issues associated with the USB Keyboard interface, provided via the keyboard input. If previous applications were based upon RS-232 serial information regarding the MINI MICR USB Virtual COM Port product.)

## **FEATURES**

- Available with MICR Reader only or with 3-Track or 2-Track MSR.
- Three track MSR autodiscriminates different card formats: ISO (International Standards Organization), CDL (California Drivers License), or AAMVA (American Association of Motor Vehicle Administrators).
- Small footprint.
- Automatic parsing of MICR fields: transit, account, etc.
- Extensive list of formats to transmit MICR data.
- Optional error/status reporting for check reading.
- Reads E13-B and CMC-7 MICR fonts.

#### <span id="page-9-0"></span>**MINI MICR USB with 3-Track MSR**

- EMF noise detection
- In addition to the USB interface, the MICR Reader is also available with other interfaces.
- Compatible with USB specification Revision 1.1
- Compatible with HID specification Version 1.1
- Can use standard Windows HID drivers for communications. No third part device driver is required.

## **ACCESSORIES**

Accessories available for the MICR Reader are as follows:

- Interface Cable, 9-pin Mini Din, Male, USB A Plug, 6', Beige, Part Number 22517582, or
- Interface Cable, 9-pin Mini Din, Male, USB A Plug, 6', MT Gray, Part Number 22517583
- AC Power Adapter with Cable, 120VAC to 12 VAC, 1 Amp, Part Number 64300050
- MICR Reader Cleaning Card, Part Number 96700006
- Sample Checks, Part Number 96530005
- USB MSR Demo Program with Source Code (disk) 21042806
- USB MSR Demo Program with Source Code (WEB) 99510026

## **SOFTWARE DRIVERS REQUIRED**

The standard HID and Keyboard drivers that come with an operating system are usually all that is needed. For example, the Windows operating system provides all the drivers needed to communicate to the device.

## **REFERENCE DOCUMENTS**

Axelson, Jan. *USB Complete, Everything You Need to Develop Custom USB Peripherals*, 1999. Lakeview Research, 2209 Winnebago St., Madison WI 53704, 396pp., http://www.lvr.com

*USB Human Interface Device (HID) Class Specification* Version 1.1

*Universal Serial Bus (USB): HID Usage Tables* Version 1.12 (1/21/2005)

USB (Universal Serial Bus) Specification, Version 1.1, Copyright<sup>©</sup> 1998 by Compaq Computer Corporation, Intel Corporation, Microsoft Corporation, NEC Corporation

USB Implementers Forum, Inc*., www.usb.org*

## <span id="page-10-0"></span>**SPECIFICATIONS**

Table 1-1 lists the specifications for the MICR Reader.

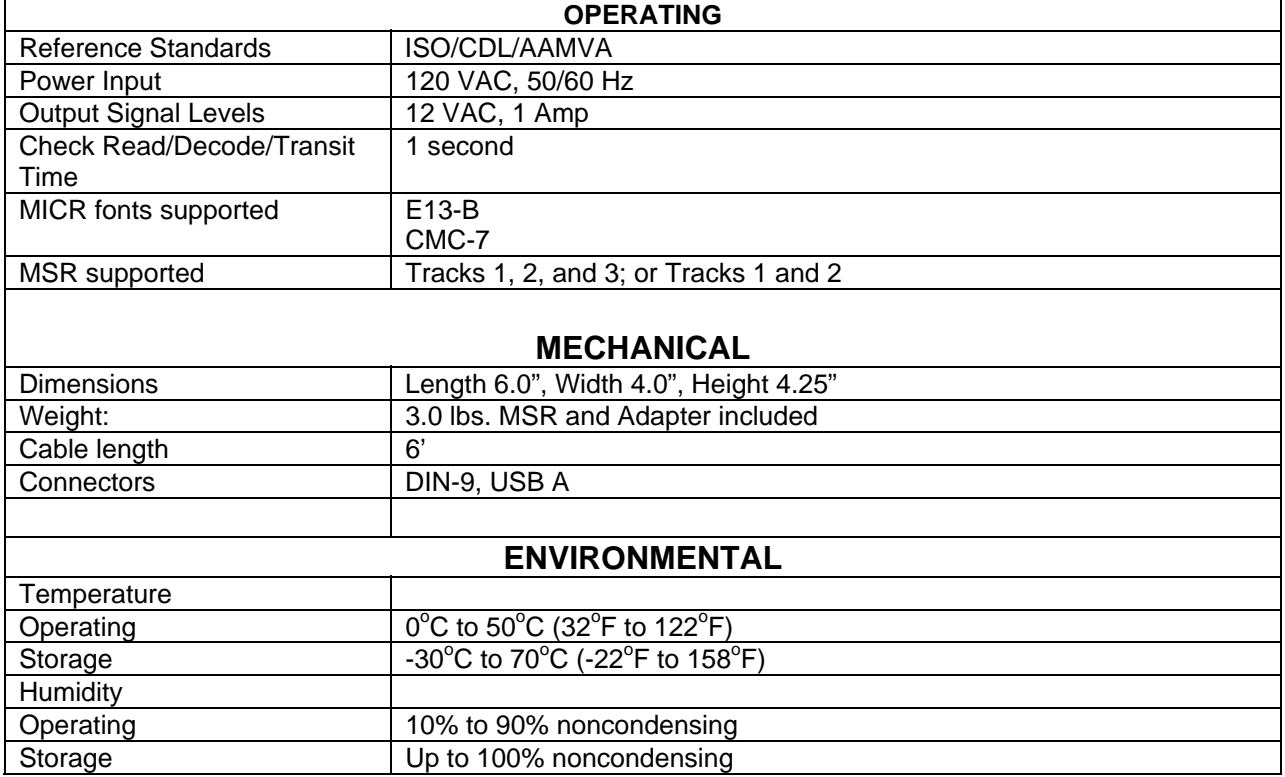

## **Table 1-1. Specifications**

**MINI MICR USB with 3-Track MSR** 

## **SECTION 2. INSTALLATION**

<span id="page-12-0"></span>The installation for the MICR Reader is as follows:

## **EQUIREMENTS R**

The following is required for the Installation:

- MINI MICR USB With Optional MSR
- Interface Cable, 9-pin Mini Din, Male, USB A Plug, 6', Beige, Part Number 22517582, or
- Interface Cable, 9-pin Mini Din, Male, USB A Plug, 6', MT Gray, Part Number 22517583
- AC Power Adapter with Cable, 120VAC to 12 VAC, 1 Amp, Part Number 64300050

## **ROCEDURE P**

Perform the following steps:

- . On the interface cable connect the USB A connector to the PC. 1
- . On the interface cable connect the 9-pin male DIN connector to the MICR Reader. 2
- . On the AC power adapter, connect the jack to the plug on the MICR Reader. 3
- . On the AC power adapter, connect the plug to the wall outlet. 4
- 5. The first time the Reader is connected to the PC, Windows will need to install the USB driver. See the instructions below.
- 6. The LED indicator on the MICR Reader should turn on to a steady green. The LED indicator is located below the slot where the check is first inserted for reading.

#### *Caution*

monitor or power supply. These devices may cause undesirable *interference with the check reading operation. Do not place the MICR Reader within 6 inches of a computer* 

## <span id="page-13-0"></span>**USB DRIVER INSTALLATION (WINDOWS)**

On hosts with the Windows operating system, the first time the device is plugged into a specific USB port, Windows will pop up a dialog box, which will guide you through the process of installing a device driver for the device. After this process is completed once, Windows will no longer request this process as long as the device is plugged into the same USB port. The device driver that Windows will install for this device is the driver used for HID keyboard devices and it is part of the Windows operating system. When the dialog box pops up, follow the instructions given in the dialog box. Sometimes, Windows will find all the files it needs. Other times Windows will need to know the location of the files it needs. If Windows prompts for the file locations, insert the CD that was used to install Windows on your PC and point Windows to the root directory of the CD. Windows should find all the files it needs there.

## **SECTION 3. OPERATION**

<span id="page-14-0"></span>This section contains check and card reading procedures and LED indicator states.

## **CHECK READING PROCEDURE**

1. Orient the check so the MICR line is down and the printed side faces the center on the MICR Reader as shown in Figure 3-1.

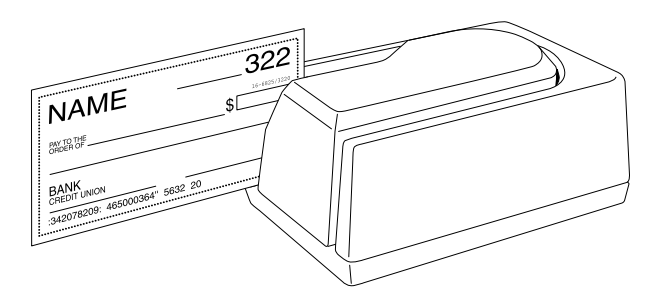

**Figure 3-1. Check Orientation** 

- 2. Drop the check so the leading edge is in the open slot.
- 3. When the MICR Reader detects the presence of the check, the motor will turn on. At this time gently urge the check forward until the unit grabs the check. When this happens, release the check. The check will then be transported around the check path and will exit through the other side.
- 4. After the check is read, the MICR Reader will transmit the data as specified by the parameters described in Section 4, Commands.

## **CARD SWIPE PROCEDURE**

The card may be swiped through the MSR in either direction, but the magnetic stripe must be oriented in only one direction as shown in Figure 1-1. The MSR will transmit raw card data ("as is" on the card) for all tracks that have been enabled using the HW (Hardware) command (Section 4, Commands).

The MSR is capable of reading ISO, AAMVA, and CDL encoded cards. The MSR will autodiscriminate all the card formats when the ID Card Decoding option is enabled using the HW (Hardware) command (Section 4, Commands).

## <span id="page-15-0"></span>**LED INDICATORS**

Table 3-1 describes the LED indicator conditions for check and card reading operations. The LED indicator is located below the slot where the check is first inserted for reading.

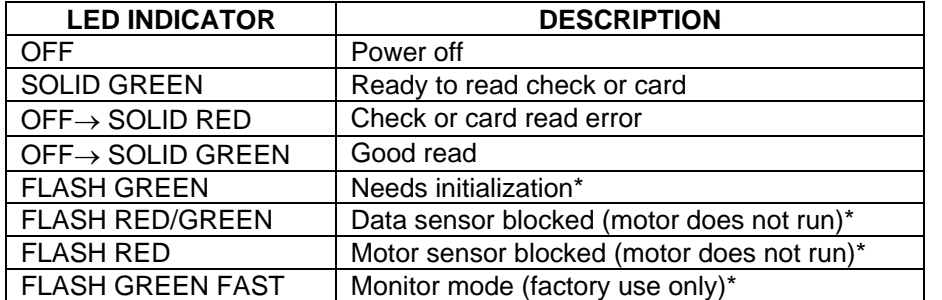

## **Table 3-1. LED indicators**

\*Refer to "Appendix C. Troubleshooting Guide."

## **SECTION 4. LEGACY COMMANDS**

<span id="page-16-0"></span>This section describes the use of commands and programmable options available for the MICR Reader.

*Note* 

*All options described below can be factory set as specified by the user when ordering.* 

To execute the MICR Reader commands, either one of two methods is required: Insta-Change checks or the USBMSR Program for Windows.

## **INSTA-CHANGE CHECKS**

The first method is the use of Insta-Change checks, which is a more practical way of setting up the MICR Reader for most applications. The Insta-Change check is a MICR encoded document that contains commands and options used to reset the parameters of the MICR Reader. Multiple commands and options may be contained on one Insta-Change check. When used, the Insta-Change checks are run through the MICR Reader the same as a standard check, and the options to be used are automatically selected. To obtain Insta-Change checks, notify a MagTek representative and specify what options will be used. To operate Insta-Change checks, install the MICR Reader as described in Section 2, and watch the LED indicator. When the Insta-Change check is run through the MICR Reader and read successfully, the LED indicator will blink green. If the LED indicator turns red, the read is not successful. Try again or use a different Insta-Change check.

#### **USBMSR DEMO PROGRAM FOR WINDOWS**

The USBMSR program (P/N 21042806) allows the user to control all the programmable options available in the MICR Reader. Note that only USBMSR version 1.08 or newer with work with this device.

The program allows manual entry of commands and it also displays data from cards and checks that are read. All legacy MICR commands found in this section must be sent to the device using the "Send Legacy Command Command". Details of this command can be found in the "USB Communications" section of this manual. For details and examples of how to use USBMSR see the USBMSR Demo section of this manual. For more detailed information also refer to the Readme.txt file that comes with this program.

The USBMSR program may also be downloaded from the internet at www.magtek.com under Software/Demo Programs USB Swipe & Insert Reader.

## <span id="page-17-0"></span>**COMMAND FORMAT**

When the commands are entered manually, they must use the following format:

#### **[COMMAND][DATA]<CR>**

where:

- **[COMMAND]** is 2 or 3 alpha characters.
- **[Data]** is optional as described below for each command.
- **<CR>** is always required.
- All characters are ASCII
- No spaces, brackets, or angle brackets required.

All legacy MICR commands found in this section must be sent to the device using the "Send Legacy Command Command". Details of this command can be found in the "USB Communications" section of this manual.

## **SWA - SWITCH A COMMAND**

The SWA command controls the communication parameters, shown in Table 4-1. The data for this command consists of 8 ASCII bits (" $0$ " = hex 30 and "1" = hex 31).

#### **Table 4-1. SWA Command**

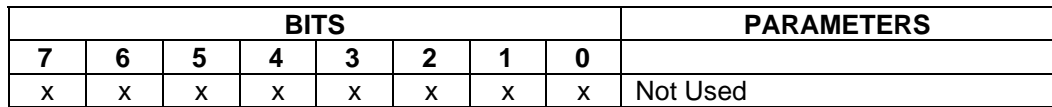

To execute, send the SWA command as follows:

**SWA 01010101<CR>** (with data)

or

**SWA <CR>** (without data)

When sending data, all 8 bits must be provided. The MICR Reader will execute the command but it will not reply. To make this command permanent, use the SA (Save) command described at the end of this section.

If no data is sent, the MICR Reader responds with the current settings for SWA.

### **SWA PARAMETERS**

SWA has no affect on the Reader and is included only to maintain compatibility with our other MICR Readers.

## <span id="page-18-0"></span>**SWB - SWITCH B COMMAND**

The SWB command controls the message format, shown in Table 4-2. The data for this command consists of 8 ASCII bits (" $0$ " = hex 30 and " $1$ " = hex 31).

To execute, send the SWB command as follows:

**SWB 01010101<CR>** (with data)

or

**SWB <CR>** (without data)

When sending data, all 8 bits must be provided. The MICR Reader will execute the command but it will not reply. The new settings become effective immediately. To make this command permanent, use the command SA (Save) described at the end of this section.

If no data is sent, the MICR Reader responds with the current settings for SWB.

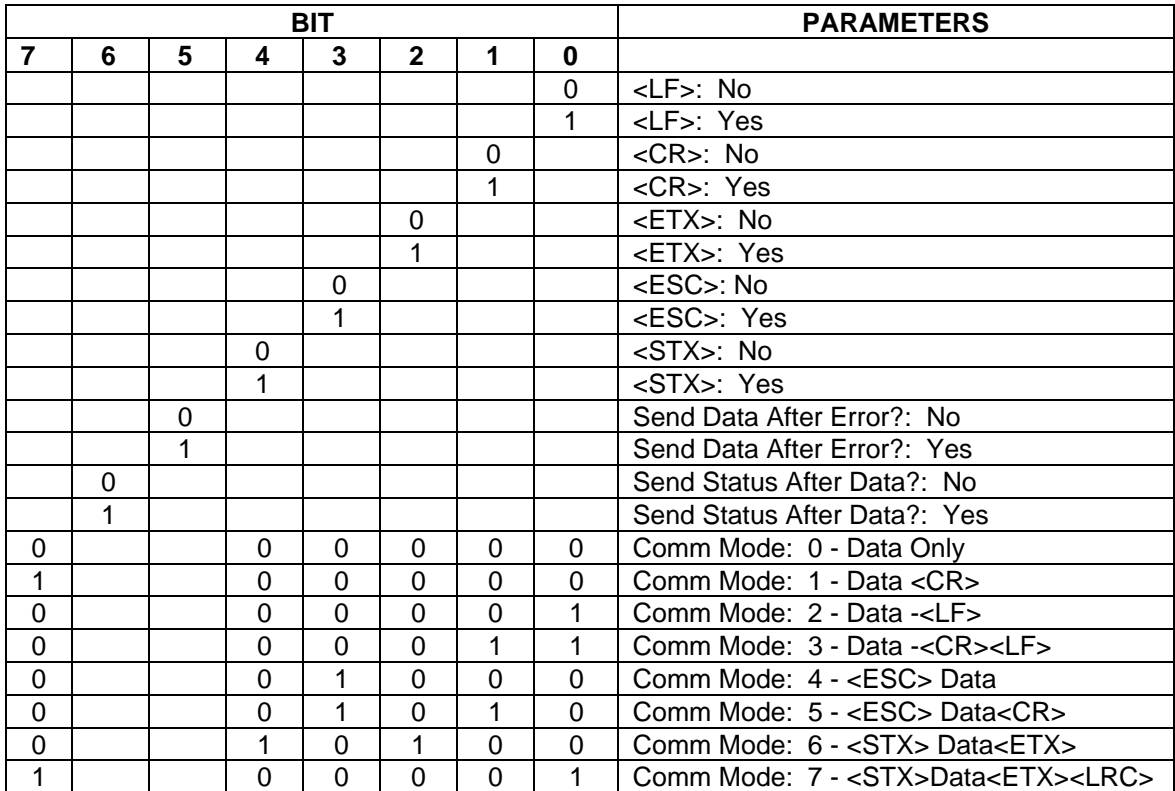

#### **Table 4-2. SWB Command**

#### <span id="page-19-0"></span>**SWB PARAMETERS**

The SWB functions are listed in Table 4-2 and described below.

#### **Control Characters and MICR Data**

Control Characters may be added to the MICR data message. The characters are always in the following locations:

#### **<STX> <ESC> data <ETX> <CR> <LF>**

The control characters, descriptions, and hex values are shown in Table 4-3.

| <b>CONTROL</b><br><b>CHARACTER</b> | <b>DESCRIPTION</b>   | <b>HEX VALUE</b> |
|------------------------------------|----------------------|------------------|
| $<$ STX $>$                        | <b>Start of Text</b> | 02               |
| $<$ ESC $>$                        | Escape               | 1B               |
| <etx></etx>                        | End of Text          | 03               |
| $<$ CR $>$                         | Carriage Return      | 0D               |
| $L_{F}$                            | Line Feed            | ΩA               |

**Table 4-3. Control Characters** 

For example, if <STX> and <CR> are set to YES, the message from the MICR Reader will look like this:

#### **MICR Data: <STX>data<CR>**

#### **Control Characters and Card Data**

The control characters are also available for card data but they are applied to each track individually. For example, if the <STX> and <ETX> options are set to YES, the card data message is transmitted as follows:

#### **Card Data: <STX>[TK1 data]<ETX><STX>[TK2 data]<ETX><STX>[TK3 data]<ETX>**

#### **Communication Modes**

The selection of comm modes is a quick way of selecting multiple Control Characters. For instance, to send a carriage return/line feed pair after the data, you can specify Comm Mode 3.

Comm Mode 7, also known as Packet Mode, calculates an LRC (Longitudinal Redundancy Check), and appends it to the data message. Also, if a  $\langle NAK \rangle$  (hex 15) character is received in this mode, the MICR Reader will resend the last message.

## <span id="page-20-0"></span>**Send Data After Error**

The request Send Data After Error specifies whether the MICR Reader will return data to the Host after a read error. If YES is selected and the MICR Reader detects a read error, the MICR Reader will still send the data back to the Host. If NO is selected and the MICR Reader finds an error, it will discard the data and nothing will be sent. The error conditions are listed in Table 4-4.

## **Send Status After Data**

The Send Status After Data option makes the MICR Reader append a two-digit error/status code to the end of the MICR data. For most formats (See Appendix A), the error/status code will always be preceded by a forward slash (/). The error/status codes are listed in Table 4-4.

For example, if a Canadian check (code 08) is read and had no errors, and the MICR data is "1234567890", then the message from the MICR Reader will look like this:

## **MICR Data: 1234567890/08**

The status code is always at the end of the data, not the end of the message. For example, using the above conditions, with the message format set to send <STX> and <ETX>, the message from the MICR Reader will look like this:

## **MICR Data: <STX>1234567890/08<ETX>**

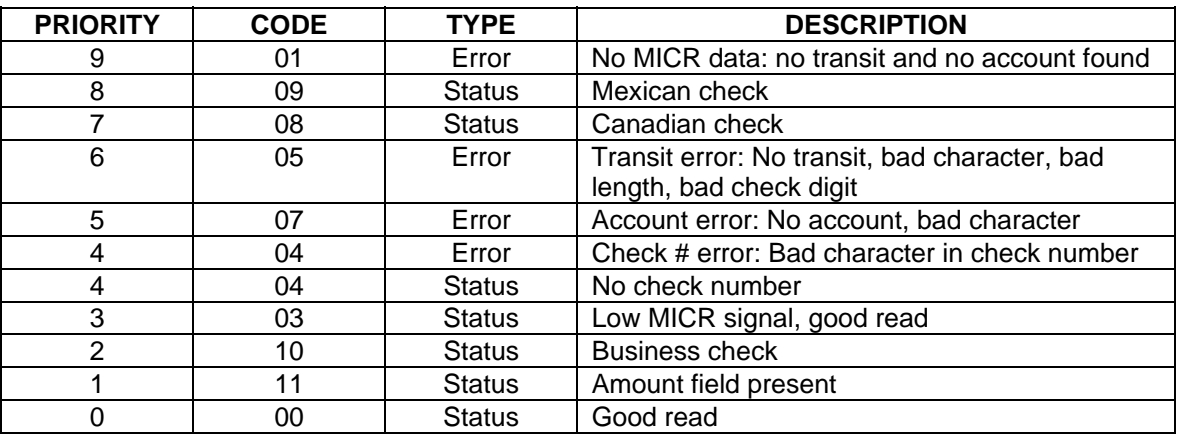

#### **Table 4-4. Error and Status Codes**

Notes:

- The LED indicator will turn red on all error conditions.
- The absence of a check number is not considered and error.
- If a multiple error condition occurs, the error or status code with the highest priority is reported.
- All unreadable MICR characters are transmitted as an "?" ASCII character (hex 3F), except for Format 00xx (See Appendix A).

## <span id="page-21-0"></span>**SWC - SWITCH C COMMAND**

The SWC command controls miscellaneous functions, shown in Table 4-5. The data for this command consists of 8 ASCII bits (" $0$ " = hex 30 and " $1$ " = hex 31).

To execute, send the SWC command as follows:

**SWC 01010101<CR>** (with data) or **SWC <CR>** (without data)

When sending data, all 8 bits must be provided. The MICR Reader will execute the command but it will not reply. The new settings become effective immediately. To make this command permanent, use the SA (Save) command described at the end of this section.

If no data is sent, the MICR Reader responds with the current settings for SWC.

| <b>BITS</b> |   |   |   |          |              | <b>PARAMETERS</b> |          |                                                         |
|-------------|---|---|---|----------|--------------|-------------------|----------|---------------------------------------------------------|
| 7           | 6 | 5 | 4 | 3        | $\mathbf{2}$ |                   | 0        |                                                         |
|             |   |   |   |          |              |                   | $\Omega$ | CMC-7 Character Set: No                                 |
|             |   |   |   |          |              |                   |          | <b>CMC-7 Character Set: Yes</b>                         |
|             |   |   |   |          | 0            | 0                 |          | Invalid Commands: ? <cr></cr>                           |
|             |   |   |   |          | 0            | 1                 |          | Invalid Commands: No Reply (Header<br>Required)*        |
|             |   |   |   |          | 1            | ი                 |          | Invalid Commands: No Reply (No<br>Header Required)      |
|             |   |   |   |          |              |                   |          | Ignore all Commands                                     |
|             |   |   |   | $\Omega$ |              |                   |          | Reserved                                                |
|             |   |   | 0 |          |              |                   |          | Data Header: No                                         |
|             |   |   | 1 |          |              |                   |          | Data Header: Yes                                        |
|             |   | 0 |   |          |              |                   |          | Card Data Message: Multiple                             |
|             |   |   |   |          |              |                   |          | Card Data Message: Single                               |
| O           | 0 |   |   |          |              |                   |          | These bits are always set to 0 but must<br>be included. |

**Table 4-5. SWC Command** 

\*Header Required means all commands must be preceded by a GS character (Hex 1D).

## <span id="page-22-0"></span>**SWC PARAMETERS**

The SWC functions are listed in Table 4-5 and described below.

#### **CMC-7 Character Set**

If NO is selected the MICR Reader will only read E13-B characters. When YES is selected, the MICR Reader will read both CMC-7 and E13-B characters (see Appendix B). However, the MICR Reader will only output raw data ("as is" on the check) for checks with CMC-7 characters.

#### **Invalid Command Response**

Invalid command response is the action the MICR Reader takes upon receipt of a command it does not recognize. It can also be used to stop the MICR Reader from receiving any more commands.

The first option "?<CR>" is the default. If the MICR Reader receives an unrecognized command, it will return a question mark and carriage return to the Host. The MICR Reader will then return to an idle state and wait for further commands or check/credit card reads.

For the second option, "no reply - header required," the MICR Reader will only execute commands preceded by a GS ASCII character (hex 1D). All other commands will be ignored. Also, the MICR Reader will not reply to invalid commands.

For the third option, "no reply," the MICR Reader will execute all valid commands, but it will not reply to invalid commands.

The fourth option, "ignore all commands," causes the MICR Reader to ignore any further commands. Even the SA (Save) command is ignored and therefore this fourth option is only temporary. To make this option permanent or to reset it, you must use an Insta-Change check.

#### **Data Header**

If YES is selected, a single character header precedes the data. For MICR data, the message is transmitted as follows:

#### **MICR data:** 'C'[data]

For card data, the header position on the message is controlled by the Card Data Message parameter (see below). Therefore, the message may be transmitted as follows:

```
If Multiple Message: 'M'[TK1]'M'[TK2]'M'[TK3]
```

```
If Single Message: 'M'[TK1] [TK2] [TK3]
```
It is important to note that the Data Header precedes the data and not the message. For example, if  $\langle STX \rangle$ ,  $\langle ETX \rangle$  and Data Header are set to YES, a MICR data message will be transmitted as follows:

**MICR data: <STX>'C'[data]<ETX>** 

#### **Card Data Message**

This option determines the structure of the output message for the individual tracks when a credit card is read. If Multiple is selected, the Control Characters (see SWB, below) and Data Header (see Data Header, above) are added to each track individually. On the other hand, if Single is selected, all available tracks are lumped together into a single message. For example, if <STX>, <ETX> and Data Header are set to YES, the output message may be transmitted as follows:

**If Multiple Message: <STX>'M'[TK1]<ETX><STX>'M'[TK2]<ETX><STX>'M'[TK3]<ETX>** 

```
If Single Message: <STX>'M'[TK1] [TK2] [TK3]<ETX>
```
#### **HW - HARDWARE COMMAND**

This command controls miscellaneous hardware options, shown in Table 4-6. The data for this command consists of 8 ASCII bits (" $0$ " = hex 30 and " $1$ " = hex 31).

To execute, send the HW command as follows:

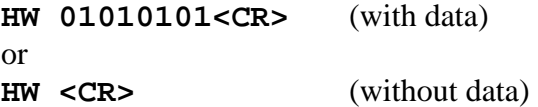

When sending data, all 8 bits must be provided. The MICR Reader will execute the command but it will not reply. The new settings become effective immediately. To make this command permanent, use the SA (Save) command described at the end of this section.

If no data is sent, the MICR Reader responds with the current settings for HW.

<span id="page-24-0"></span>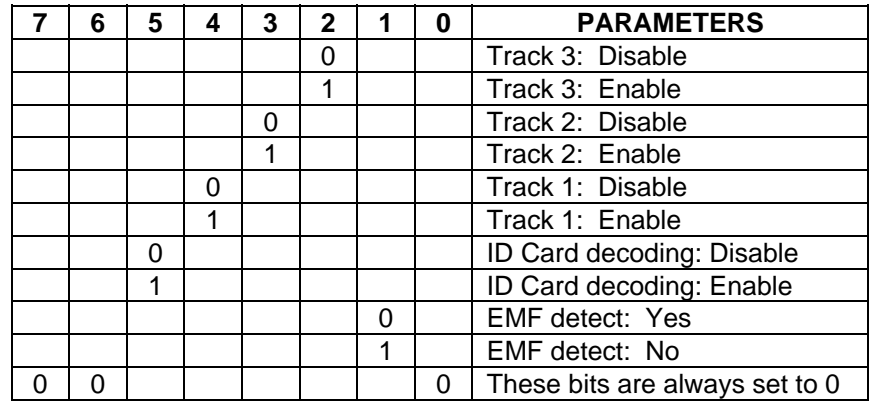

### **Table 4-6. HW Command**

#### **HW PARAMETERS**

#### **Disable/Enable Tracks**

Each Track can be enabled or disabled individually. The tracks are always transmitted in ascending order: TK1, TK2, TK3. For example, if TK1 and TK3 are enabled and TK2 is disabled, the MSR will transmit TK1, TK3.

#### **ID Card Decoding**

The MSR has two modes of operation. In the first mode, ID Card decoding disabled, the MSR will only read ISO encoded cards. In the second mode, ID Card decoding enabled, the MSR will read and autodiscriminate ISO, AAMVA, and CDL encoded cards. When a card is swiped, the LED indicator will turn red and indicate an error if any of the enabled tracks read is incompatible with the selected mode of operation. TK2 is a standard track for all types of cards.

#### **EMF Detect**

The EMF Detect option allows the MICR Reader, when idle, to monitor EMF interference in its immediate environment. If YES is selected, the LED indicator will blink red/green when the MICR Reader detects a signal with amplitude large enough to affect check reading. If NO is selected, the MICR Reader will not monitor nor indicate the presence of EMF interference.

## **FC - FORMAT CHANGE COMMAND**

Formats are used by the MICR Reader to process and transmit the MICR fields. The format command allows the selection of a format from the Format List, Appendix A. The data for this command consists of 4 digits (ASCII characters 0-9). To execute, send the command as follows:

<span id="page-25-0"></span>**FC 6600<CR>** (with data)

or

**FC <CR>** (without data)

When sending data, all 4 digits must be provided. The MICR Reader will execute the command but it will not reply. The new settings become effective immediately. To make this command permanent, use the SA (Save) command described below.

If no data is provided, the MICR Reader will respond with the current format number.

#### **VR - VERSION COMMAND**

The Version command gives the current software revision in the MICR Reader. To execute, send the VR command followed by a carriage return as follows:

#### **VR<CR>**

The MICR Reader responds as follows:

#### **MICR data: [software revision]<CR>**

## **LE - LED COMMAND**

To control the LED, the LE command is sent with a hexadecimal digit (use ASCII characters for the hex digit):

#### **LE** *X***<Enter>**

Where  $\mathbf{x} = \text{Hex digit } \mathbf{0} - \mathbf{F}$ .

An example of the "Blink Red" command is:

#### **LE 9<Enter>**

The codes and descriptions are shown in Table 4-7. The LE command will control the LED for three seconds and then return it to the normal state. The description column is a common expression of the state of the LED.

<span id="page-26-0"></span>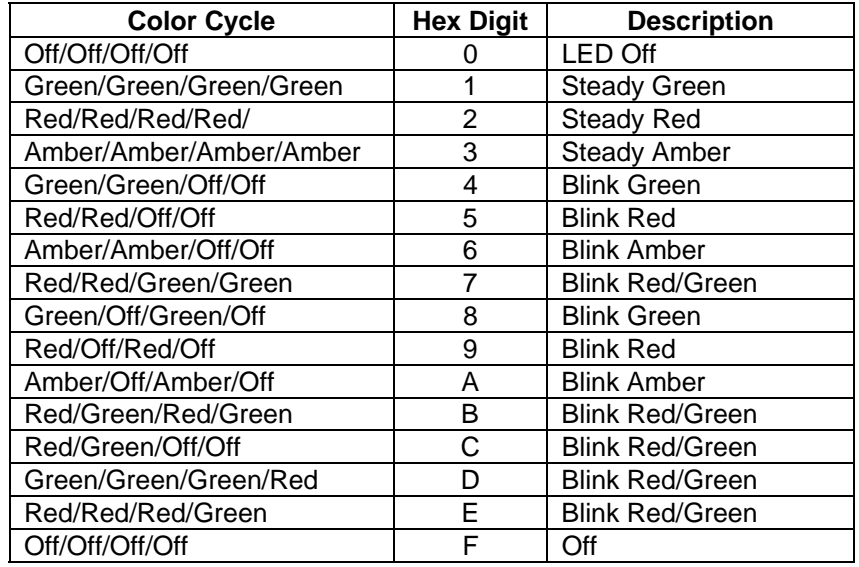

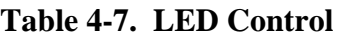

## **SA - SAVE COMMAND**

All changes are considered temporary until the Save command is executed. The Save command saves all changes to the MICR Reader memory and makes them permanent. The MICR Reader will execute the command but it will not reply. To execute, send the SA command followed by a carriage return as follows:

**SA<CR>** 

## **RS - RESET COMMAND**

The Reset command resets the MICR firmware to the normal operating state of waiting for a check or card to be read. The command also resets the serial port to the most recent settings provided by the SWA command. To execute, send the RS command followed by a carriage return as follows:

**RS<CR>** 

## **SECTION 5. USB COMMUNICATIONS**

<span id="page-28-0"></span>This device conforms to the USB specification revision 1.1. This device also conforms with the Human Interface Device (HID) class specification version 1.1. The device communicates to the host as a HID keyboard device. The latest versions of the Windows operating systems come with a standard Windows USB HID keyboard driver.

This is a full speed USB device. This device has a number of programmable configuration properties. These properties are stored in non-volatile memory. These properties can be configured at the factory or by the end user. The device has an adjustable endpoint descriptor polling interval value that can be set to any value in the range of 1ms to 255ms. This property can be used to speed up or slow down the keyboard data transfer rate. The device also has an adjustable serial number descriptor. More details about these properties can be found later in this document in the command section.

The device will go into suspend mode when directed to do so by the host. The device will wake up from suspend mode when directed to do so by the host. The device does not support remote wakeup.

This device is powered from the USB bus. The vendor ID is 0x0801 and the product ID is 0x2251

## **HOST APPLICATIONS**

This device can be used with existing applications that acquire card data via keyboard input. Also, applications that communicate to this device can be easily developed. These applications can be developed using compilers such as Microsoft's Visual Basic or Visual C++. To demonstrate this device's card reading capabilities any application that accepts keyboard input such as Window's Notepad can be used.

## **CARD AND MICR DATA**

The card and MICR data is converted to ASCII and transmitted to the host as if it had been typed on a keyboard.

*Caution* 

*If another keyboard is connected to the same host as this device and a key is pressed on the other keyboard while this device is transmitting, then the data transmitted by this device may get corrupted.* 

Because of potential "data interleave" issues associated with the USB Keyboard interface, MagTek recommends that this product should only be used if the application requires data to be provided via the keyboard input. If previous applications were based upon RS-232 serial interface on a Windows operating system, it is recommended that you use MagTek's MINI MICR USB Virtual COM Port product. (Refer to Technical Manual 99875252 for further information regarding the MINI MICR USB Virtual COM Port product.)

<span id="page-29-0"></span>The device's programmable configuration options affect the format of the card and MICR data. Refer to the legacy commands section for a description of how the card and MICR data is formatted. Some of the properties in this section also affect the format of the card and MICR data.

All data will be sent in upper case regardless of the state of the caps lock key on the keyboard.

## **PROGRAMMABLE CONFIGURATION OPTIONS**

This device has a number of programmable configuration properties. These properties are stored in non-volatile memory. These properties can be configured at the factory or by the end user using a program supplied by MagTek. Programming these parameters requires low level communications with the device. During normal device operation, the device acts like a USB HID keyboard so the host operating system takes care of all low level communications with the device so that the application developer is not burdened with these low level details. Details on how to communicate with the device to change programmable configuration properties follows in the next few sections. These details are included as a reference only. Most users will not need to know these details because the device will be configured at the factory or by a program supplied by MagTek. Most users may want to skip over the next few sections on low level communications and continue with the details of the configuration properties.

## **LOW LEVEL COMMUNICATIONS**

It is strongly recommended that application software developers become familiar with the HID specification the USB specification before attempting to communicate directly with this device. This document assumes that the reader is familiar with these specifications. These specifications can be downloaded free from [www.usb.org](http://www.usb.org/).

## **HID USAGES**

HID devices send data in reports. Elements of data in a report are identified by unique identifiers called usages. The structure of the device's reports and the device's capabilities are reported to the host in a report descriptor. The host usually gets the report descriptor only once, right after the device is plugged in. The report descriptor usages identify the devices capabilities and report structures. For example, a device could be identified as a keyboard by analyzing the device's report descriptor. Usages are four byte integers. The most significant two bytes are called the usage page and the least significant two bytes are called usage IDs. Usages that are related can share a common usage page. Usages can be standardized or they can be vendor defined. Standardized usages such as usages for mice and keyboards can be found in the HID Usage Tables document and can be downloaded free at [www.usb.org](http://www.usb.org/). Vendor defined usages must have a usage page in the range 0xff00 – 0xffff. All usages for this device use the standard HID keyboard usages or vendor defined magnetic stripe reader usage page 0xff00. The vendor defined usage IDs for this device are defined in the following table. The usage types are also listed. These usage types are defined in the HID Usage Tables document.

<span id="page-30-0"></span>Magnetic Stripe Reader usage page 0xff00:

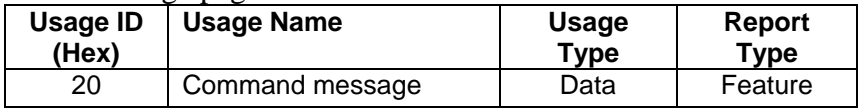

## **REPORT DESCRIPTOR**

The HID report descriptor is structured as follows:

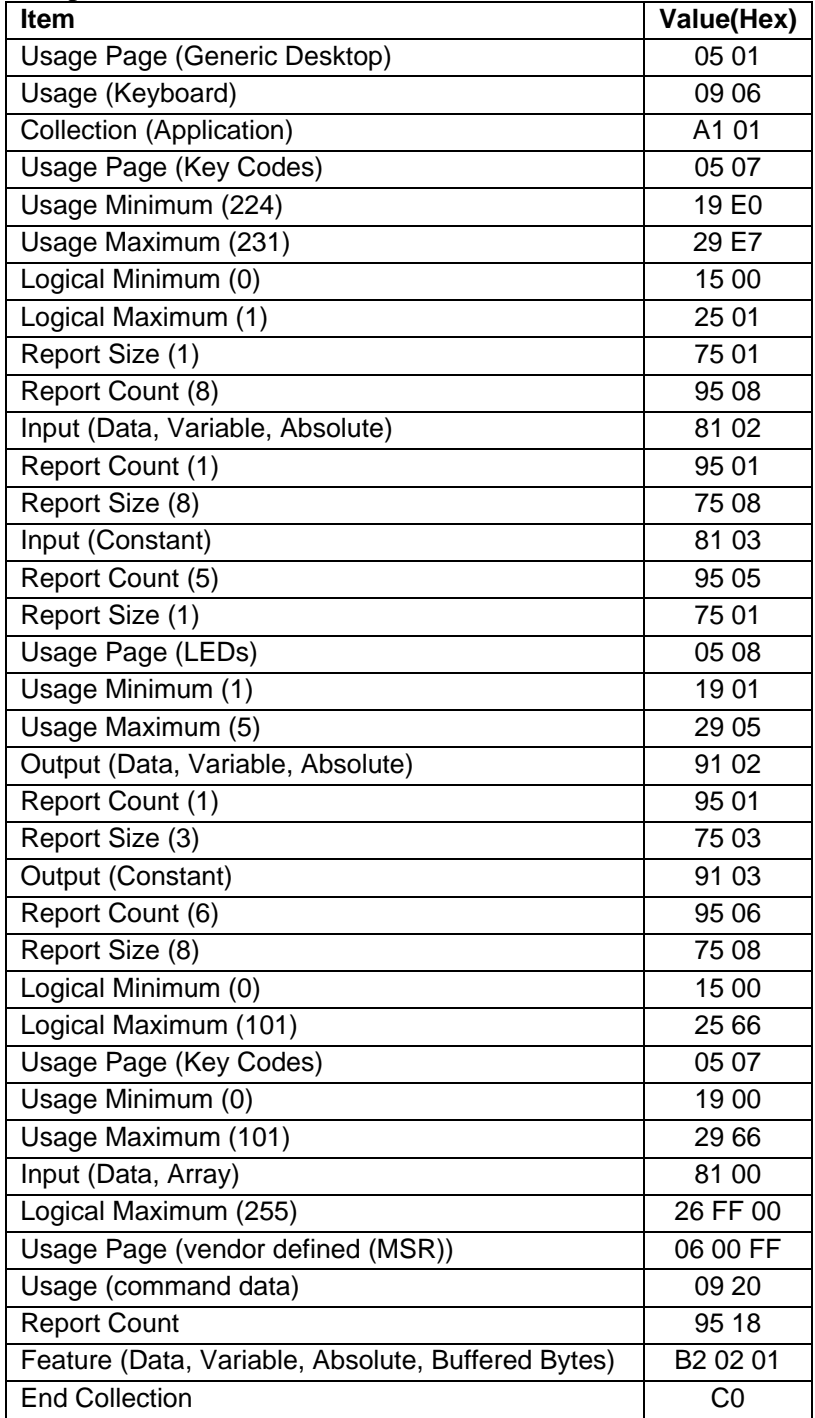

## <span id="page-31-0"></span>**COMMANDS**

Command requests and responses are sent to and received from the device using feature reports. Command requests are sent to the device using the HID class specific request **Set Report**. The response to a command is retrieved from the device using the HID class specific request **Get Report**. The requests are sent over the default control pipe. When a command request is sent, the device will Nak the Status stage of the **Set Report** request until the command is completed. This insures that as soon as the **Set Report** request is completed, the **Get Report** request can be sent to get the command response. The usage ID for the command message was shown previously in the Usage Table.

The following table shows how the feature report is structured for command requests:

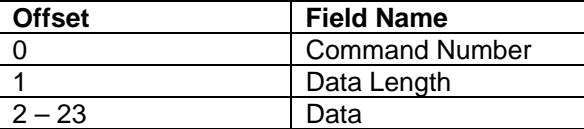

The following table shows how the feature report is structured for command responses.

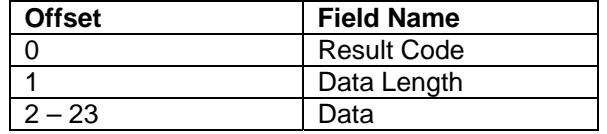

## **COMMAND NUMBER**

This one-byte field contains the value of the requested command number. The following table lists all the existing commands.

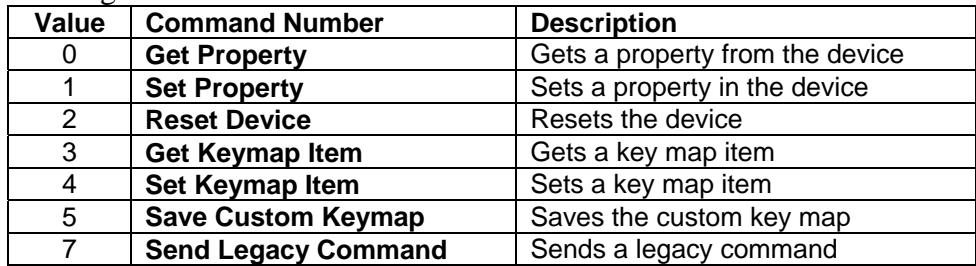

## **DATA LENGTH**

This one-byte field contains the length of the valid data contained in the Data field.

## **DATA**

This multi-byte field contains command data if any. Note that the length of this field is fixed at 22 bytes. Valid data should be placed in the field starting at offset 2. Any remaining data after the valid data should be set to zero. This entire field must always be set even if there is no valid data. The HID specification requires that Reports be fixed in length. Command data may vary in length. Therefore, the Report should be filled with zeros after the valid data.

## <span id="page-32-0"></span>**RESULT CODE**

This one-byte field contains the value of the result code. There are two types of result codes: generic result codes and command-specific result codes. Generic result codes always have the most significant bit set to zero. Generic result codes have the same meaning for all commands and can be used by any command. Command-specific result codes always have the most significant bit set to one. Command-specific result codes are defined by the command that uses them. The same code can have different meanings for different commands. Command-specific result codes are defined in the documentation for the command that uses them. Generic result codes are defined in the following table.

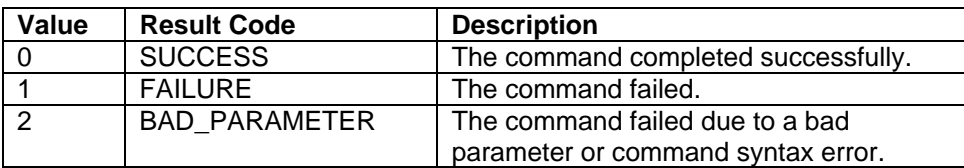

## **GET AND SET PROPERTY COMMANDS**

The **Get Property** command gets a property from the device. The **Get Property** command number is 0.

The **Set Property** command sets a property in the device. The **Set Property** command number is 1.

The Get and Set Property command data fields for the requests and responses are structured as follows:

#### **Get Property** Request Data:

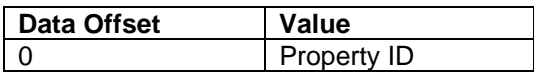

**Get Property** Response Data:

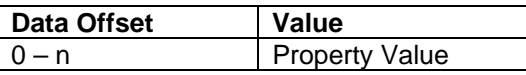

**Set Property** Request Data:

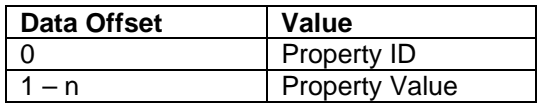

## **Set Property** Response Data:

None

The result codes for the Get and Set Property commands can be any of the codes list in the generic result code table.

<span id="page-33-0"></span>**Property ID** is a one-byte field that contains a value that identifies the property. The following table lists all the current property ID values:

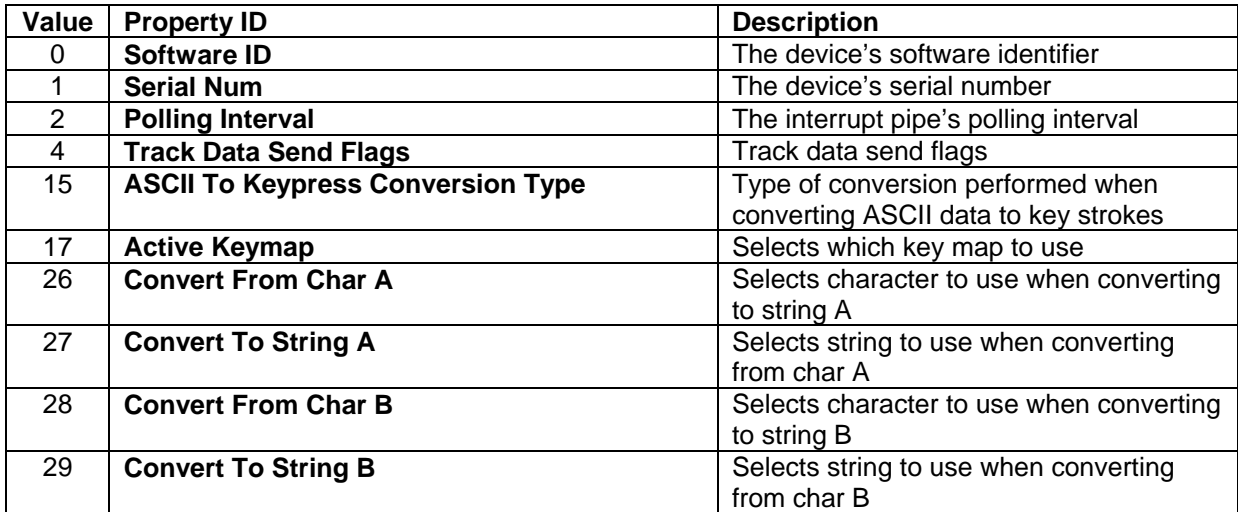

The Property Value is a multiple-byte field that contains the value of the property. The number of bytes in this field depends on the type of property and the length of the property. The following table lists all of the property types and describes them.

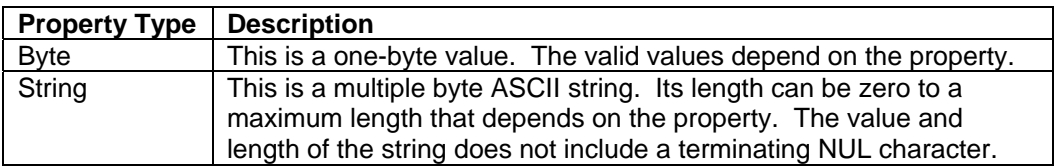

## **SOFTWARE ID PROPERTY**

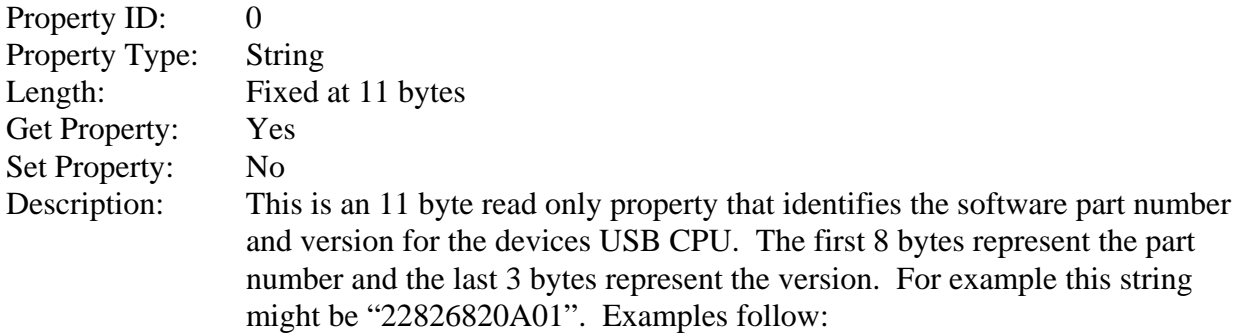

## Example Get **Software ID** property Request (Hex):

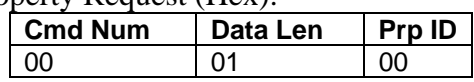

#### Example Get **Software ID** property Response (Hex):

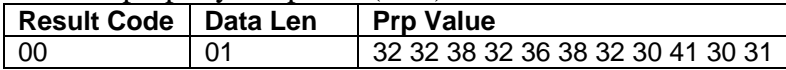

## <span id="page-34-0"></span>**SERIAL NUM PROPERTY**

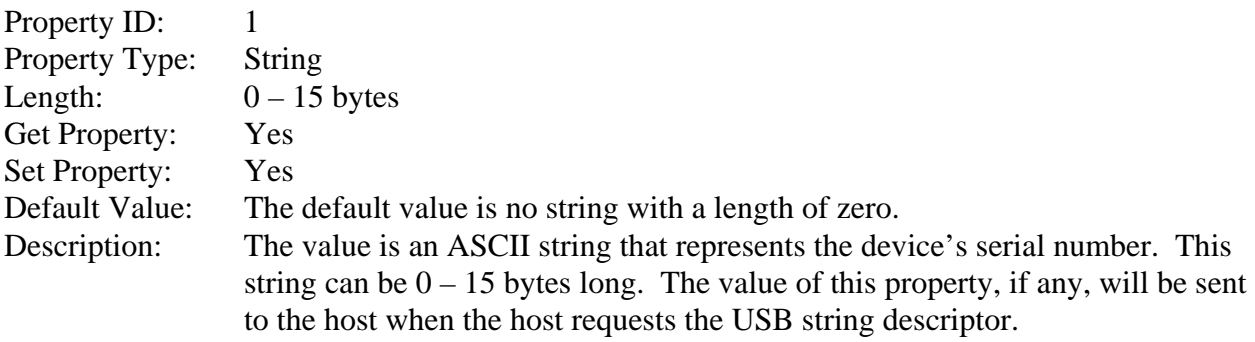

This property is stored in non-volatile memory, so it will persist when the unit is power cycled. When this property is changed, the unit must be reset (see Command Number 2) or power cycled to have these changes take effect.

#### Example Set **Serial Num** property Request (Hex):

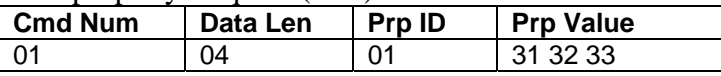

#### Example Set **Serial Num** property Response (Hex):

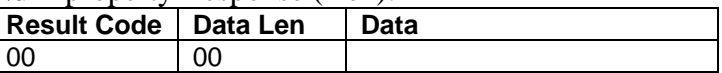

#### Example Get **Serial Num** property Request (Hex):

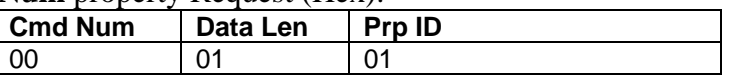

#### Example Get **Serial Num** property Response (Hex):

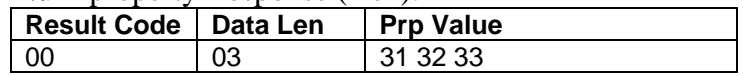

## **POLLING INTERVAL PROPERTY**

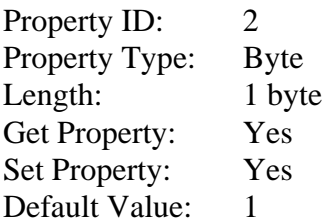

<span id="page-35-0"></span>Description: The value is a byte that represents the devices polling interval for the Interrupt In Endpoint. The value can be set in the range of  $1 - 255$  and has units of milliseconds. The polling interval tells the host how often to poll the device for keystroke data packets. For example, if the polling interval is set to 10, the host will poll the device for keystroke data packets every 10ms. This property can be used to speed up or slow down the time it takes to send keystroke data to the host. The trade-off is that speeding up the card data transfer rate increases the USB bus bandwidth used by the device, and slowing down the card data transfer rate decreases the USB bus bandwidth used by the device. The value of this property will be sent to the host when the host requests the device's USB endpoint descriptor.

> This property is stored in non-volatile memory, so it will persist when the unit is power cycled. When this property is changed, the unit must be reset (see Command Number 2) or power cycled to have these changes take effect.

#### Example Set **Polling Interval** property Request (Hex):

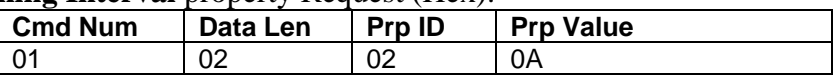

#### Example Set **Polling Interval** property Response (Hex):

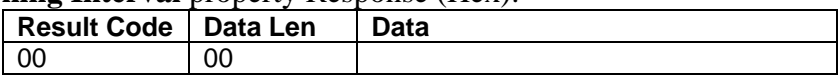

#### Example Get **Polling Interval** property Request (Hex):

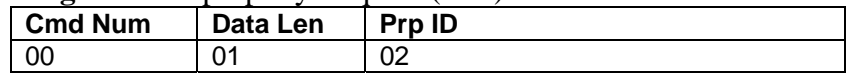

#### Example Get **Polling Interval** property Response (Hex):

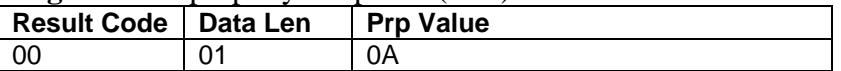

## **TRACK DATA SEND FLAGS PROPERTY**

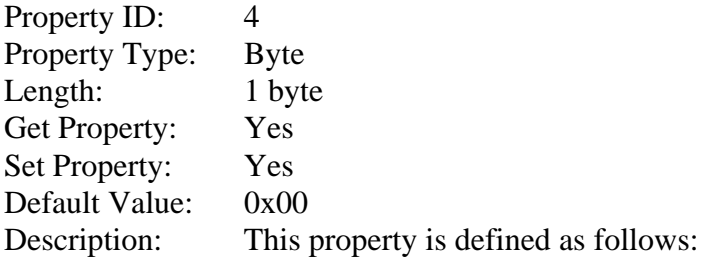

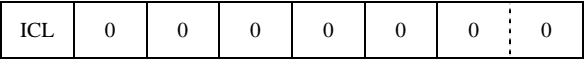

ICL .........................0 – Changing the state of the caps lock key will not affect the case of the data ......................................1 – Changing the state of the caps lock key will affect the case of the data
This property is stored in non-volatile memory, so it will persist when the unit is power cycled. When this property is changed, the unit must be reset (see Command Number 2) or power cycled to have these changes take effect.

## **ASCII TO KEYPRESS CONVERSION TYPE PROPERTY**

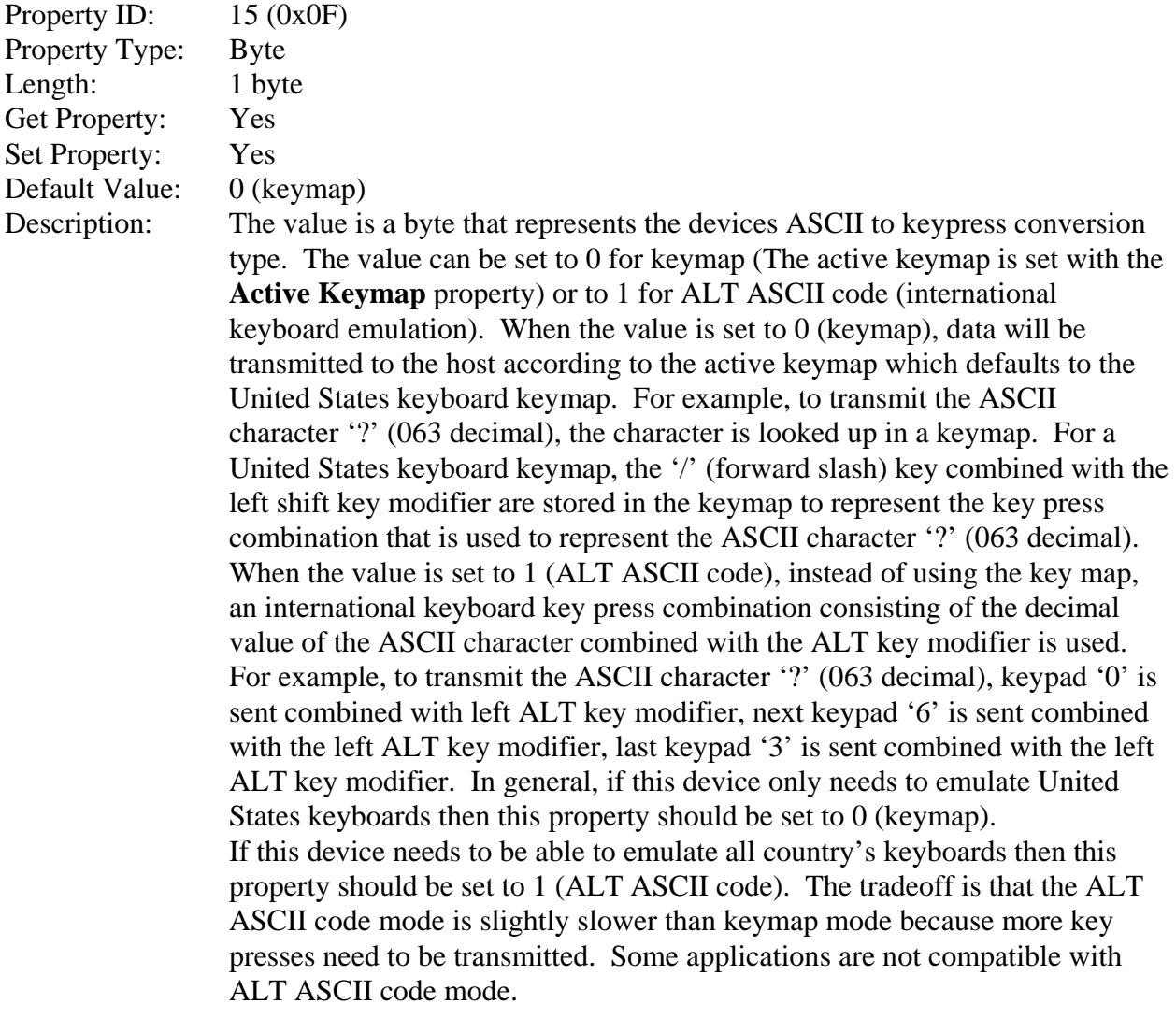

This property is stored in non-volatile memory, so it will persist when the unit is power cycled. When this property is changed, the unit must be reset (see Command Number 2) or power cycled to have these changes take effect.

Example Set **ASCII To Keypress Conversion Type** property Request (Hex):

| <b>Cmd Num</b> | Data Len | Prp ID | <b>Prp Value</b> |
|----------------|----------|--------|------------------|
| U              |          | ΟF     | 00               |

Example Set **ASCII To Keypress Conversion Type** property Response (Hex):

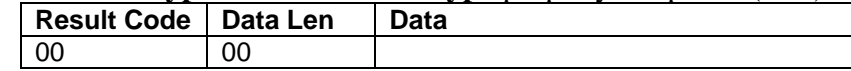

Example Get **ASCII To Keypress Conversion Type** property Request (Hex):

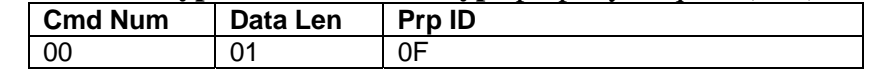

Example Get **ASCII To Keypress Conversion Type** property Response (Hex):

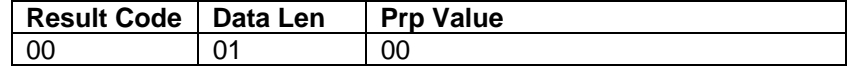

# **ACTIVE KEYMAP PROPERTY**

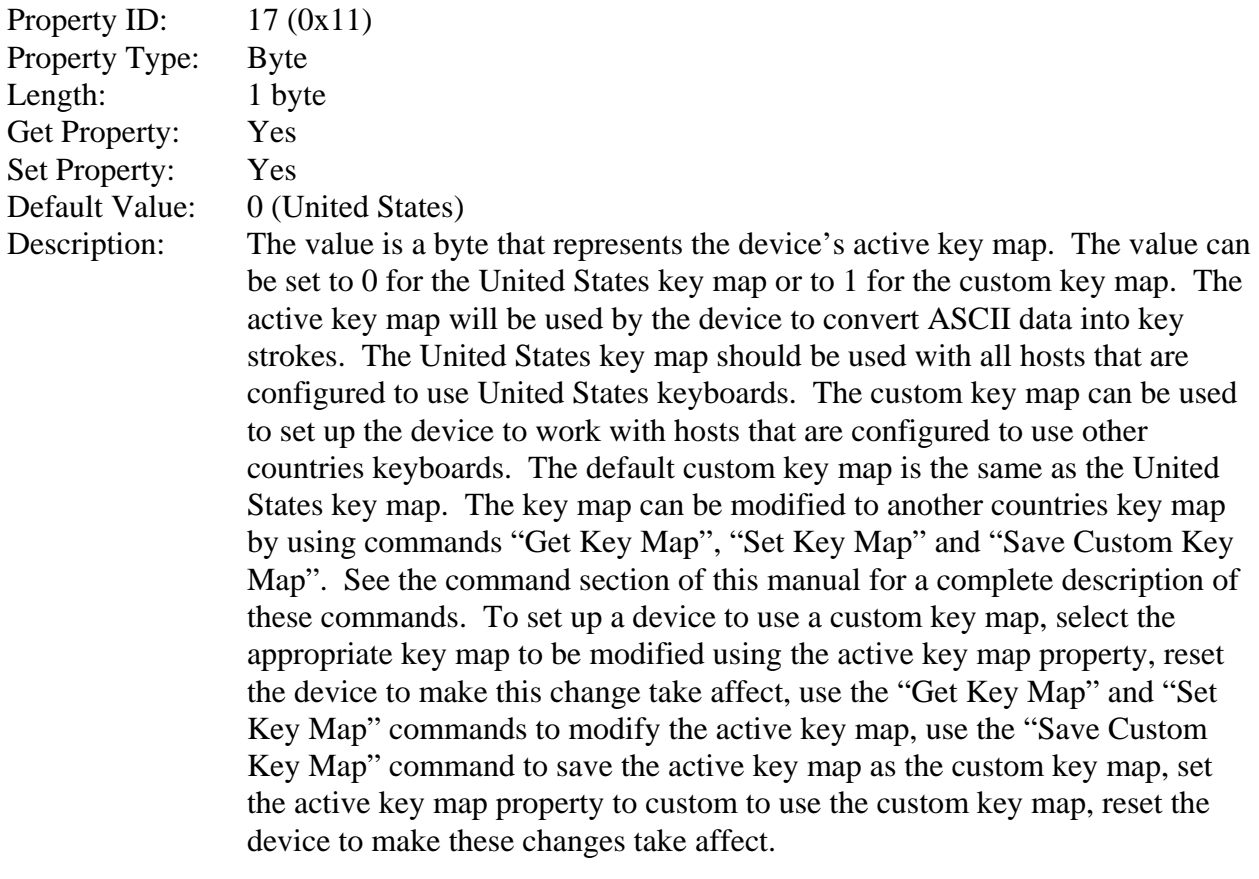

This property is stored in non-volatile memory, so it will persist when the unit is power cycled. When this property is changed, the unit must be reset (see Command Number 2) or power cycled to have these changes take effect.

Example Set **Active Keymap** property Request (Hex):

| ic set <b>Active Ixevinal</b> Diobetty Request (11e <i>x)</i> . |                |          |               |                  |  |
|-----------------------------------------------------------------|----------------|----------|---------------|------------------|--|
|                                                                 | <b>Cmd Num</b> | Data Len | <b>Prp ID</b> | <b>Prp Value</b> |  |
|                                                                 | 01             | -02      |               | 00               |  |

Example Set **Active Keymap** property Response (Hex):

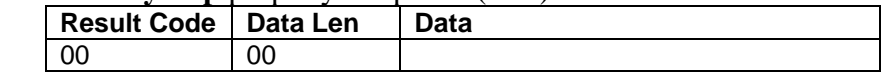

Example Get **Active Keymap** property Request (Hex):

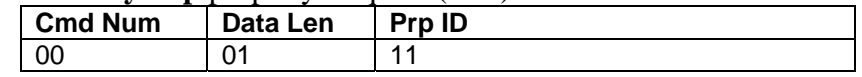

Example Get **Active Keymap** property Response (Hex):

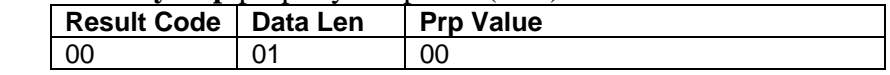

# **CONVERT FROM CHAR A PROPERTY**

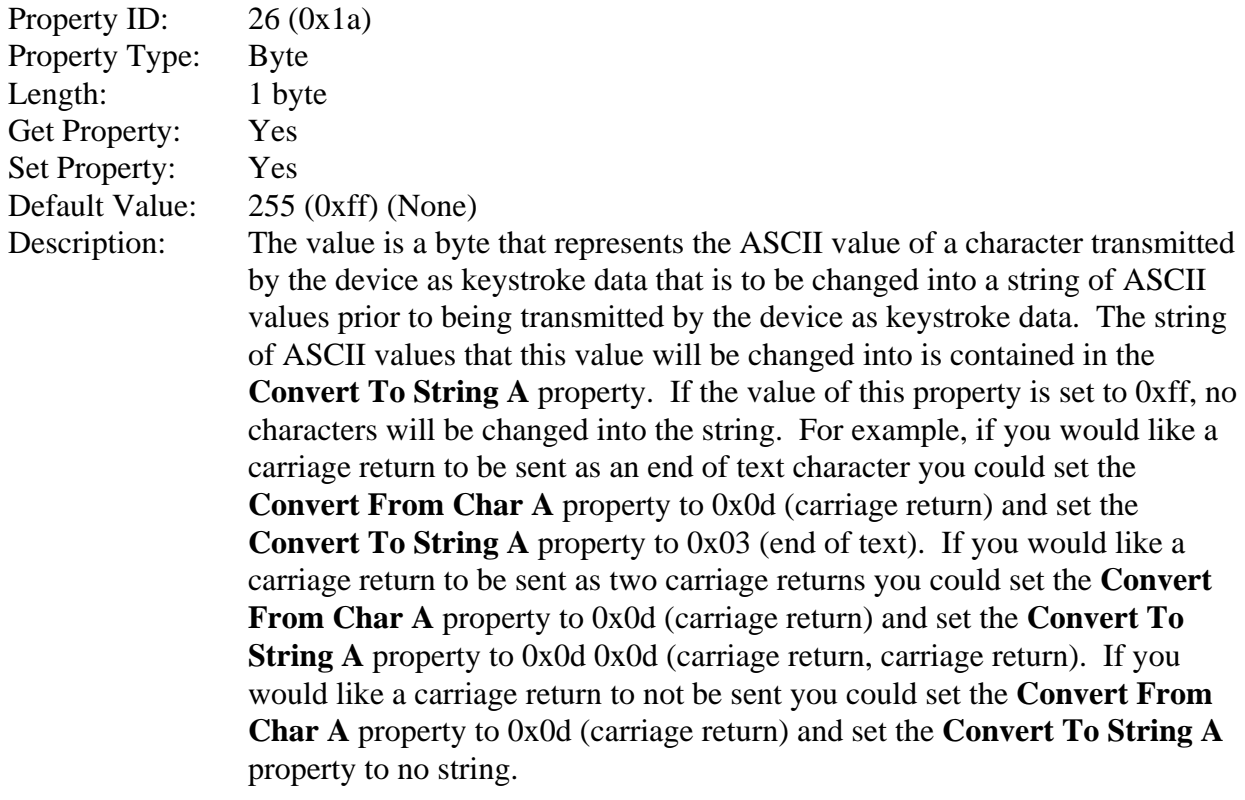

This property is stored in non-volatile memory, so it will persist when the unit is power cycled. When this property is changed, the unit must be reset (see Command Number 2) or power cycled to have these changes take effect.

Example Set **Convert From Char A** property Request (Hex):

| Cmd Num | Data Len | <b>Prp ID</b> | <b>Prp Value</b> |
|---------|----------|---------------|------------------|
|         |          | 1 ص           | -44              |

## Example Set **Convert From Char A** property Response (Hex):

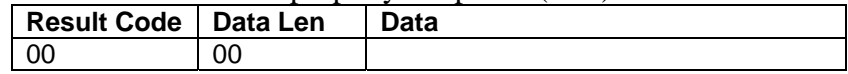

Example Get **Convert From Char A** property Request (Hex):

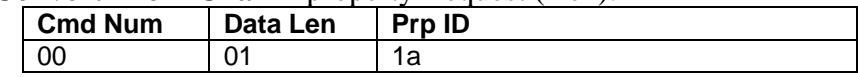

Example **Convert From Char A** property Response (Hex):

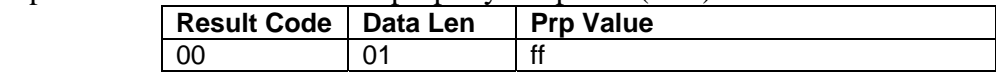

# **CONVERT TO STRING A PROPERTY**

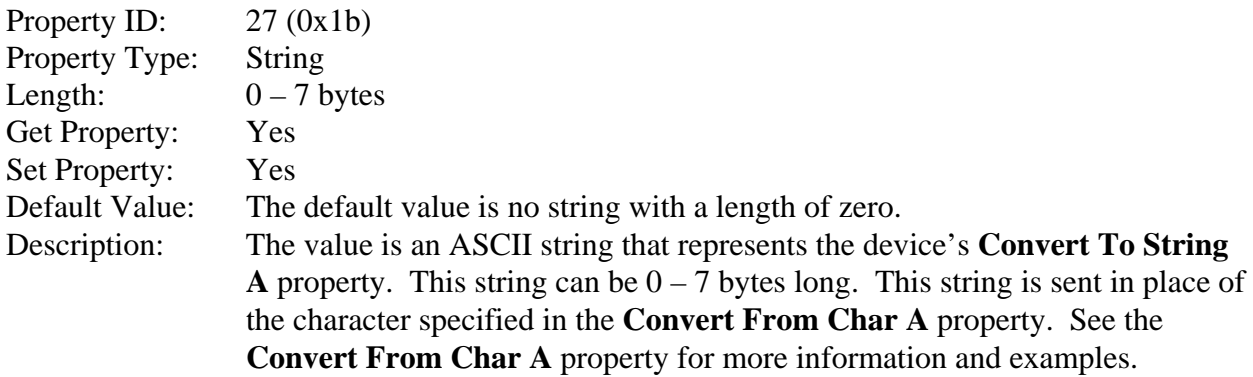

This property is stored in non-volatile memory, so it will persist when the unit is power cycled. When this property is changed, the unit must be reset (see Command Number 2) or power cycled to have these changes take effect.

#### Example Set **Convert To String A** property Request (Hex):

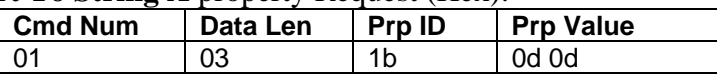

## Example Set **Convert To String A** property Response (Hex):

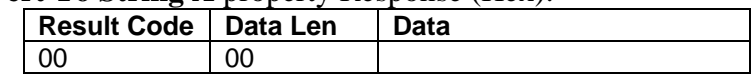

#### Example Get **Convert To String A** property Request (Hex):

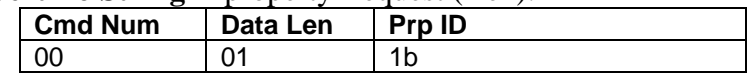

#### Example Get **Convert To String A** property Response (Hex):

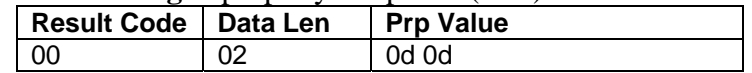

# **CONVERT FROM CHAR B PROPERTY**

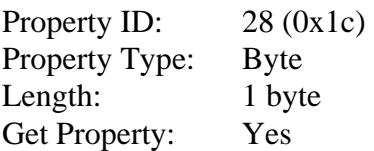

Set Property: Yes Default Value: 255 (0xff) (None)

Description: The value is a byte that represents the ASCII value of a character transmitted by the device as keystroke data that is to be changed into a string of ASCII values prior to being transmitted by the device as keystroke data. The string of ASCII values that this value will be changed into is contained in the **Convert To String B** property. If the value of this property is set to 0xff, no characters will be changed into the string. For example, if you would like a carriage return to be sent as an end of text character you could set the **Convert From Char B** property to 0x0d (carriage return) and set the **Convert To String B** property to 0x03 (end of text). If you would like a carriage return to be sent as two carriage returns you could set the **Convert From Char B** property to 0x0d (carriage return) and set the **Convert To String B** property to 0x0d 0x0d (carriage return, carriage return). If you would like a carriage return to not be sent you could set the **Convert From Char B** property to 0x0d (carriage return) and set the **Convert To String B** property to no string.

> This property is stored in non-volatile memory, so it will persist when the unit is power cycled. When this property is changed, the unit must be reset (see Command Number 2) or power cycled to have these changes take effect.

# Example Set **Convert From Char B** property Request (Hex):

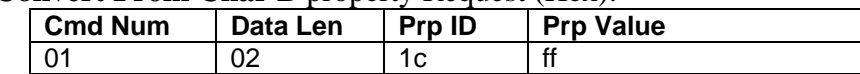

## Example Set **Convert From Char B** property Response (Hex):

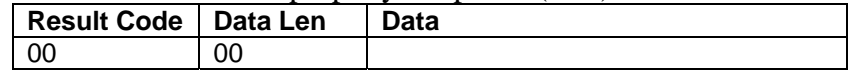

## Example Get **Convert From Char B** property Request (Hex):

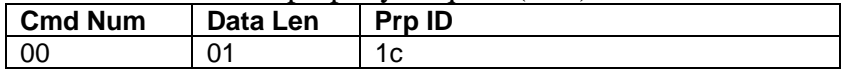

## Example **Convert From Char B** property Response (Hex):

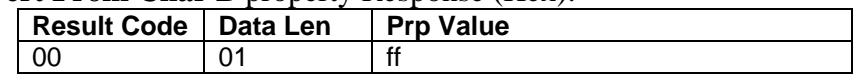

# **CONVERT TO STRING B PROPERTY**

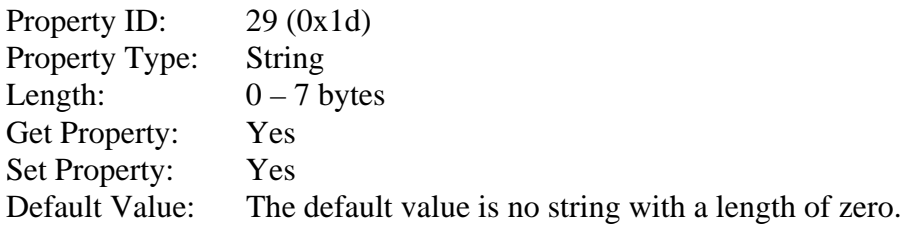

Description: The value is an ASCII string that represents the device's **Convert To String B** property. This string can be  $0 - 7$  bytes long. This string is sent in place of the character specified in the **Convert From Char B** property. See the **Convert From Char B** property for more information and examples.

> This property is stored in non-volatile memory, so it will persist when the unit is power cycled. When this property is changed, the unit must be reset (see Command Number 2) or power cycled to have these changes take effect.

#### Example Set **Convert To String B** property Request (Hex):

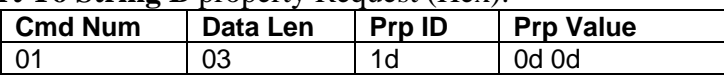

#### Example Set **Convert To String B** property Response (Hex):

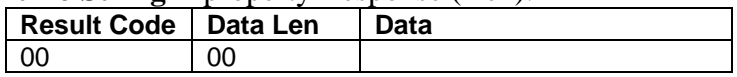

# Example Get **Convert To String B** property Request (Hex):

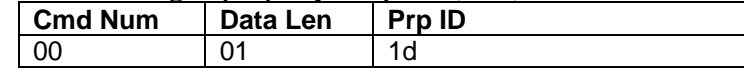

#### Example Get **Convert To String B** property Response (Hex):

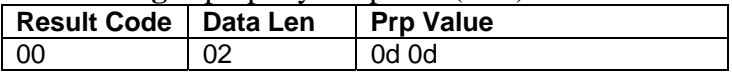

# **RESET DEVICE COMMAND**

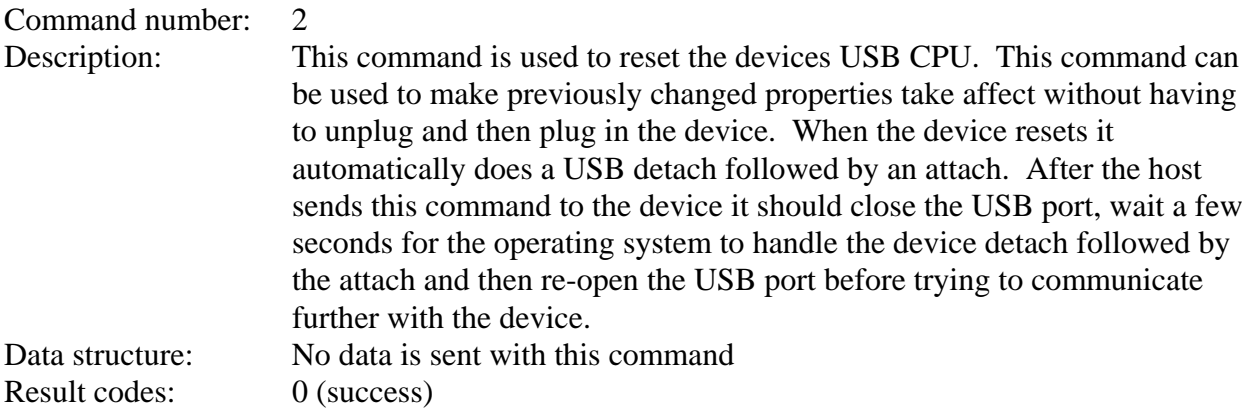

#### Example Request (Hex):

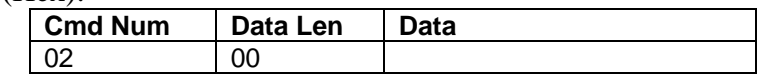

#### Example Response (Hex):

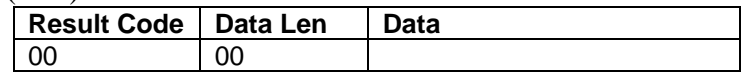

# **GET KEYMAP ITEM COMMAND**

# Command number: 3

Description: This command is used to get a key map item from the active key map. The active key map is determined by the active key map property. Data from a card or check is a sequence of ASCII characters. These ASCII characters are mapped to key strokes and these key strokes are sent to the host to represent the ASCII character. The key map maps a single ASCII character to a single USB key usage ID and USB key modifier byte. The key usage ID and the key modifier byte are transmitted to the host via USB to represent the ASCII character. The ASCII value is the value of the ASCII character to be transmitted to the host. See an ASCII table for the values of the ASCII character set. The USB key usage ID is a unique value assigned to every keyboard key. For a list of all key usage IDs see [Appendix](#page-82-0) E. The key modifier byte modifies the meaning of the key usage ID. The modifier byte indicates if any combination of the right or left Ctrl, Shift, Alt or GUI keys are pressed at the same time as the key usage ID. For a list and description of the key modifier byte see [Appendix](#page-90-0)  F.

> When both the key usage ID and the key modifier byte are set to 0xFF for a given ASCII value, the ALT ASCII code is sent instead of the key map values. The ALT ASCII code is a key press combination consisting of the decimal value of the ASCII character combined with the ALT key modifier. For example, to transmit the ASCII character '?' (063 decimal), keypad '0' is sent combined with left ALT key modifier, next keypad '6' is sent combined with the left ALT key modifier, last keypad '3' is sent combined with the left ALT key modifier.

Data structure:

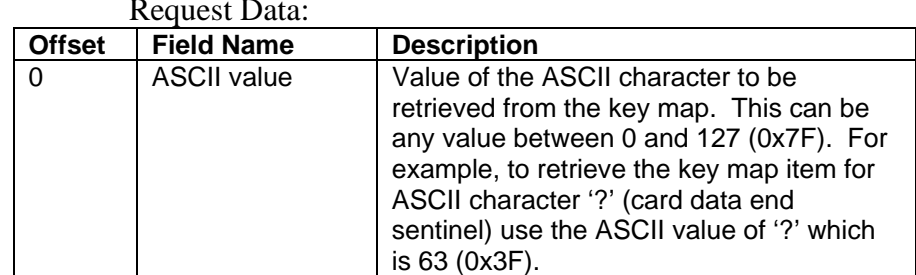

Request Data:

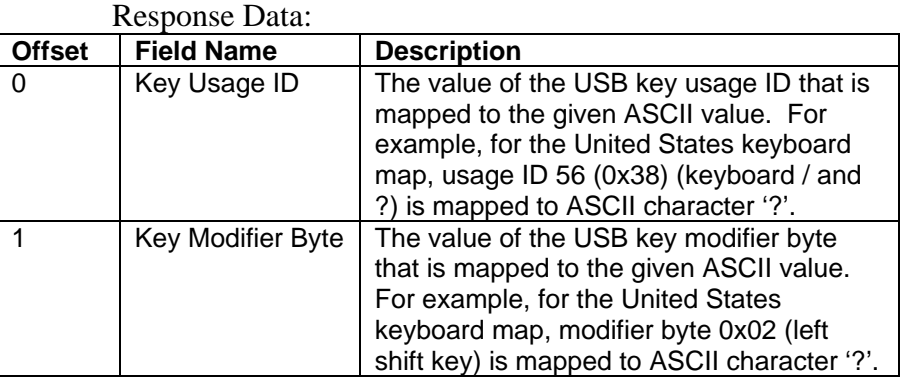

Result codes: 0 (success)

#### Example Request (Hex):

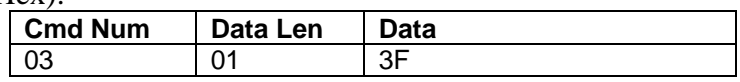

#### Example Response (Hex):

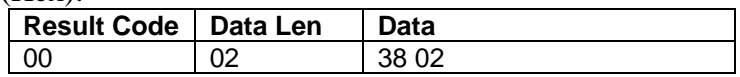

# **SET KEYMAP ITEM COMMAND**

#### Command number: 4

Description: This command is used to set a key map item of the active key map. The active key map is determined by the active key map property. Data from a card or check is a sequence of ASCII characters. These ASCII characters are mapped to key strokes and these key strokes are sent to the host to represent the ASCII character. The key map maps a single ASCII character to a single USB key usage ID and USB key modifier byte. The key usage ID and the key modifier byte are transmitted to the host via USB to represent the ASCII character. The ASCII value is the value of the ASCII character to be transmitted to the host. See an ASCII table for the values of the ASCII character set. The USB key usage ID is a unique value assigned to every keyboard key. For a list of all key usage IDs see [Appendix](#page-82-0) E. The key modifier byte modifies the meaning of the key usage ID. The modifier byte indicates if any combination of the right or left Ctrl, Shift, Alt or GUI keys are pressed at the same time as the key usage ID. For a list and description of the key modifier byte see [Appendix](#page-90-0) F. Once a key map item is modified, the changes take affect immediately. However, the changes will be lost if the device is reset or power cycled. To make the changes permanent, the save custom key map command must be issued. To use the new custom key map after a reset or power cycle, the active key map property must be set to custom.

When both the key usage ID and the key modifier byte are set to 0xFF for a given ASCII value, the ALT ASCII code is sent instead of the key map values. The ALT ASCII code is a key press combination consisting of the decimal value of the ASCII character combined with the ALT key modifier. For example, to transmit the ASCII character '?' (063 decimal), keypad '0' is sent combined with left ALT key modifier, next keypad '6' is sent combined with the left ALT key modifier, last keypad '3' is sent combined with the left ALT key modifier.

Data structure:

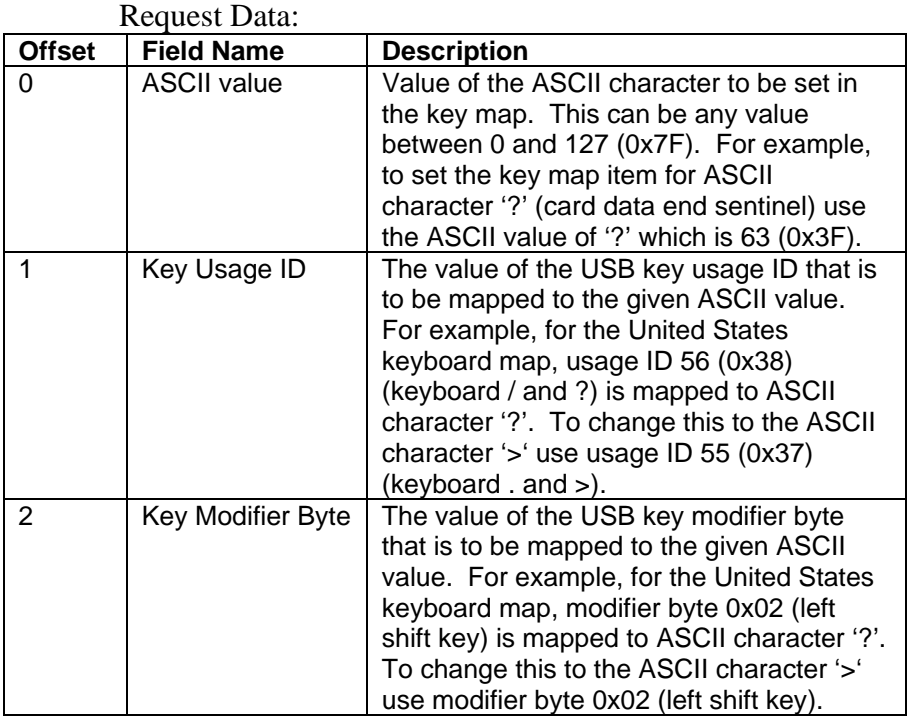

Response Data: None

Result codes: 0 (success)

The following example maps the card ASCII data end sentinel character '?' to the '>' keyboard key.

#### Example Request (Hex):

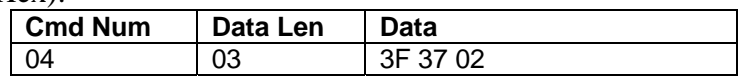

#### Example Response (Hex):

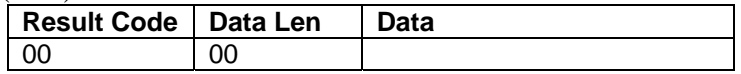

# **SAVE CUSTOM KEYMAP COMMAND**

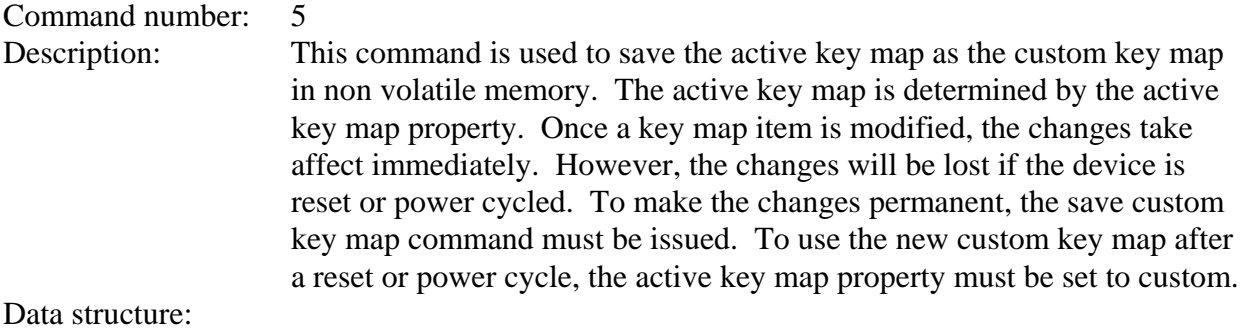

Request Data: None Response Data: None

Result codes: 0 (success)

Example Request (Hex):

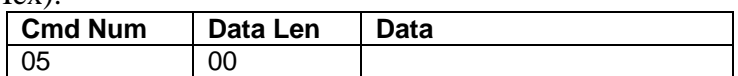

Example Response (Hex):

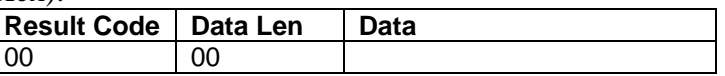

# **SEND LEGACY COMMAND COMMAND**

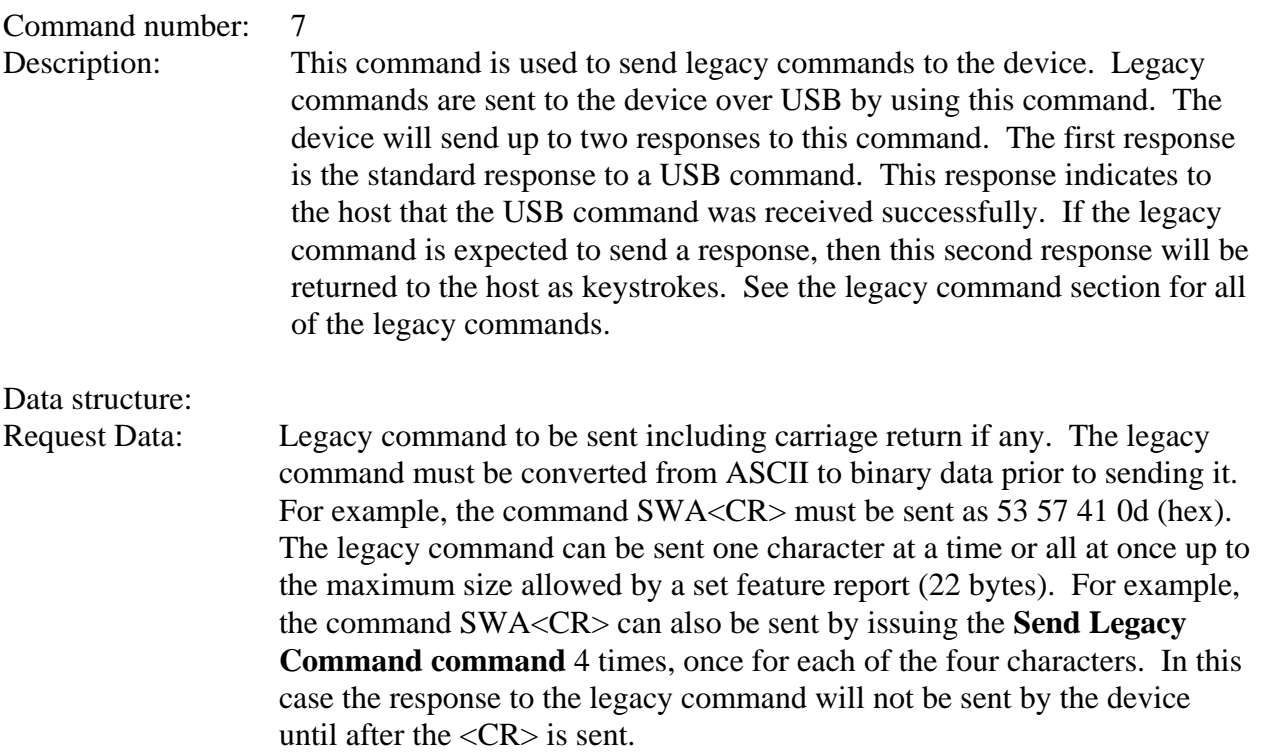

# Response Data: None

Result codes: 0 (success)

# Example Request (Hex):

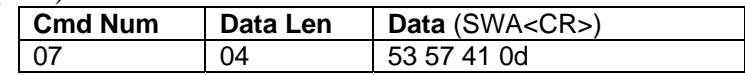

Example Response (Hex):

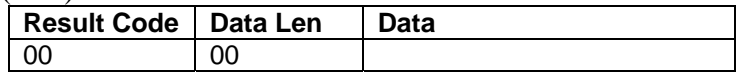

Example Legacy Command Response (send as keystrokes): SWA=00000000<CR>

# **SECTION 6. USBMSR DEMO PROGRAM**

The primary purpose of this demo program is not to demonstrate card reading with this Keyboard Emulation device. A text editor application such as Windows Notepad can demonstrate card reading for this keyboard emulation device. Any application that allows user input from a keyboard should be sufficient to demonstrate card reading for this device.

The primary purpose of the demo program, when used with this keyboard emulation device, is to allow users to change the device's programmable configuration properties. This is accomplished by sending commands to the device with the demo program. The demo program also comes with source code that can be used as a guide for application developers who what to change the device's programmable configuration properties in an application. However, it is unlikely that application developers will want to change these properties in an application since these properties only need to be set once and can be set at the factory. This program is written in Visual Basic.

Demo program version 1.08 or newer is required to work with this device.

The part numbers for the demo program can be found in this document in Section 1 under Accessories.

# **INSTALLATION**

To install the demo program, run the setup.exe file and follow the instructions given on the screen.

# **OPERATION**

To operate the demo program perform the following steps:

- Attach the device to a USB port on the host
- If this is the first time the device has been plugged into the host, then follow the instructions on the screen for installing the Windows HID device driver. This is explained in more detail in the installation section of this document.
- Run the demo program.
- To read a card or a check wait for the program to display "Swipe card…" and make sure the curser is in the text box at the bottom of the program then swipe a card or read a check. The data output from the reader will be displayed in the text box at the bottom of the screen. The following is an example of what a card read would look like.

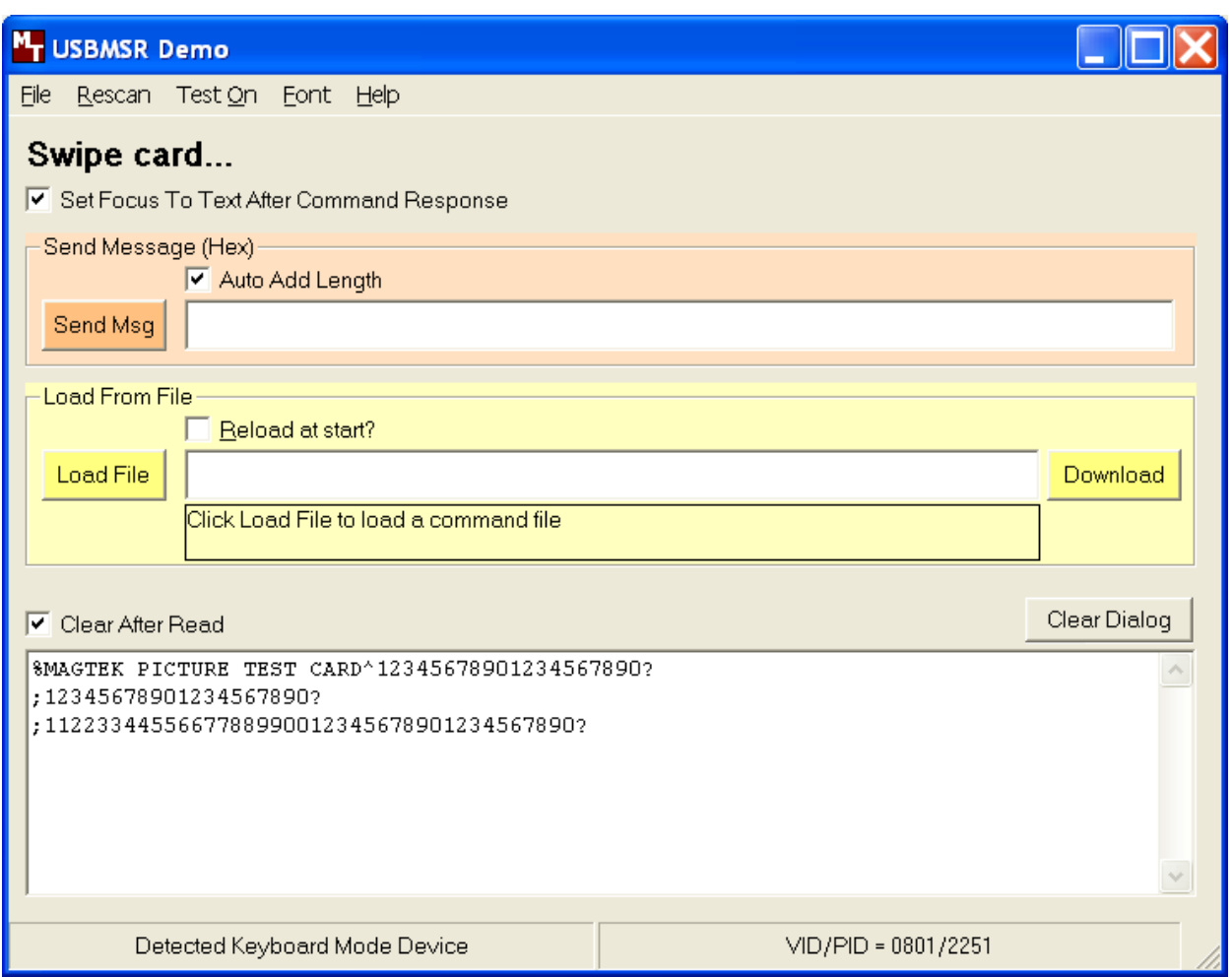

- To send commands to the device, do the following.
- Enter a command in the Send Message text box. All data entered should be in hexadecimal bytes with a space between each byte. Enter the command number followed by the command data if there is any. **The application will automatically calculate and send the command data length for you if you have the "Auto Add Length" check box checked.** For example, to send the **Get Property** command for property **Software ID** enter 00 00.
- Press Enter or click on "Send Msg" button to send the command and receive the result.
- The command request and the command result will be displayed in the text box at the bottom of the screen. The following is an example of what sending the get software ID property would look like.

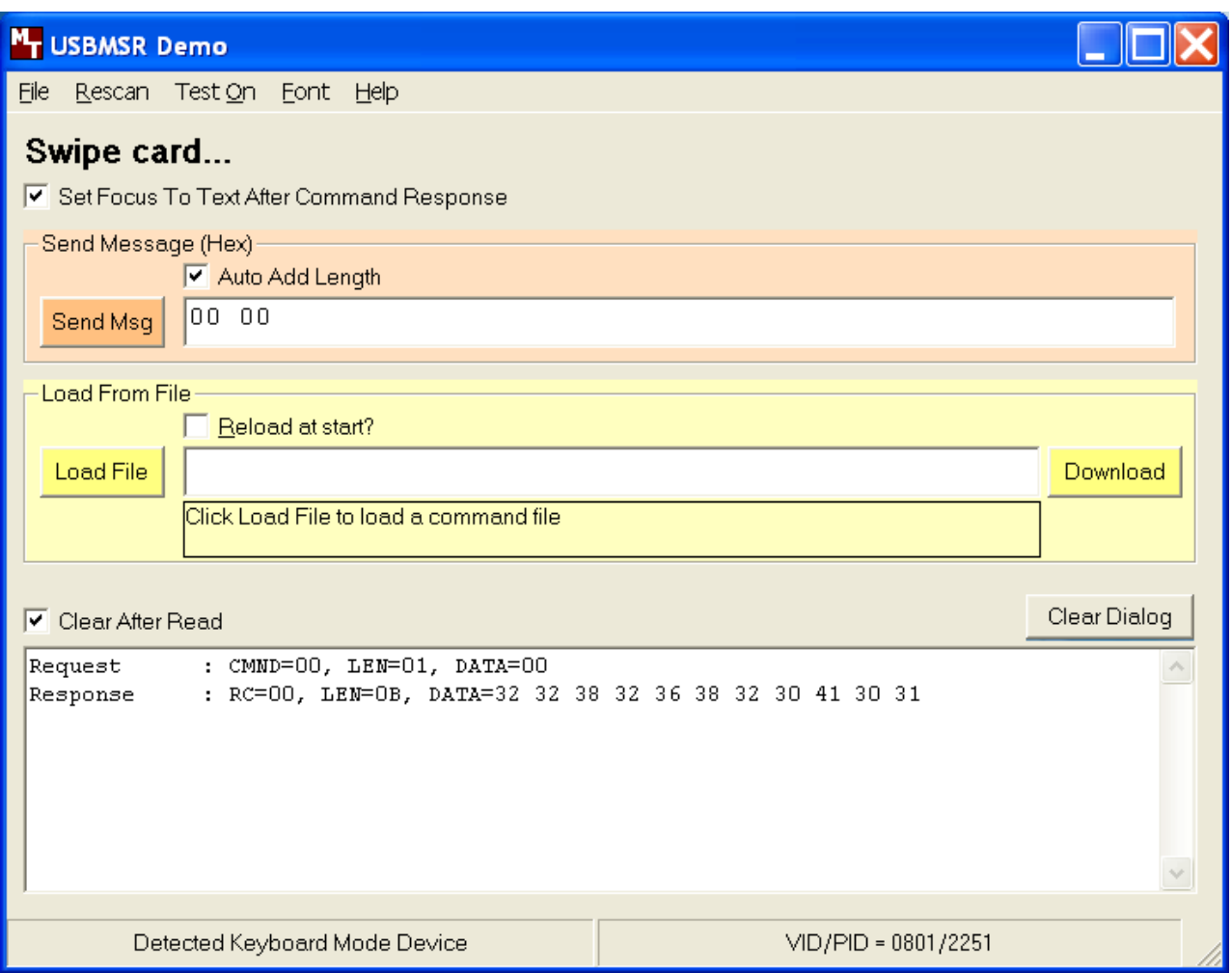

• Legacy MICR commands can be sent in the same way as regular commands except the "Set Focus To Text After Command Response" check box should be checked to make sure the response to the Legacy MICR command that is sent as keystroke data is displayed correctly in the text box at the bottom of the screen. See the "Send Legacy Command Command" area of the "USB Communications" section of this document for details about the format of this command. See the "Legacy Commands" section of this document for details of all of the legacy MICR commands. The following example demonstrates how to send the "SWA<CR>" command to the device. Notice that the "SWA<CR>" command has to be converted from ASCII to hex before sending it.

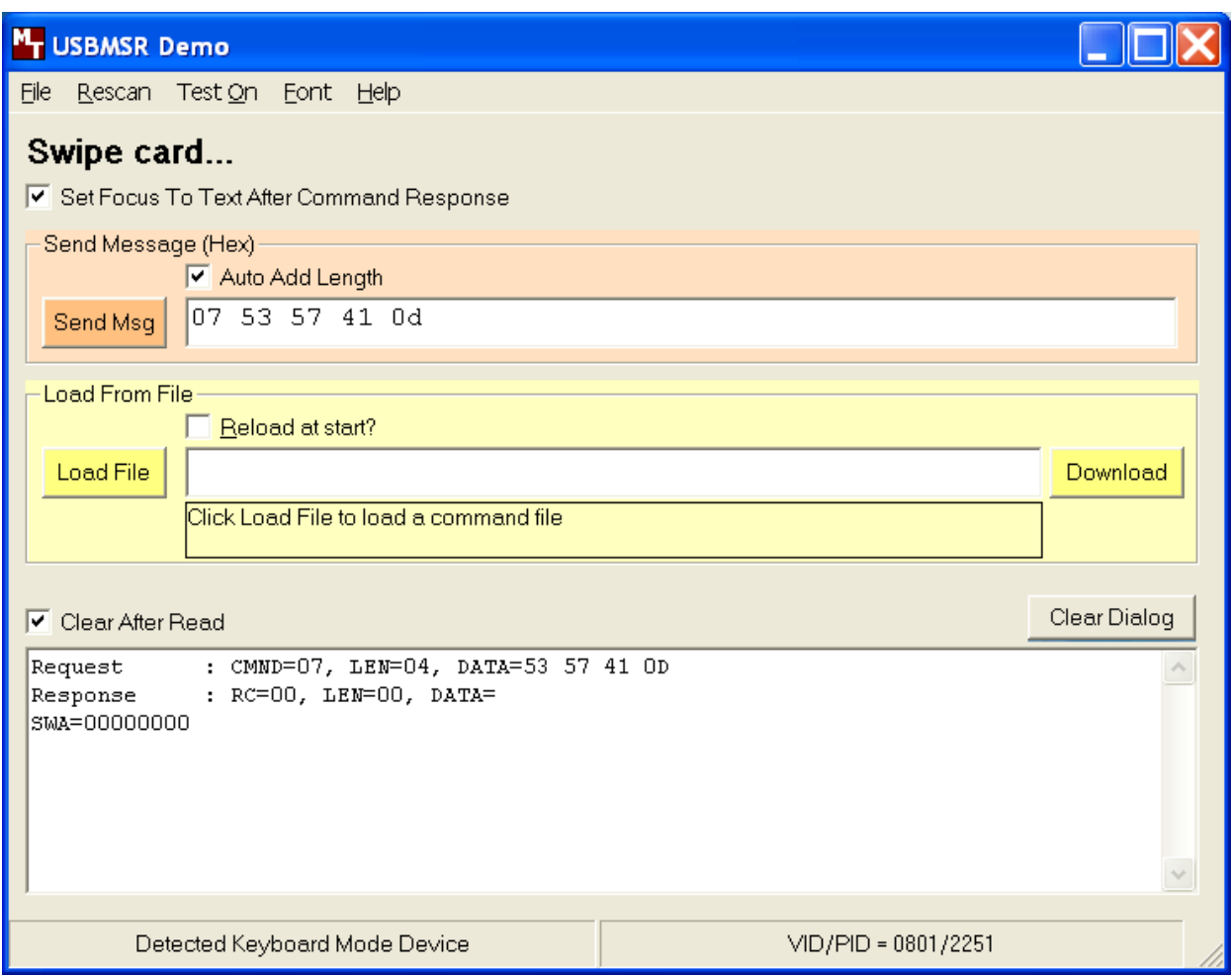

• The Clear Dialog button clears the Communication Dialog edit box.

# **SOURCE CODE**

Source code is included with the demo program. It can be used as a guide for application development. It is described in detail, with comments, to assist developers. The book *USB Complete* by Jan Axelson is also a good guide for application developers, especially the chapter on Human Interface Device Host Applications (see "Reference Documents" in Section 1).

# **APPENDIX A. FORMAT LIST**

For check reading, the MICR Reader provides the flexibility to format the MICR fields and build a specific output string that will be transmitted to the Host. These output strings are referred to as formats. The Reader has a built-in list of formats (described below) from which the user may select one to become the active format every time a check is read. The formats may be selected using the FC command (Section 4, Commands) or Insta-Change checks provided by MagTek.

Each format is assigned a 4-digit number. The first two digits indicate the format number, and the last two digits are specific parameters used for various functions by each format. For example, in format "0415", the "04" refers to format number 4 and the 15 refers the maximum number of characters allowed for the account field.

*Note* 

*The formats listed in this section apply only to U.S. and Canadian checks. The MICR line on checks from other countries will not be broken or parsed as described in these formats.* 

A complete description for each format follows.

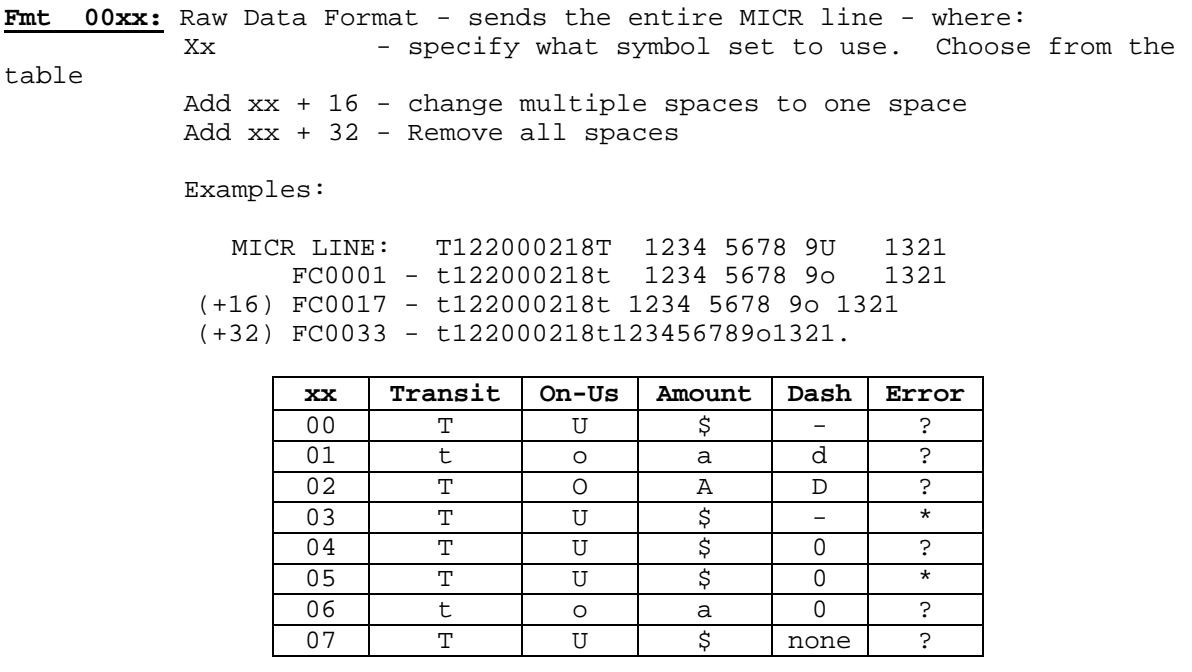

**Fmt 01xx:** ..................................................Parsed Text Format FC0100 - Parsed text with dashes FC0101 - Parsed text, replace dashes with "d" Field Labels - TR-transit, AC-account #, CK-check #, AM-amount, TP-tpc, EP-epc Example: - PTTR444455556;AC 999-222-3;CK11045 **Fmt 02xx:** Parsed Text Format with Error Labels FC0200 - Parsed text with dashes FC0201 - Parsed text, replace dashes with "d" Error Labels - PE-parsed error, NE-no error, TR-transit error, CK-chk # error, TC-transit check digit error, AM-amount error, OU-on us/account# error, TP-tpc error Examples: - PTTR444455556;AC999-222-3;CK11045/PENE - PTTR111?11111;AC123456/PETR ("?" = unreadable character) **Fmt 03xx: [acct #]** • **[acct #]**: - maximum of xx characters; when xx=00 all characters are sent - keep spaces and dashes **Fmt 04xx: [acct #]** • **[acct #]**: - maximum of xx characters; when xx=00 all characters are sent - remove spaces and dashes **Fmt 05xx: [acct #]** • **[acct #]**: - maximum of xx characters; when xx=00 all characters are sent - replace spaces and dashes with zeros **Fmt 06xx: [acct #]** • **[acct #]**: - always xx characters, zero filled; when xx=00 all characters are sent - replace spaces and dashes with zeros **Fmt 07xx: [acct #]** • **[acct #]**: - always xx characters, zero filled; when xx=00 all characters are sent - remove spaces and dashes **Fmt 08xx: [transit] [acct #]** • **[transit]**: - all characters in the field - keep dashes • **[acct #]**: - maximum of xx characters; when xx=00 all characters are sent - remove spaces and dashes **Fmt 09xx: [transit] [acct #]** • **[transit]**: - all characters in the field - keep dashes • **[acct #]**: - maximum of xx characters; when xx=00 all characters are sent - replace spaces and dashes with zeros

```
Fmt 10xx:
             [transit] [acct #]
• [transit]: - all characters in the field 
                - keep dashes 
• [acct #]: - always xx characters, zero filled; 
                  when xx=00 all characters are sent 
                - replace spaces and dashes with zeros 
Fmt 11xx: [transit] 'T' [acct #] 'A' [check #]
• [transit]: - all characters in the field 
                - keep dashes 
• [acct #]: - maximum of xx characters; when xx=00 all characters are sent 
                - remove spaces and dashes 
• [check #]: - all characters in the field 
Fmt 12xx: [transit] 'T' [acct #] 'A' [check #]
• [transit]: - all characters in the field 
                - keep dashes 
• [acct #]: - maximum of xx characters; when xx=00 all characters are sent 
                - remove spaces and dashes 
• [check #]: - always 6 characters, zero filled 
Fmt 13xx: [transit] 'T' [acct #] 'A' [check #] '000'
• [transit]: - all characters in the field 
                - keep dashes 
• [acct #]: - maximum of xx characters; when xx=00 all characters are sent 
                - remove spaces and dashes 
• [check #]: - always 6 characters, zero filled 
Fmt 14xx: [transit] [acct #] [check #]
• [transit]: - all characters in the field 
                - keep dashes 
• [acct #]: - maximum of xx characters; when xx=00 all characters are sent 
                - remove spaces and dashes 
• [check #]: - always 6 characters, zero filled 
Fmt 15xx: [bank #] [acct #]
• [bank #]: - all characters in the field 
                - keep spaces and dashes 
• [acct #]: - maximum of xx characters; when xx=00 all characters are sent 
                - remove spaces and dashes
```
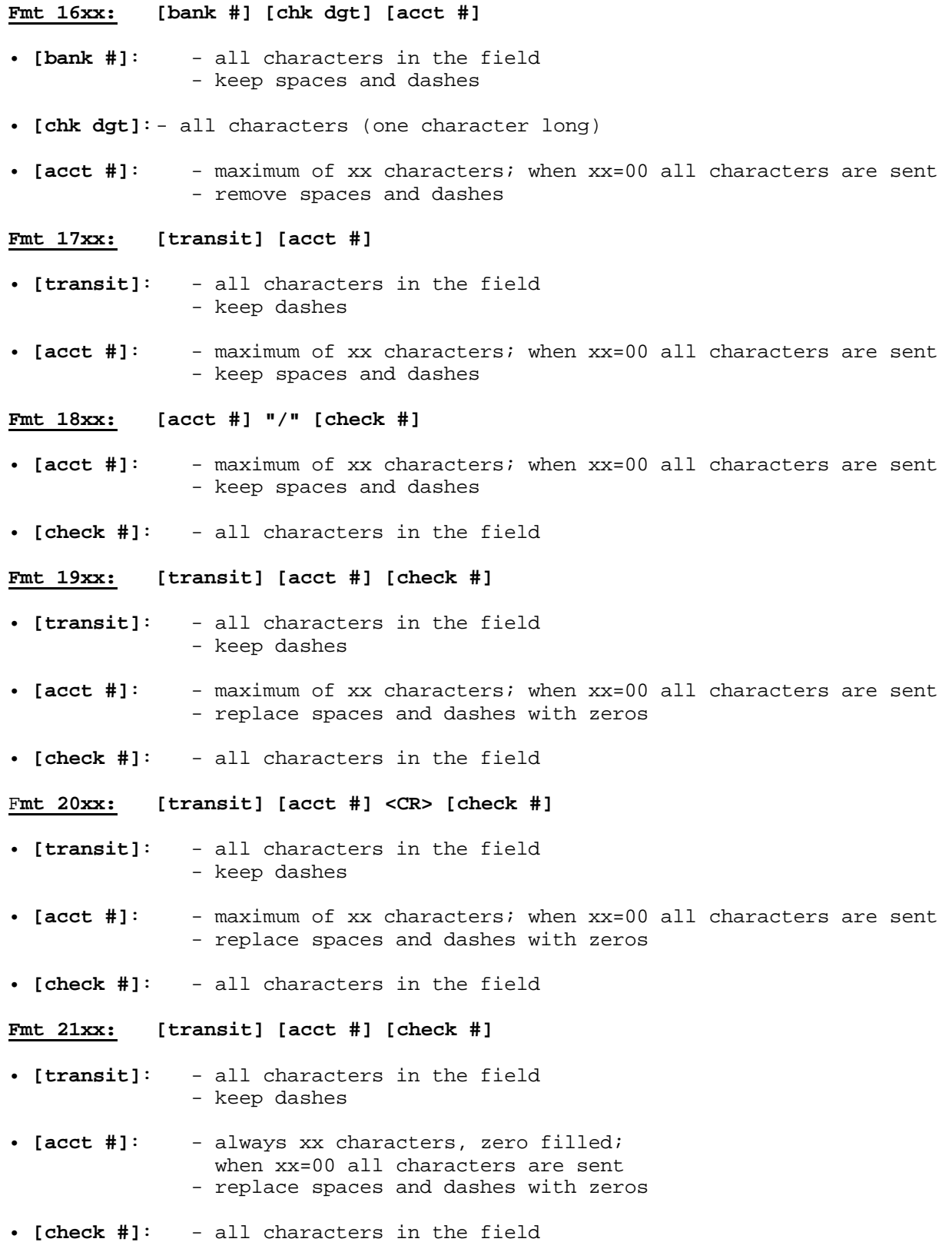

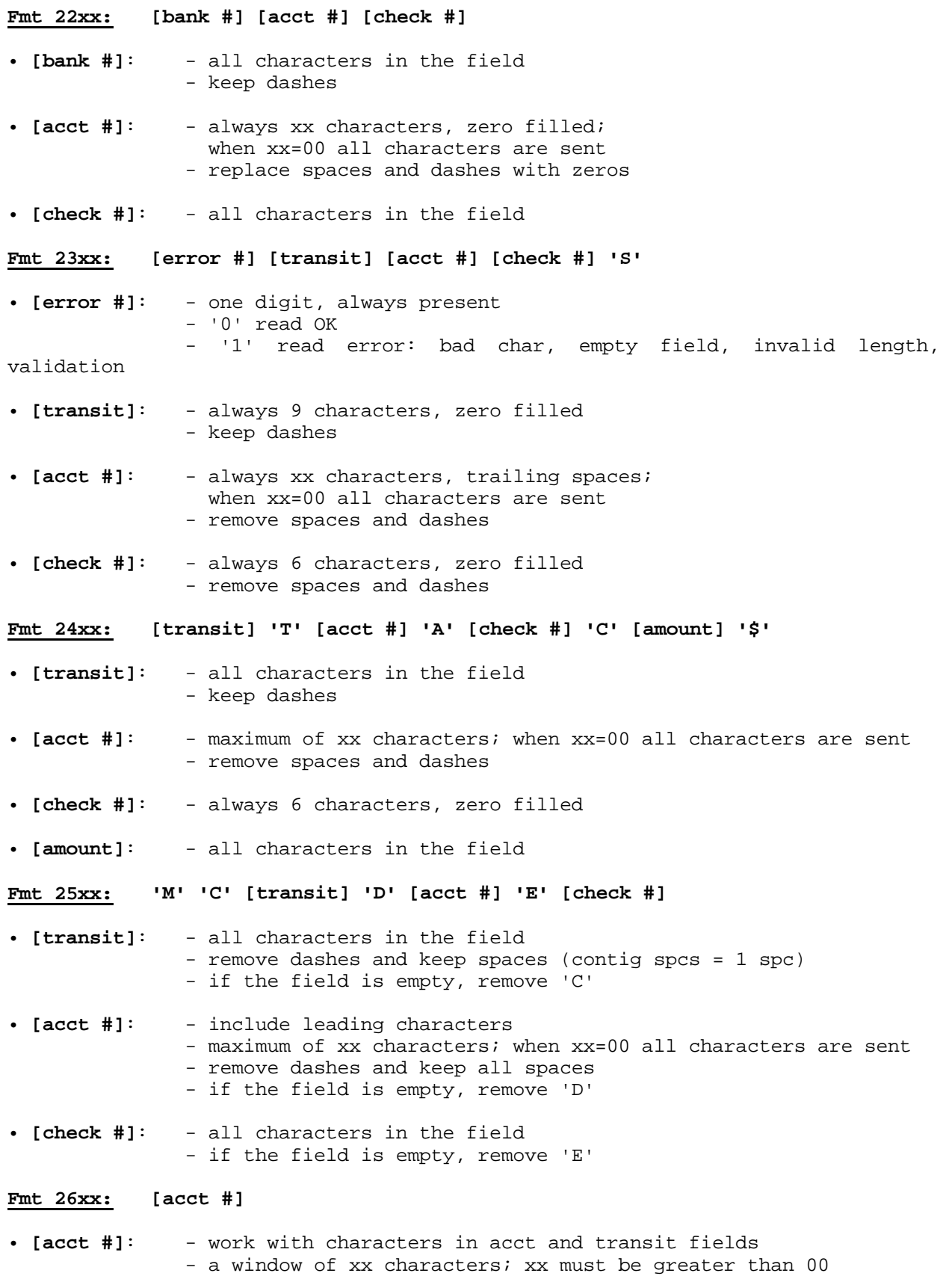

- remove spaces and dashes

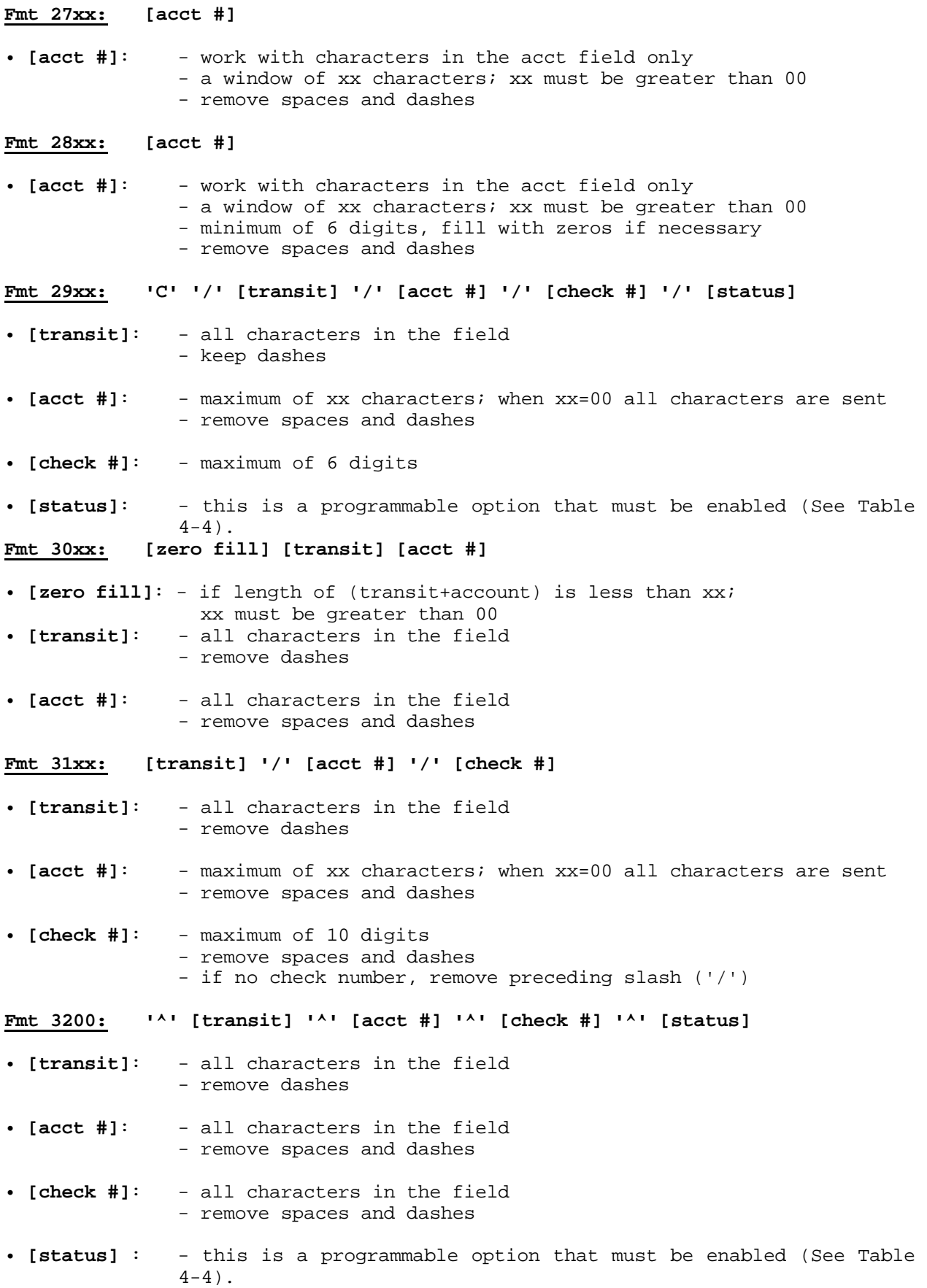

```
Fmt 3300:
           '=' [transit] '=' [acct #] '=' [check #] '=' [status]
• [transit]: - all characters in the field 
                - remove dashes 
• [acct #] : - maximum of 14 digits 
                - remove spaces and dashes 
• [check #]: - maximum of 8 digits 
                - remove spaces and dashes 
• [status]: - this is a programmable option that must be enabled (See Table 
               4-4).
Fmt 34xx: [transit] [acct #] [zero fill]
• [transit]: - all characters in the field 
                - remove dashes 
• [acct #]: - all characters in the field 
                - remove spaces and dashes 
• [zero fill]: - zero filled up to xx; xx must be greater than 00 
Fmt 3500: MA [aux] B [epc] C [tran] D [acct] E [chk] F [tpc] G [amt]
This format is defined specifically for Target Test Checks. A description of 
the Target Test Check must be loaded in the exception table. 
• [aux], [epc], [tran], [chk], [tpc], [amt]: 
                - all characters in the field 
                - keep spaces and dashes 
• [acct]: - all characters in the field 
                - keep spaces and remove dashes 
Fmt 36xx: Read OK : [transit] [acct #] [check #] '/'
             Read error: '0' '/'
• [transit]: - all characters in the field 
                - remove spaces and dashes 
• [acct #]: - maximum of xx characters; when xx=00 all characters are sent 
                - remove spaces and dashes 
• [check #]: - always 6 characters, zero filled 
                - remove spaces and dashes 
Fmt 37xx: [ABA] [chk dgt] [acct #]
• [ABA], [chk dgt]: 
                - all characters in the field 
                - keep spaces and dashes
```
• **[acct #]**: - work with characters in the acct field only - window of xx characters; xx must be greater than 00 - remove spaces and dashes

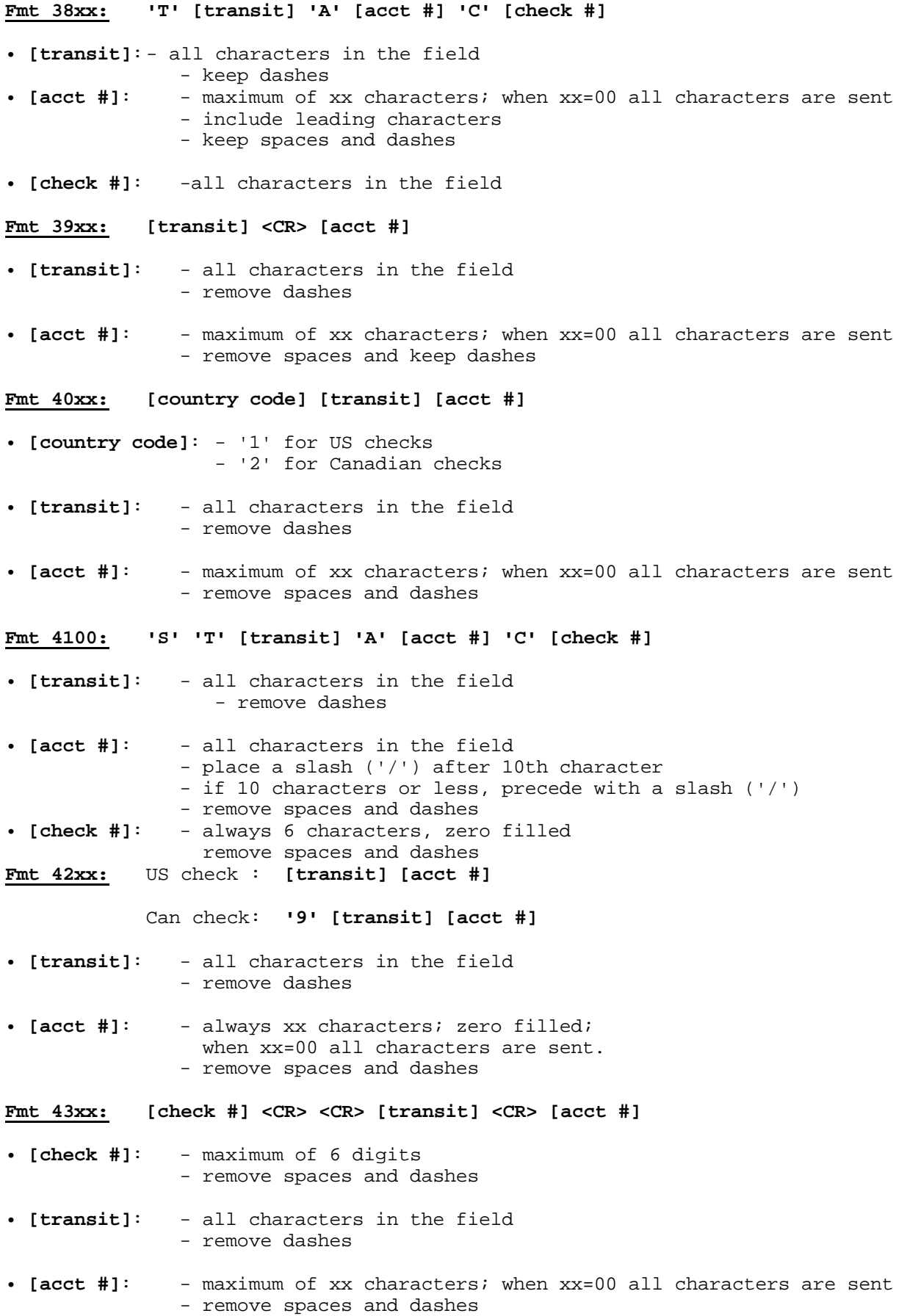

```
Fmt 44xx:
             [transit] [acct #]
• [transit]: - all characters in the field 
                - if Canadian check, replace dash with a space 
• [acct #]: - always xx characters, trailing spaces, 
                  when xx=00 all characters are sent 
                - remove spaces and dashes 
Fmt 45xx: [transit] <CR> [acct #] <CR> [check #]
• [transit]: - all characters in the field 
                - remove dashes 
• [acct #]: - maximum of xx characters; when xx=00 all characters are sent 
                - remove spaces, dashes and leading zeros 
• [check #]: - all characters in the field 
Fmt 46xx: [transit] [acct #] [check #]
• [transit]: - all characters in the field 
                - remove dashes 
• [acct #]: - always xx characters, zero filled; 
                 when xx=00 all characters are sent 
                - remove spaces and dashes 
• [check #]: - always 6 characters, zero filled 
                - remove spaces and dashes 
Fmt 47xx: [transit] 'T' [acct #] 'A' [check #] 
• [transit]: - all characters in the field 
                - remove dashes 
• [acct #]: - maximum of xx characters; when xx=00 all characters are sent 
                - remove spaces and dashes 
• [check #]: - all characters in the field 
Fmt 48xx: [transit] 'T' [acct #] 'A'
• [transit]: - all characters in the field 
                - remove dashes 
• [acct #]: - maximum of xx characters; when xx=00 all characters are sent 
                - remove spaces and dashes 
Fmt 49xx: [transit] '/' [acct #] '/' [check #] '/' [check type]
• [transit]: - always 9 characters, zero filled 
                - remove dashes 
• [acct #]: - maximum of xx characters; when xx=00 all characters are sent 
                - remove spaces and dashes 
• [check #]: - maximum of 9 digits 
• [check type]:- personal checks ('1'); commercial checks ('2')
```
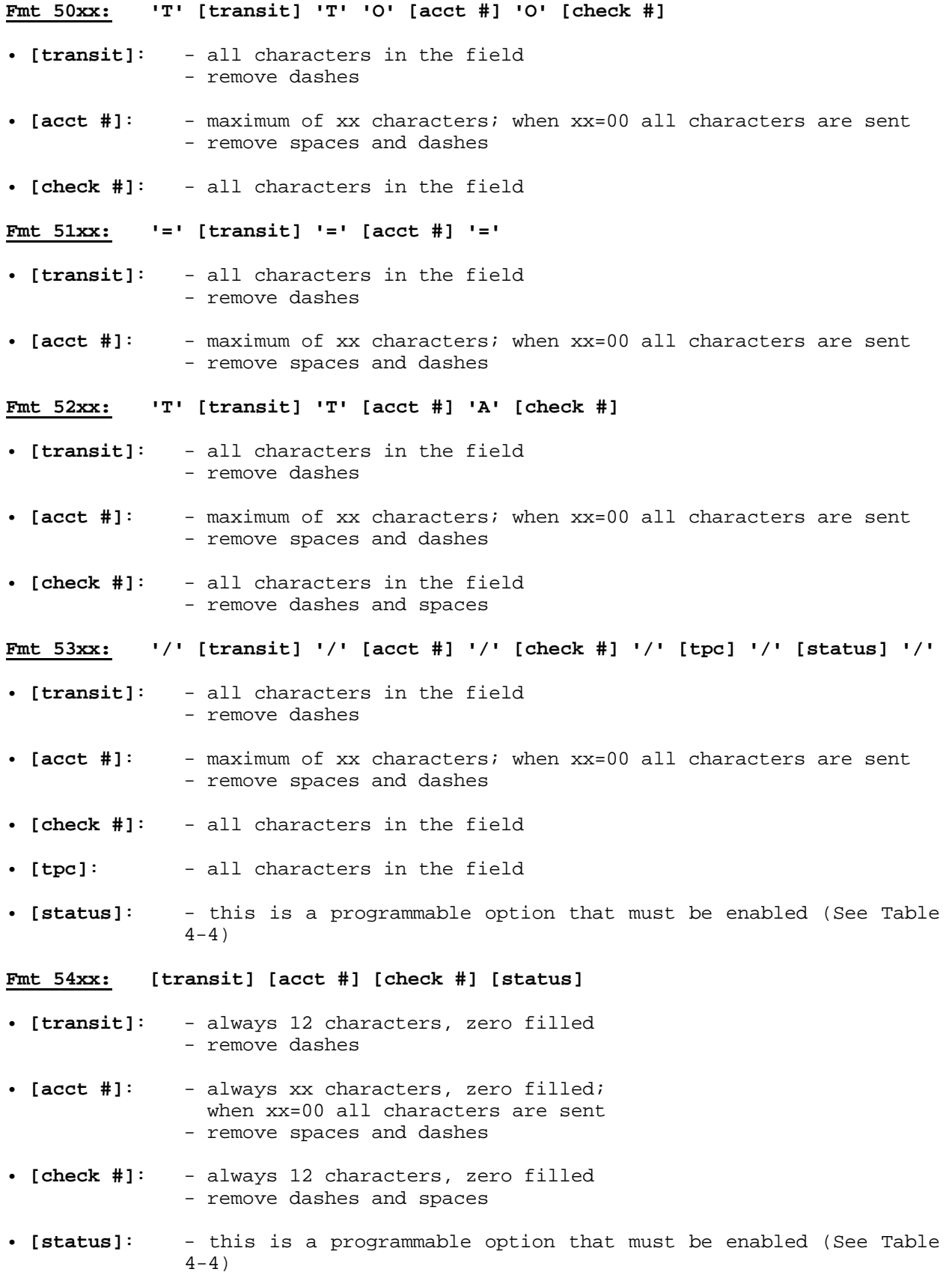

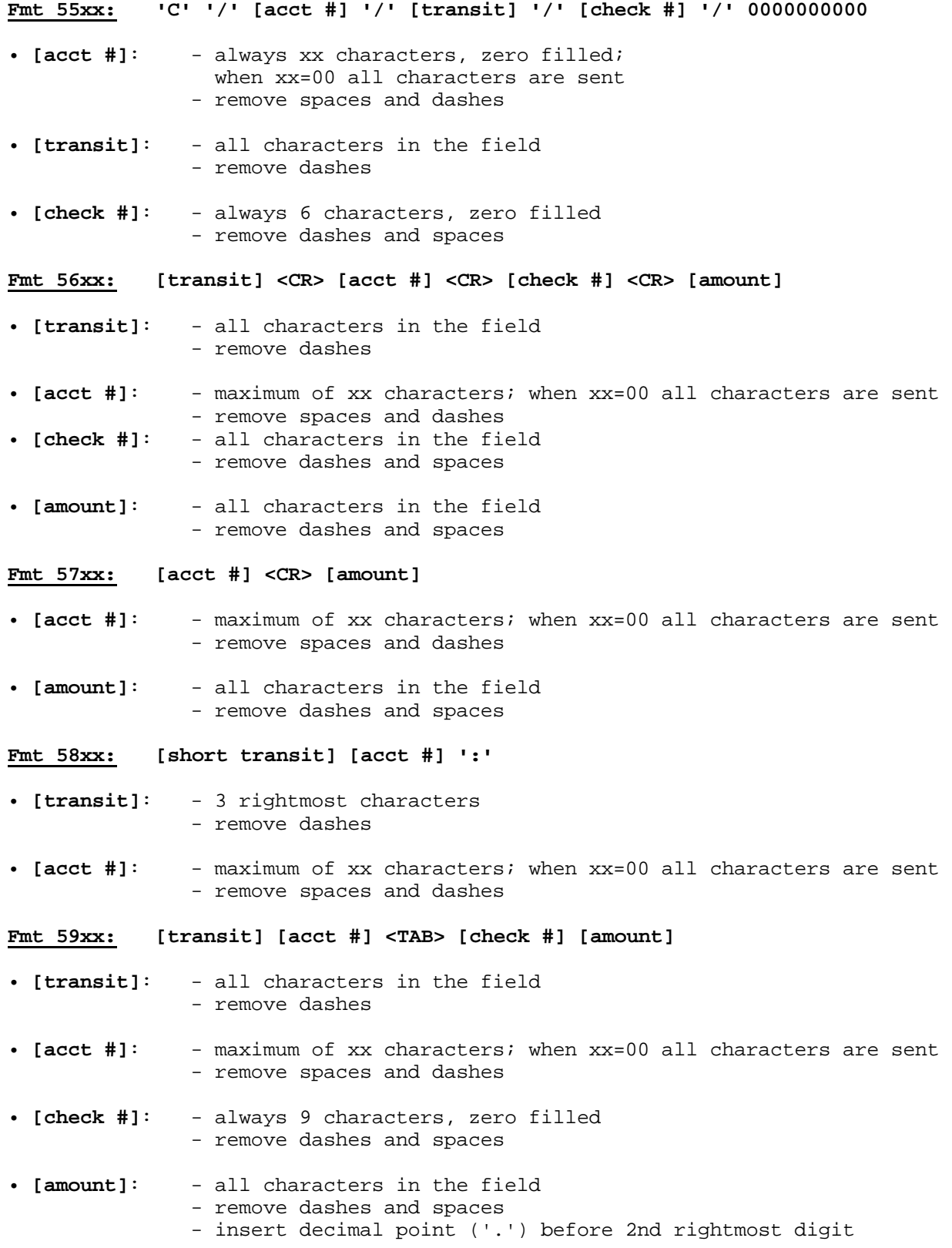

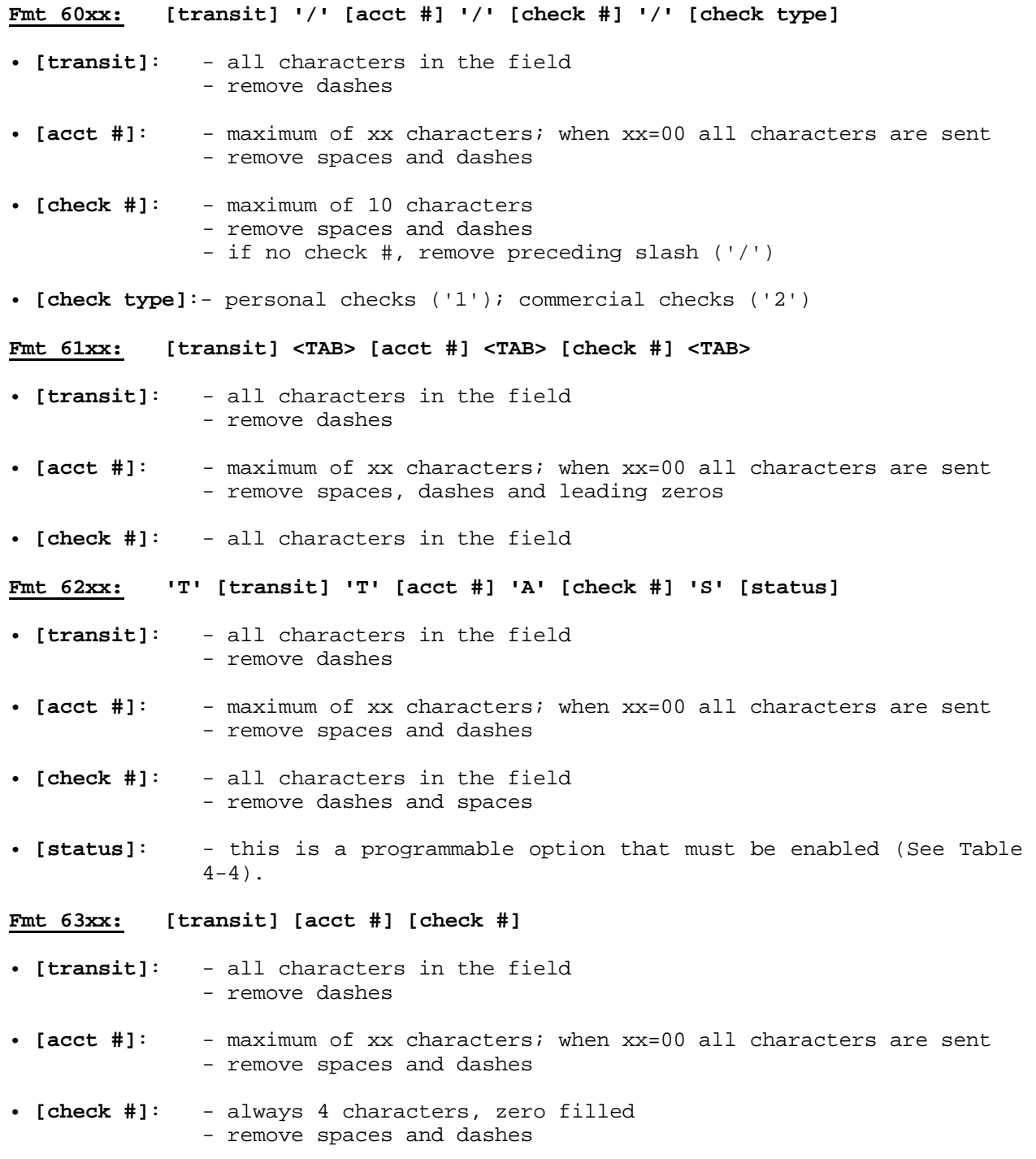

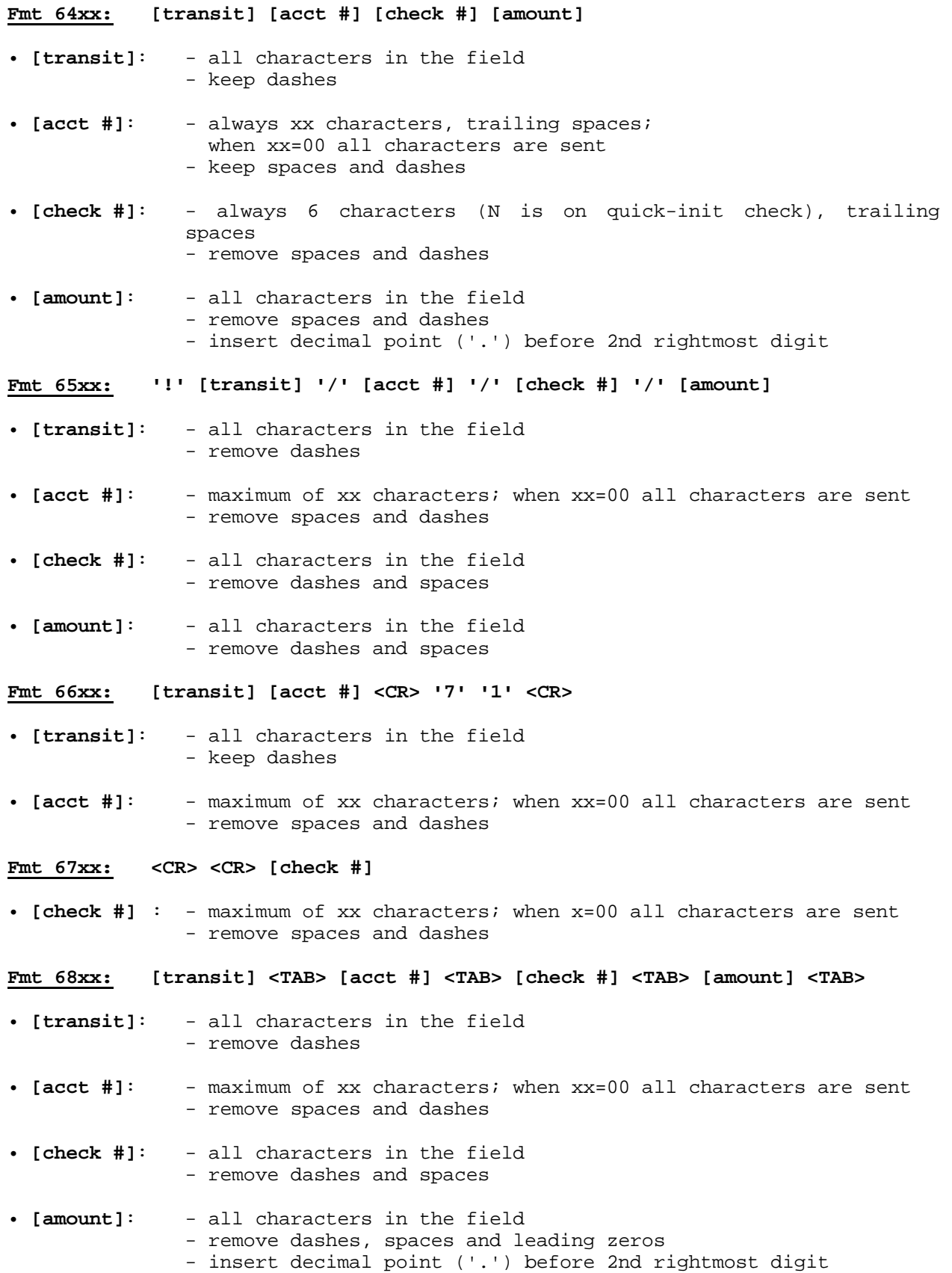

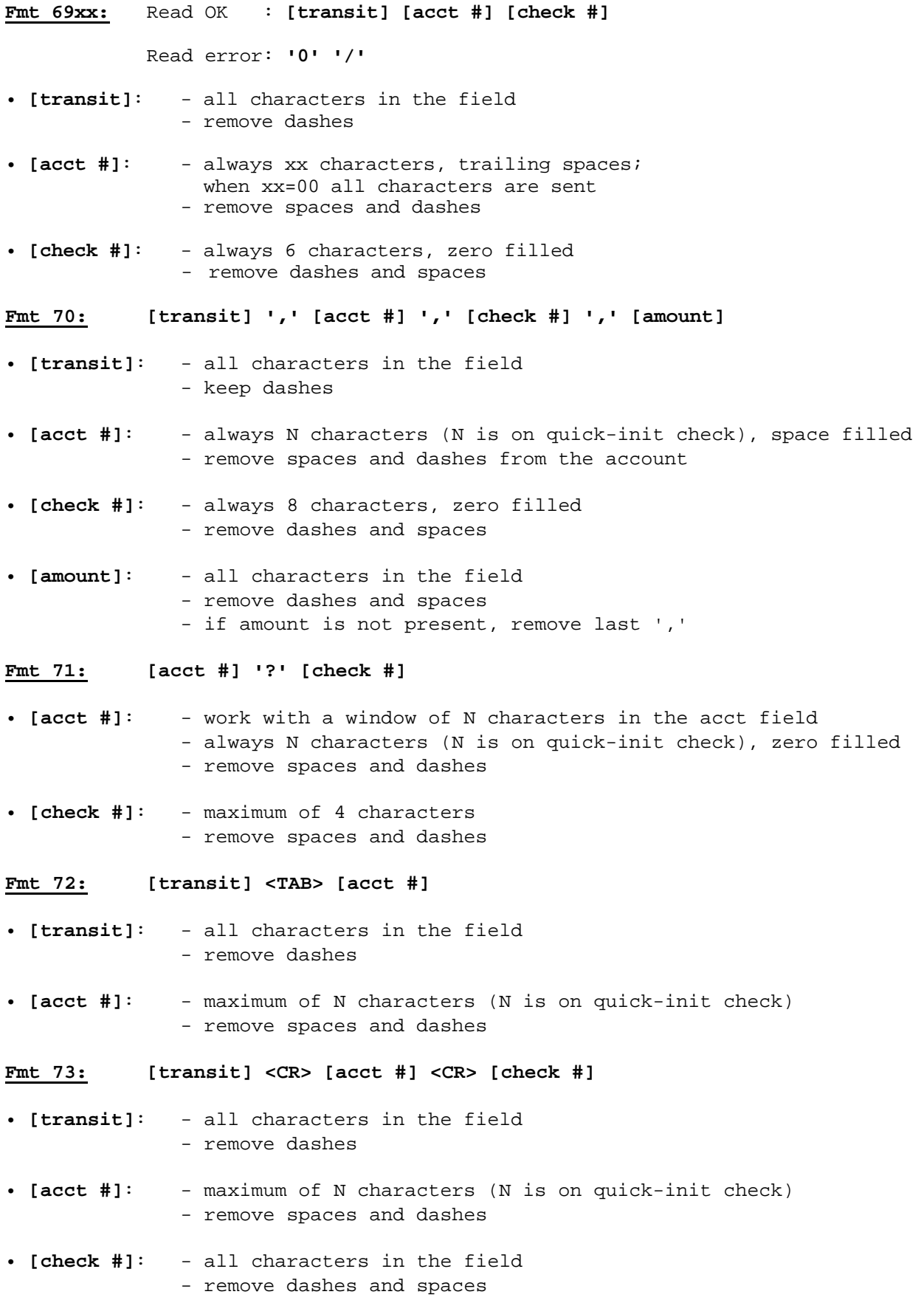

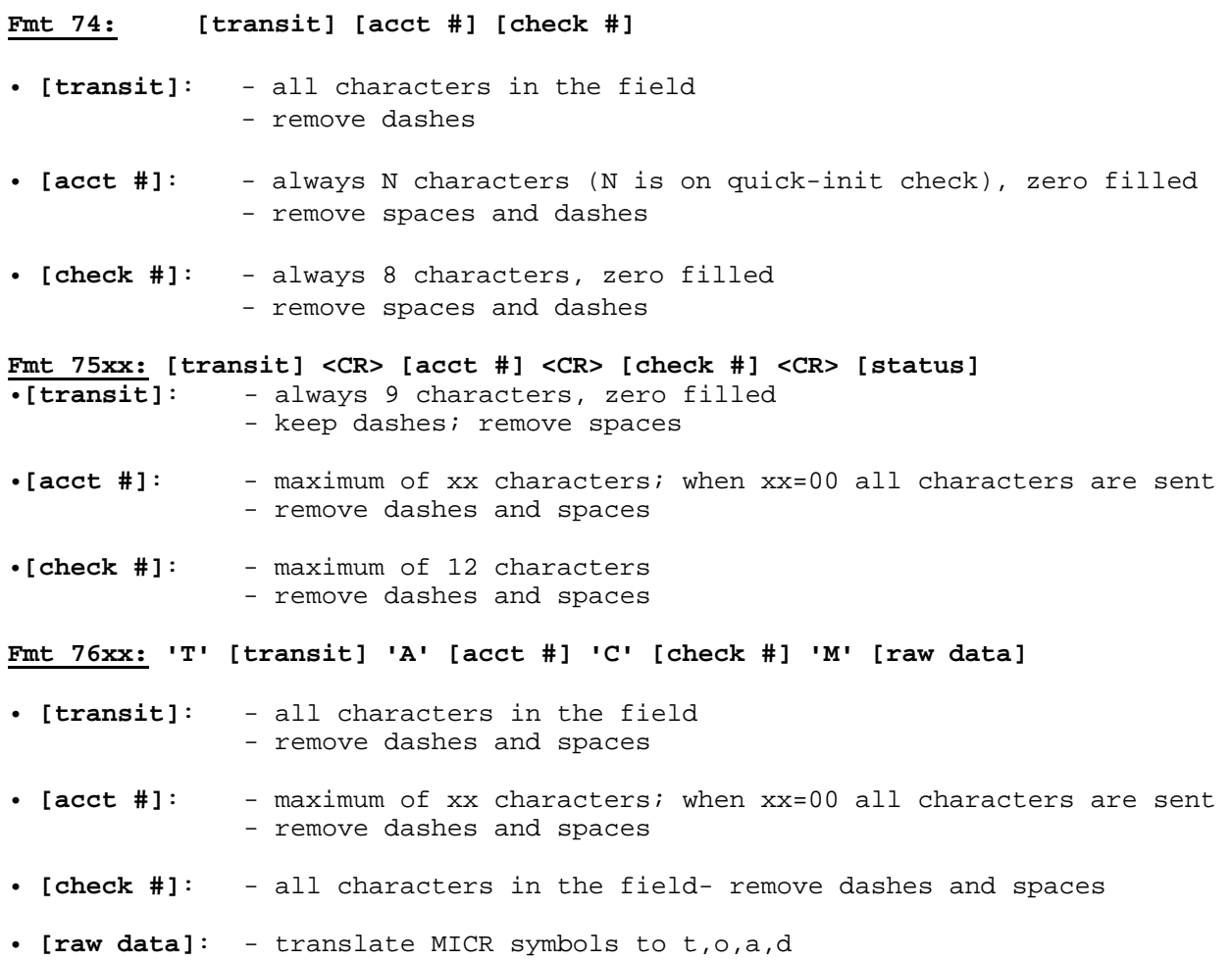

#### **Fmt 7700: The Flexible Format**

Select this format to activate a preloaded Flexible Format. The Flexible Format is a feature that allows the user to create custom MICR formats.

# **APPENDIX B. CHECK READING**

The characters printed on the bottom line of commercial and personal checks are special. They are printed with magnetic ink to meet specific standards. These characters can be read by a MICR Reader at higher speeds and with more accuracy than manual data entry. Two MICR character sets are used world wide; they are: E13-B and CMC-7. The E13-B set is used in the US, Canada, Australia, United Kingdom, Japan, India, Mexico, Venezuela, Colombia, and the Far East. The CMC-7 set is used in France, Spain, other Mediterranean countries, and most South American countries.

# **E13-B CHARACTER SET**

The MICR font character set E13-B includes digits 0 through 9 and four symbols. The numbers found on U.S. checks are of the E13-B character set. The numbers and symbols of E13-B are as follows:

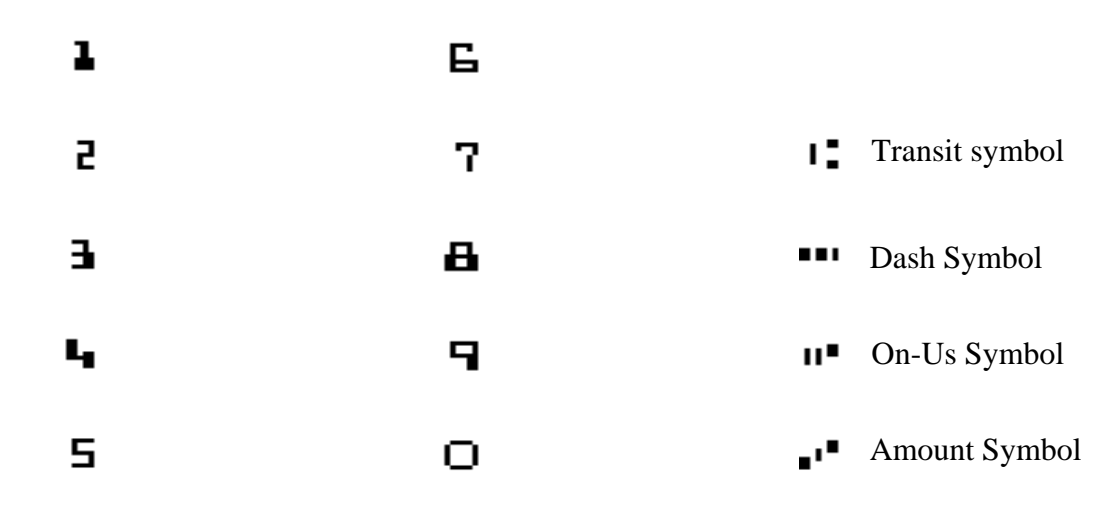

# **CMC-7 CHARACTER SET**

The numbers and symbols of the CMC-7 character set are as follows:

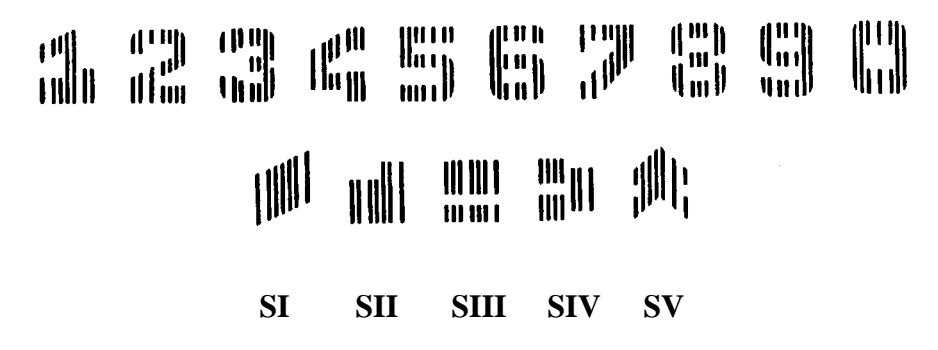

The nonnumeric CMC-7 characters are translated by the MICR Reader as shown in Table B-1.

| <b>CMC-7 Character</b> | <b>MICR Reader Output</b> |
|------------------------|---------------------------|
| SI                     |                           |
| SIJ                    |                           |
| SIII                   |                           |
| <b>SIV</b>             |                           |
| 75                     |                           |

**Table B-1. CMC-7 Nonnumeric Characters** 

# **CHECK LAYOUTS**

Personal checks with MICR fields are shown in Figure B-1. Business checks are shown in Figure B-2. The digits 1 through 4 in the illustrations are described below under MICR Fields.

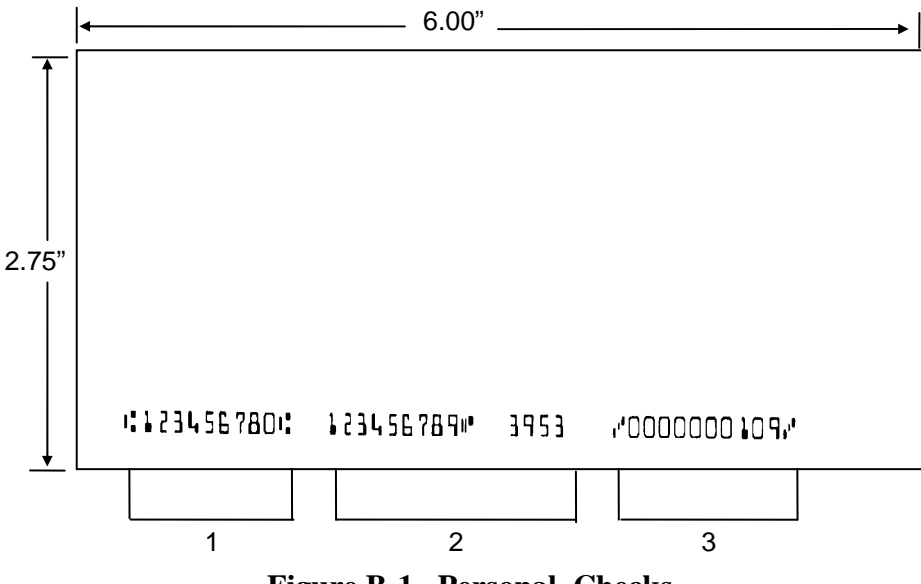

**Figure B-1. Personal Checks** 

#### **Appendix B. MICR Check Reading**

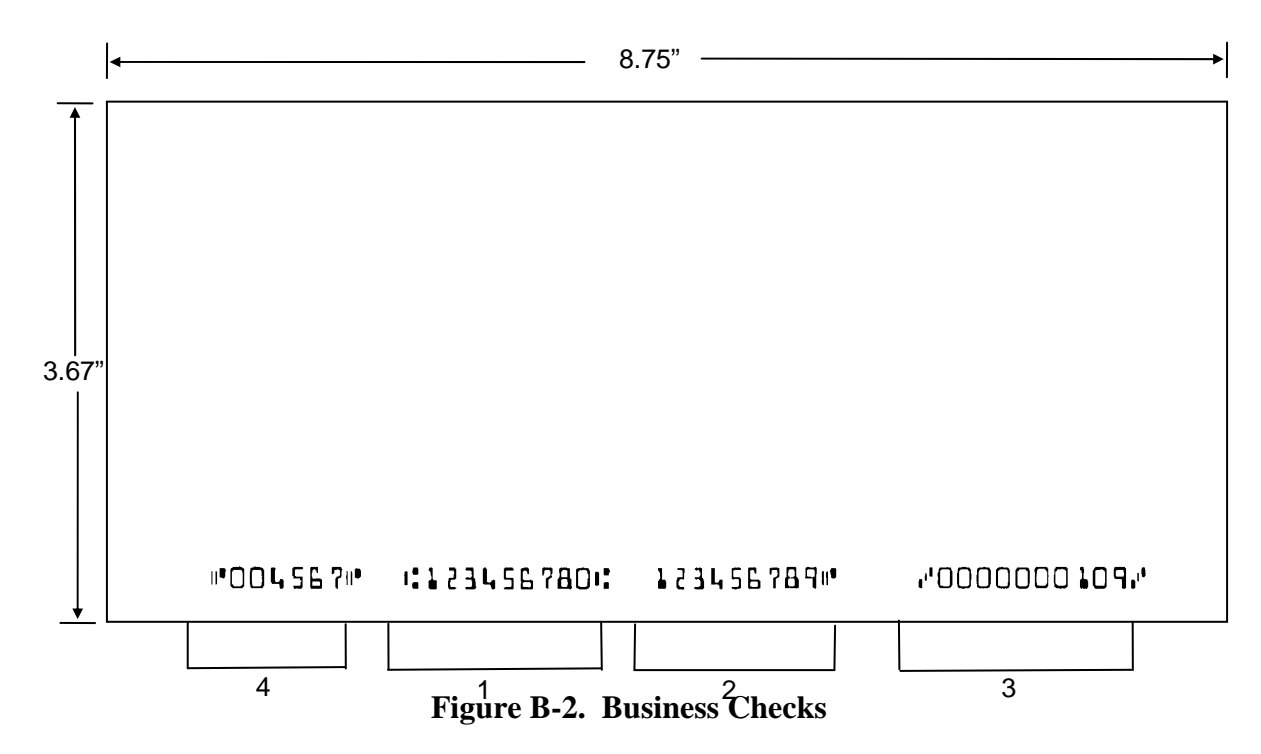

# **MICR FIELDS**

The numbers 1 through 4 refer to the numbers below the checks on the illustration and represent the 4 MICR fields.

## **1-Transit Field**

The Transit field is a 9-digit field bracketed by two Transit symbols. The field is subdivided as follows:

- Digits 1-4 Federal Reserve Routing Number
- Digits 5-8 Bank ID Number (American Banking Association)
- Digit 9 Check Digit

## **2-On-Us Field**

The On-Us field is variable, up to 19 characters (including symbols). Valid characters are digits, spaces, dashes, and On-Us symbols. The On-Us field contains the account number and may also contain a serial number (Check number) and/or a transaction code. Note that an On-Us symbol must always appear to the right of the account number.

#### **MINI MICR USB with 3-Track MSR 3-Amount Field**

The Amount field is a 10-digit field bracketed by Amount symbols. The field is always zerofilled to the left.

# **4-Auxiliary On-Us Field**

The Auxiliary On-Us field is variable, 4-10 digits, bracketed by two On-Us symbols. This field is not present on personal checks. On business checks, this field contains the check serial number.
# **APPENDIX C. TROUBLESHOOTING GUIDE**

### **REQUIREMENTS**

- Personal Computer.
- USB Cable, P/N 22517582, or 22517583
- AC adapter, P/N 64300050.
- USBMSR program, P/N 21042806.
- Sample checks, P/N 96530005.
- A small bottle of compressed air.
- A cleaning card, P/N 96700006.

### **SET-UP**

1. Plug the USB Interface Cable into the MICR and the host, 9-pin Mini Din, Male, USB A Plug, 6', Part Number 22517582, or Part Number 22517583.

- 2. Power on the MICR Reader.
- 3. Run the USBMSR program on the PC.
- 4. Start trouble-shooting procedure at Step 00.

## **00 CHECK LED**

Check the status of the LED indicator:

- $\Diamond$  off, continue to step 01.
- $\Diamond$  green, continue to step 02.
- ◊ blinking red, continue to step 11.
- ◊ blinking green, continue to step 16.
- ◊ blinking red/green, continue to 12.
- ◊ red or orange, continue to step 17.

## **01 CHECK THE POWER TO THE MICR READER**

Possible causes for this problem are:

- AC adapter connection to outlet make sure the AC adapter is securely connected to outlet on the wall or power strip.
- AC adapter connection to MICR Reader make sure the AC adapter is securely connected to the power jack on the MICR Reader.
- Power strip if using a power strip, make sure the strip is connected to outlet on the wall and the switch on the strip is turned on.
- AC adapter is defective replace the AC adapter.

Determine if any of the conditions described above are true:

- ◊ If yes, rectify and continue to step 00.
- ◊ If no, continue to step 17.

#### **02 READ A CHECK**

Read a check through the MICR Reader:

- ◊ If the check is transported all the way around the check path, continue to step 03.
- $\Diamond$  If the check gets "stuck" in the check path, continue to step 10.
- ◊ If the motor does not turn on, continue to step 17.

#### **03 DID PC RECEIVE DATA?**

After the check is read, did the PC receive any data?

- ◊ If yes, continue to step 04.
- ◊ If no, continue to step 05

#### **04 ANALYZE DATA**

Analyze the data received by the PC:

- ◊ If the data is good, continue to step 15.
- ◊ If the data contains one or more '?', continue to step 06.
- ◊ If the data is missing characters, continue to step 07.
- $\Diamond$  If the data is garbled, continue to step 08.
- $\Diamond$  If the data is good but not what is expected, continue to step 09.

### **05 VERIFY PARAMETERS**

Use USBMSR to verify the following parameters:

"Send Data After Error" - if this option is set to NO, the MICR Reader will not send any data after a read error. Use MICRbase to change this option to YES.

Determine if any of the conditions described above are true:

- $\Diamond$  If yes, rectify and continue to step 02.
- ◊ If no, continue to step 13.

**06 READ ERROR** 

Possible causes for this problem are:

- Interference the MICR Reader may be too close to a monitor, AC adapter or magnetic device. Move the MICR Reader away from the source of interference.
- Printing problem the check being read may not meet the requirements of the ANSI Standards. Use one the sample checks provided by MagTek.
- Feeding the check do not hold on to the check as it goes around the path. Release the check immediately after the MICR Reader "grabs" it. Also, make sure that the front end is not tilted up while the check is being read.
- Foreign debris power off the MICR Reader and try to push out any loose debris on the check path. Grab the cleaning card and force it through the check path (this is a manual process, the motor will not turn on). Try this procedure several times until the debris comes out. Power on the MICR Reader again.

Determine if any of the conditions described above are true:

- ◊ If yes, rectify and continue to step 02.
- ◊ If no, continue to step 14.

### **07 MISSING CHARACTERS**

Possible causes for this problem are:

• Feeding the check - When feeding the check, make sure that the MICR line is at the bottom and the printed side of the check is facing the MagTek logo on the MICR Reader.

Determine if any of the conditions described above are true:

- ◊ If yes, rectify and continue to step 02.
- ◊ If no, continue to step 08.

### **08 COMMUNICATION PARAMETERS DO NOT MATCH**

Verify that the communication parameters of the MICR Reader match the parameters of the PC. Use USBMSR to verify/change the communication parameters.

Determine if the condition described above is true:

- $\Diamond$  If yes, rectify and continue to step 02.
- ◊ If no, continue to step 14.

### **09 INCORRECT FORMAT**

Possible causes for this problem are:

- Incorrect Format Number the current Check data format in the MICR Reader is not the desired format. Use USBMSR to verify/change the format.
- Incorrect Message Format the current Message format in the MICR Reader is not the desired format. Use USBMSR to verify/change the Message format.

Determine if any of the conditions described above are true:

- ◊ If yes, rectify and continue to step 02.
- ◊ If no, continue to step 17.

## **10 PATH IS OBSTRUCTED**

Foreign debris is obstructing the check path:

- Loose debris power off the MICR Reader and try to push out any loose debris on the check path. Grab the cleaning card and force it through the check path (this is a manual process, the motor will not turn on). Try this procedure several times until the debris comes out. Power on the MICR Reader.
- Wedged debris the debris is wedged in and cannot be removed with the procedure described above.

Is the foreign debris removable?

- $\Diamond$  if yes, remove and continue to step 02.
- ◊ If no, continue to step 17.

## **11 MOTOR SENSOR IS BLOCKED**

The Motor sensor may be blocked by dust build-up or foreign debris (see Figure C-1). Use forced air to clean the sensor.

Power off the MICR Reader and then power on again, observe the LED indicator:

- ◊ If the LED indicator blinks red, continue to step 17.
- $\Diamond$  Any other LED indicator status, continue to step 00.

## **12 EMF NOISE/INTERFERENCE**

When idle, if EMF detect is set to YES (see HW Command, Section 4), the MICR Reader monitors the signal coming from the MICR head. If any signal (noise/interference) with amplitude large enough to affect check reading is detected, the LED indicator blinks red/green. Possible sources of EMF are monitors, AC adapters, or magnetic devices. Set EMF to NO, or move the MICR Reader at least 6 inches away from the source of noise/interference.

Determine if the condition described above is true:

- $\Diamond$  If yes, rectify and continue to step 00.
- ◊ If no, continue to step 13.

## **13 DATA SENSOR IS BLOCKED**

The data sensor may be blocked (see Figure C-1). Try one or both of the following procedures:

- Forced air use forced air to clean the sensor.
- Cleaning card power off the MICR Reader and try to push out any loose debris on the check path. Grab the cleaning card and force it through the check path (this is a manual process, the motor will not turn on). Try this procedure several times until the debris comes out.

Power off the MICR Reader and then power on again, observe the LED indicator:

- ◊ If the LED indicator blinks red/green, continue to step 17.
- $\Diamond$  Any other LED indicator status, continue to step 00.

◊

## **14 NO MICR DATA DETECTED**

Possible causes for this problem are:

- No MICR characters the ink used to print the MICR characters does not have magnetic properties. Try one of the sample checks provided by MagTek.
- Feeding the check When feeding the check, make sure that the MICR line is at the bottom and the printed side of the check is facing the MagTek logo on the MICR Reader.

Determine if any of the conditions described above are true:

- $\Diamond$  If yes, rectify and continue to step 02.
- ◊ If no, continue to step 14.

## **15 CABLE PROBLEM**

Possible causes for this problem are:

- Loose connection the cable connector on the PC or the MICR Reader may be loose. Make sure that both connectors are tightly connected.
- Damaged cable the connectors, pins or wires in the cable may be damaged. Replace cable.

Determine if any of the conditions described above are true:

- $\Diamond$  If yes, rectify and continue to step 02.
- ◊ If no, continue to step 17.

### 16 NO PROBLEM FOUND

The MICR Reader is operating properly. If you have additional concerns or requirements please contact your MagTek representative.

## **17 READ INSTA-CHANGE CHECK**

Read Insta-Change check with the appropriate settings. Return to step 00. If condition persists, continue to step 18.

### **18 RETURN MICR READER TO MAGTEK**

The MICR Reader has a problem that needs further analysis, testing, and possibly repair. Please contact the MagTek Help Desk at (888) 624-8350, and make arrangements to send the unit back to MagTek. Include a detailed description of the problem.

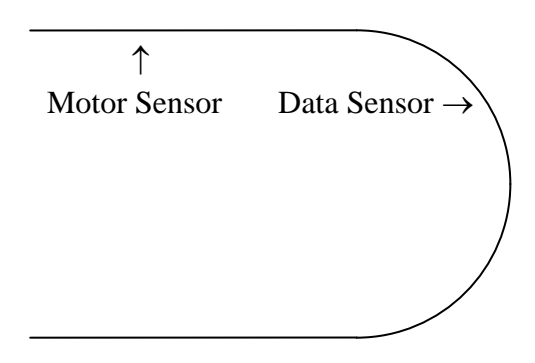

**Figure C-1. Sensor Location** 

# **APPENDIX D. ASCII CODES**

The following is a listing of the ASCII (American Standard Code for Information Interchange) codes. ASCII is a 7-bit code, which is represented here with a pair of hexadecimal digits.

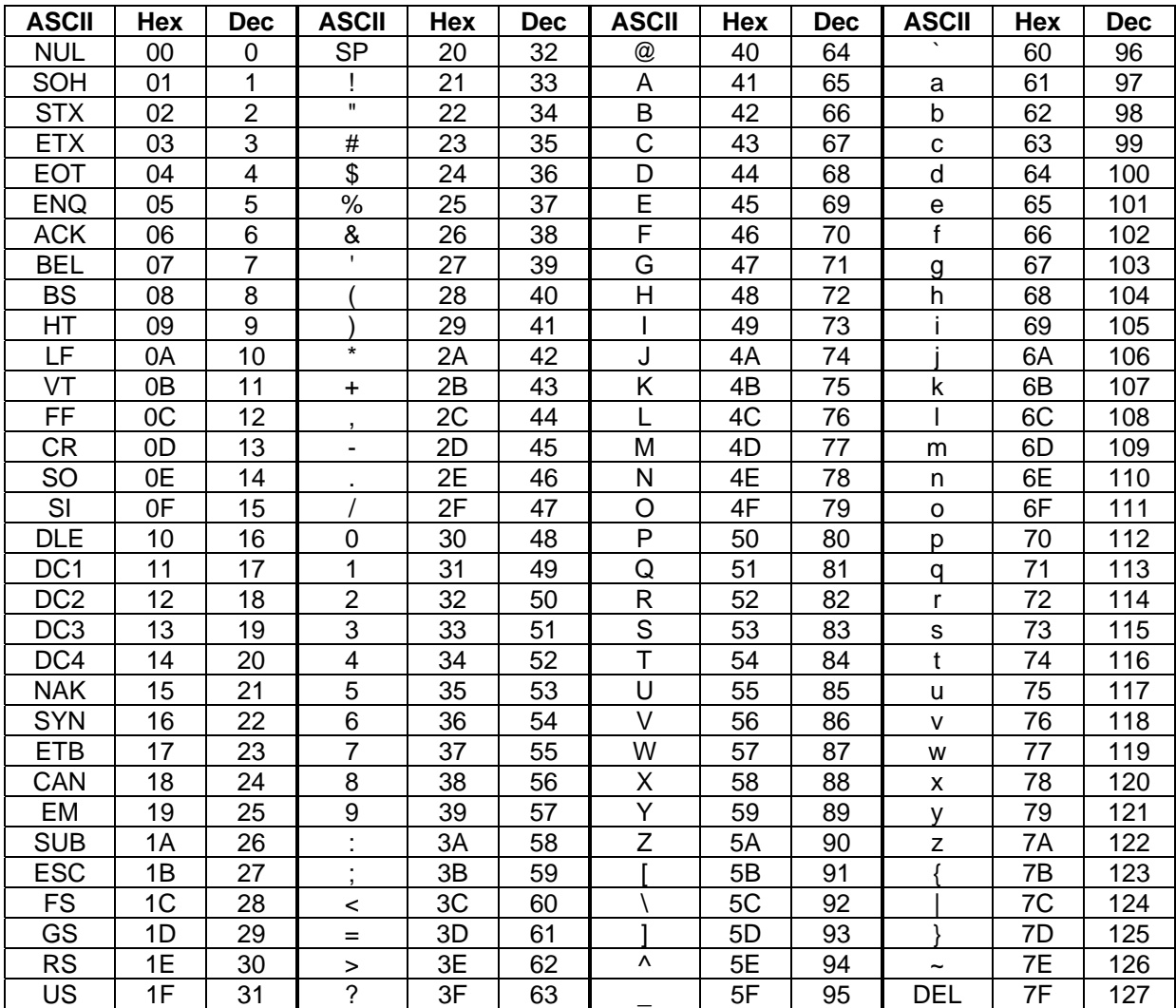

## **APPENDIX E. USAGE ID DEFINITIONS**

This appendix is from the following document found on [www.usb.org](http://www.usb.org/): Universal Serial Bus HID Usage Tables, Version 1.12 and specifically for this manual, Section 10, Keyboard/Keypad Page (0x07).

#### **KEYBOARD/KEYPAD PAGE (0X07)**

This section is the Usage Page for key codes to be used in implementing a USB keyboard. A Boot Keyboard (84-, 101- or 104-key) should at a minimum support all associated usage codes as indicated in the "Boot" column below.

The usage type of all key codes is Selectors (Sel), except for the modifier keys Keyboard Left Control  $(0x224)$  to Keyboard Right GUI  $(0x231)$  which are Dynamic Flags (DV).

*Note* 

*A general note on Usages and languages: Due to the variation of keyboards from language to language, it is not feasible to specify exact key mappings for every language. Where this list is not specific for a key function in a language, the closest equivalent key position should be used, so that a keyboard may be modified for a different language by simply printing different keycaps. One example is the Y key on a North American keyboard. In Germany this is typically Z. Rather than changing the keyboard firmware to put the Z Usage into that place in the descriptor list, the vendor should use the Y Usage on both the North American and German keyboards. This continues to be the existing practice in the industry, in order to minimize the number of changes to the electronics to accommodate other languages.* 

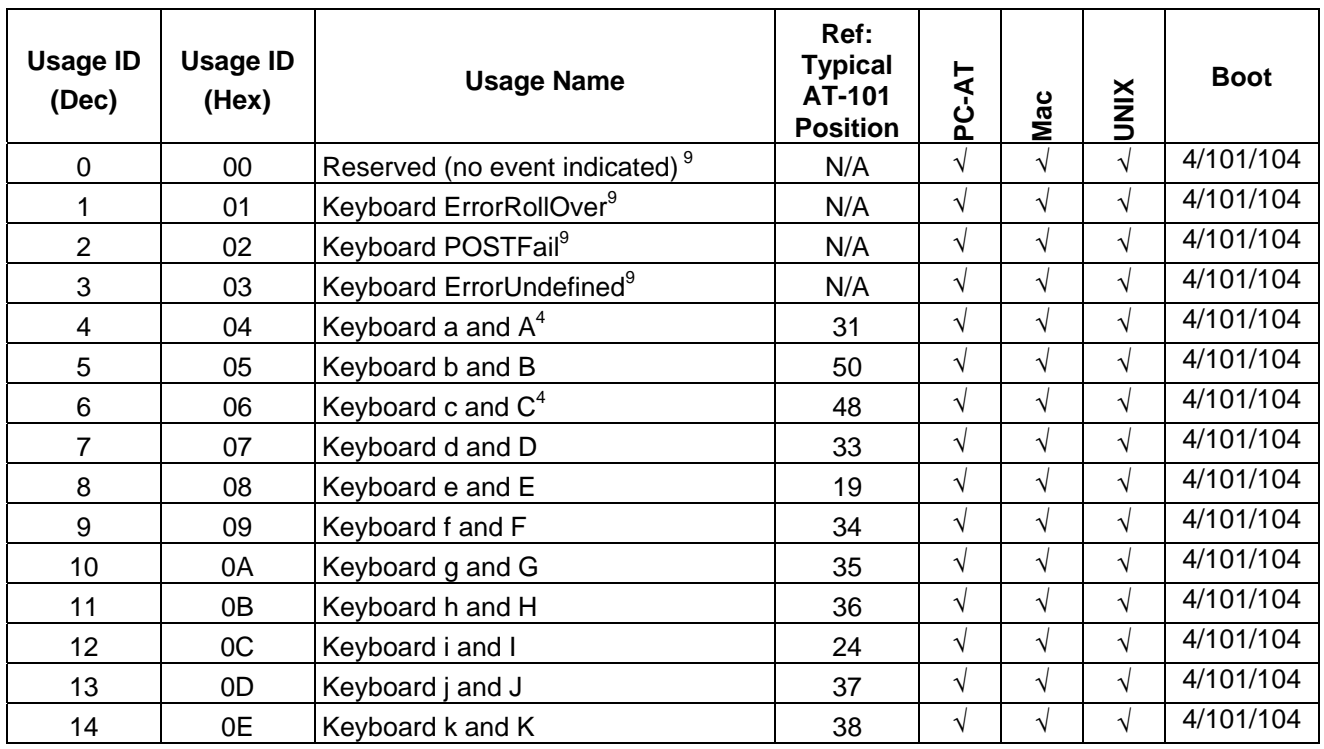

#### **Table A-1. Keyboard/Keypad**

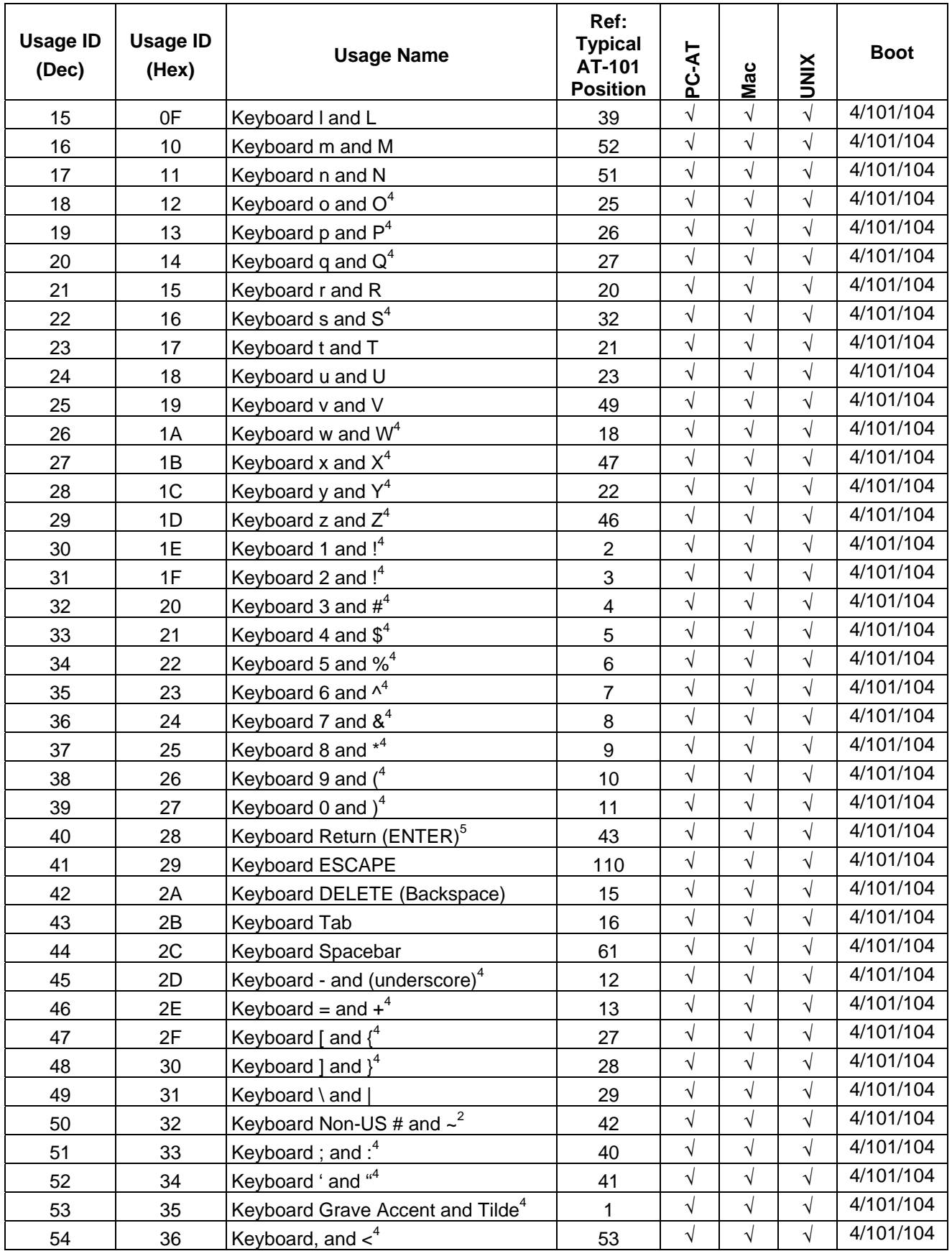

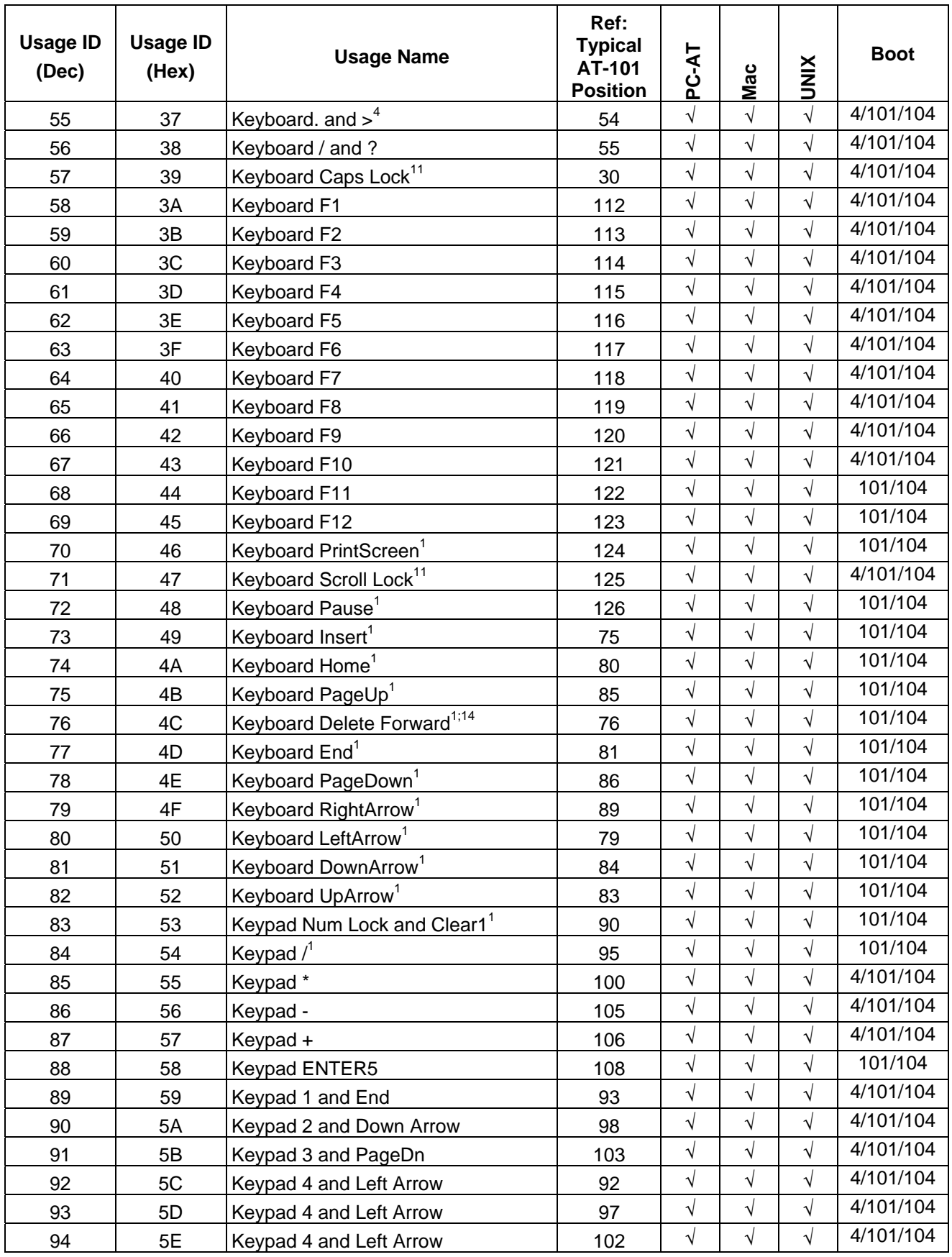

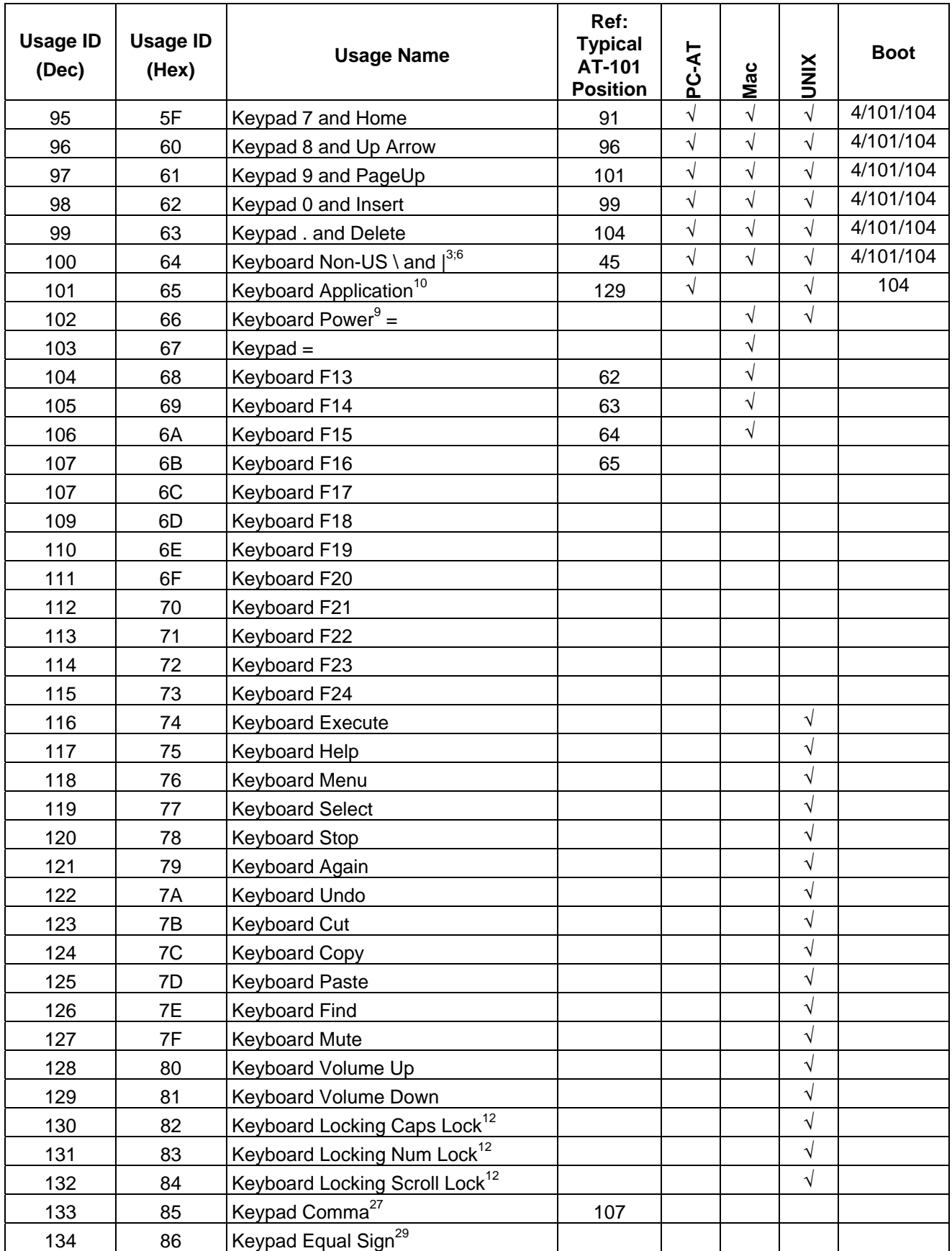

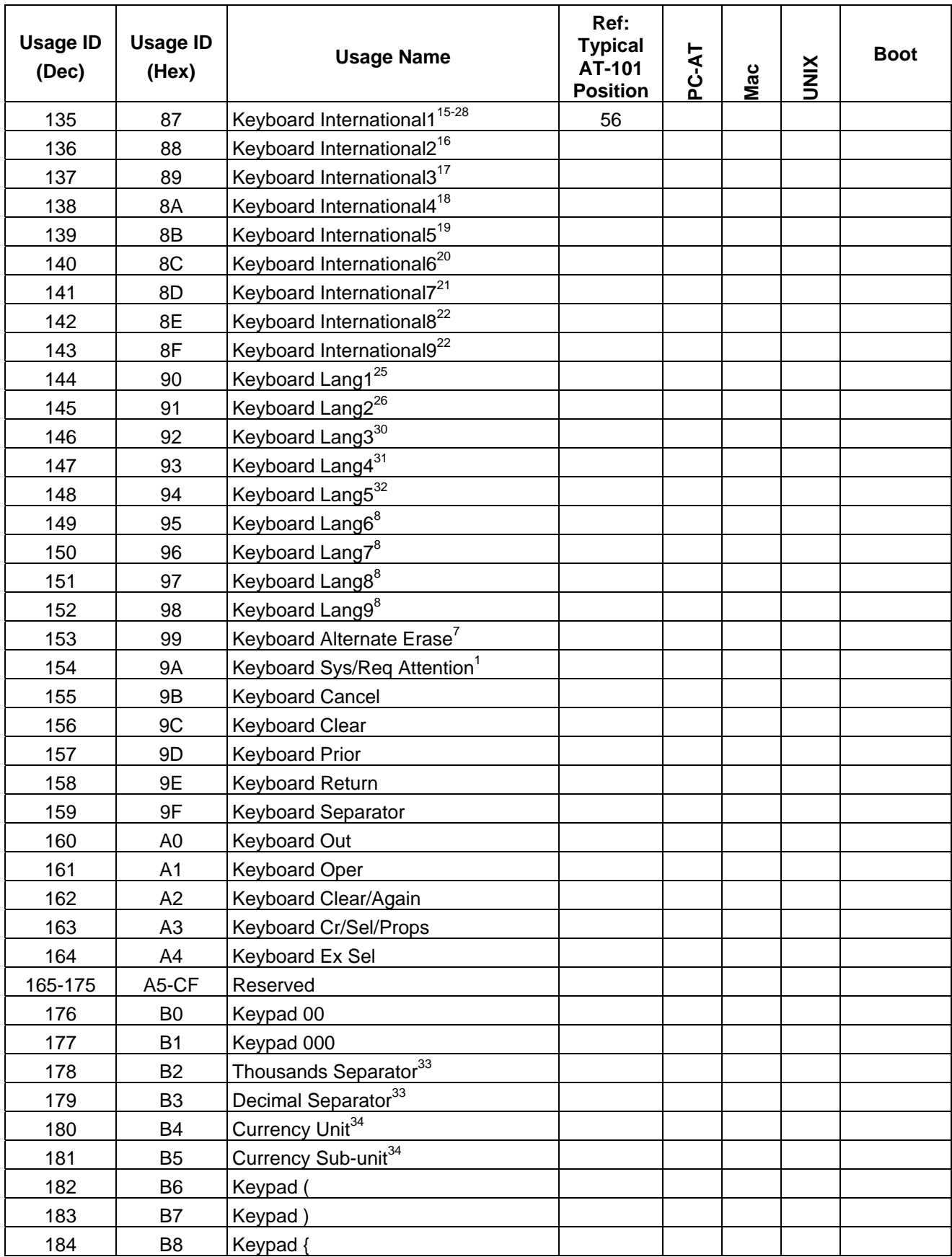

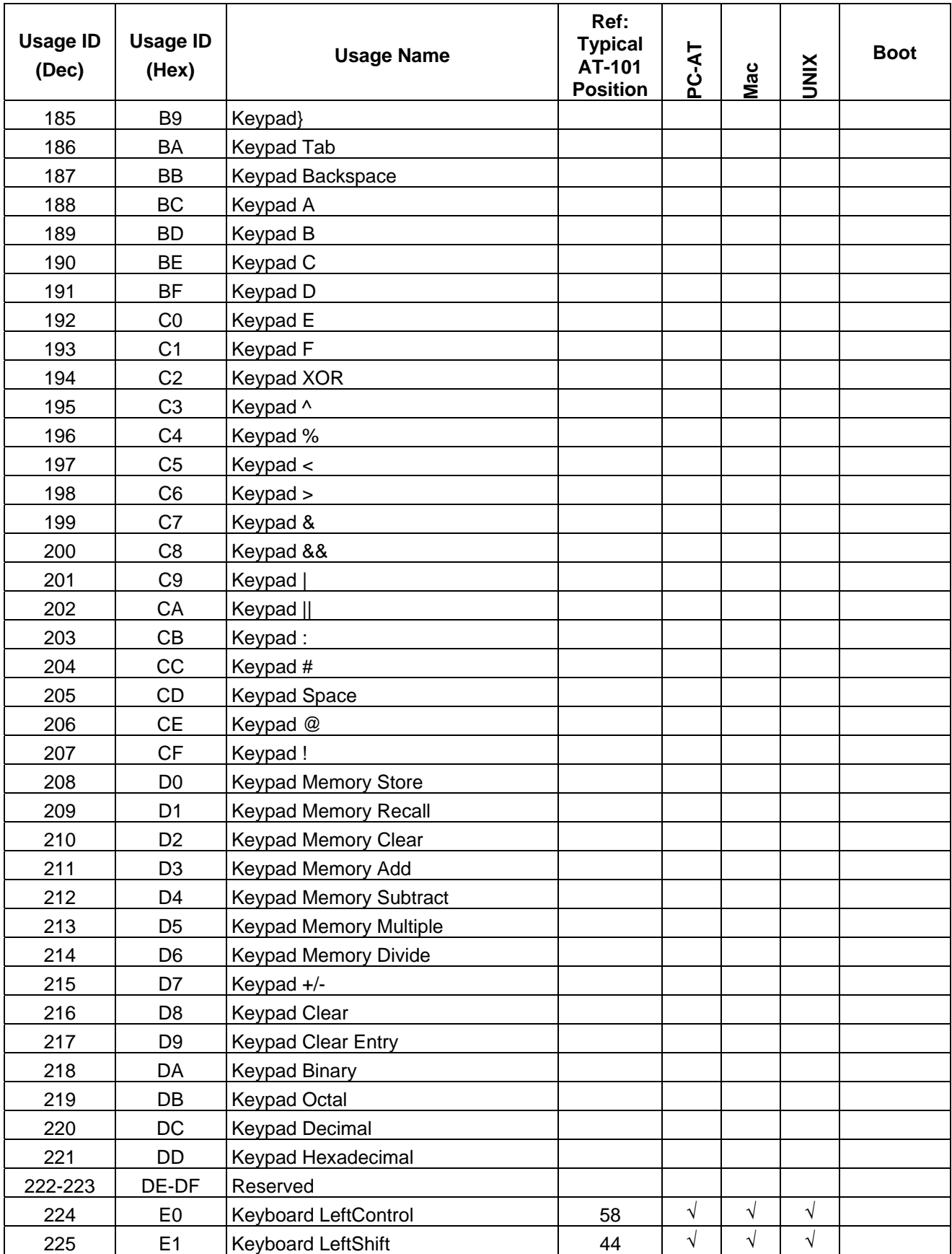

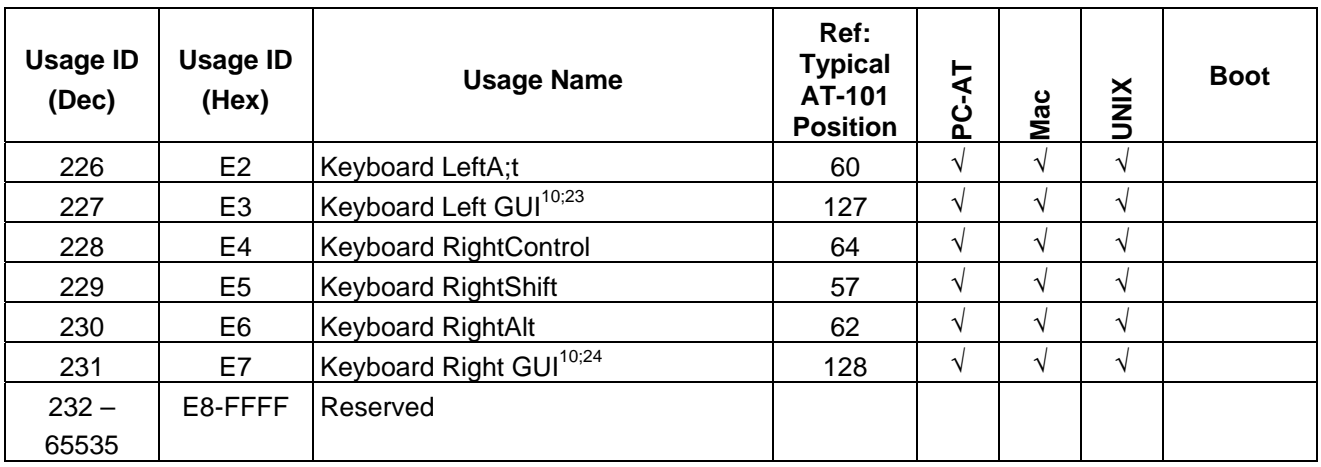

#### **Footnotes**

- 1. Usage of keys is not modified by the state of the Control, Alt, Shift or Num Lock keys. That is, a key does not send extra codes to compensate for the state of any Control, Alt, Shift or Num Lock keys.
- 2. Typical language mappings: US: \| Belg: µ`£ FrCa: <}> Dan:'\* Dutch: <> Fren:\*µ Ger: #' Ital: ù§ LatAm: }`] Nor:,\* Span: }Ç Swed: ,\* Swiss: \$£ UK: #~.
- 3. Typical language mappings: Belg: < >
FrCa: «° » Dan: < >
Dutch: ||[ Fren: <> Ger: < |>
LatAm:  $\sim$  Nor: <> Span: <>>  $Swed:<>$   $Swiss:<>$   $UK:\parallel$  Brazil:  $\parallel$ .
- 4. Typically remapped for other languages in the host system.
- 5. Keyboard Enter and Keypad Enter generate different Usage codes.
- 6. Typically near the Left-Shift key in AT-102 implementations.
- 7. Example, Erase-Eaze™ key.
- 8. Reserved for language-specific functions, such as Front End Processors and Input Method Editors.
- 9. Reserved for typical keyboard status or keyboard errors. Sent as a member of the keyboard array. Not a physical key.
- 10. Windows key for Windows 95, and "Compose."
- 11. Implemented as a non-locking key; sent as member of an array.
- 12. Implemented as a locking key; sent as a toggle button. Available for legacy support; however, most systems should use the non-locking version of this key.
- 13. Backs up the cursor one position, deleting a character as it goes.
- 14. Deletes one character without changing position.
- 15-20...See additional foot notes in Universal Serial Bus HID Usage Tables, Copyright © 1996-2005, USB Implementers Forum.
- 21. Toggle Double-Byte/Single-Byte mode.
- 22. Undefined, available for other Front End Language Processors.
- 23. Windowing environment key, examples are Microsoft Left Win key, Mac Left Apple key, Sun Left Meta key
- 24. Windowing environment key, examples are Microsoft® RIGHT WIN key, Macintosh® RIGHT APPLE key, Sun® RIGHT META key.
- 25. Hangul/English toggle key. This usage is used as an input method editor control key on a Korean language keyboard.
- 26. Hanja conversion key. This usage is used as an input method editor control key on a Korean language keyboard.
- 27. Keypad Comma is the appropriate usage for the Brazilian keypad period (.) key. This represents the closest possible match, and system software should do the correct mapping based on the current locale setting.
- 28. Keyboard International1 should be identified via footnote as the appropriate usage for the Brazilian forward-slash (/) and question-mark (?) key. This usage should also be renamed to either "Keyboard Non-US / and ?" or to "Keyboard International1" now that it's become clear that it does not only apply to Kanji keyboards anymore.
- 29. Used on AS/400 keyboards.
- 30. Defines the Katakana key for Japanese USB word-processing keyboards.
- 31. Defines the Hiragana key for Japanese USB word-processing keyboards.
- 32. Usage 0x94 (Keyboard LANG5) "Defines the Zenkaku/Hankaku key for Japanese USB word-processing keyboards.
- 33. The symbol displayed will depend on the current locale settings of the operating system. For example, the US thousands separator would be a comma, and the decimal separator would be a period.
- 34. The symbol displayed will depend on the current locale settings of the operating system. For example the US currency unit would be \$ and the sub-unit would be  $\epsilon$ .

## **APPENDIX F. MODIFIER BYTE DEFINITIONS**

This appendix is from the following document found on [www.usb.org:](http://www.usb.org/) Device Class Definition for Human Interface Devices (HID) Version 1.11, and specifically for this manual, Section 8.3 Report Format for Array Items.

The modifier byte is defined as follows:

### **Table B-1. Modifier Byte**

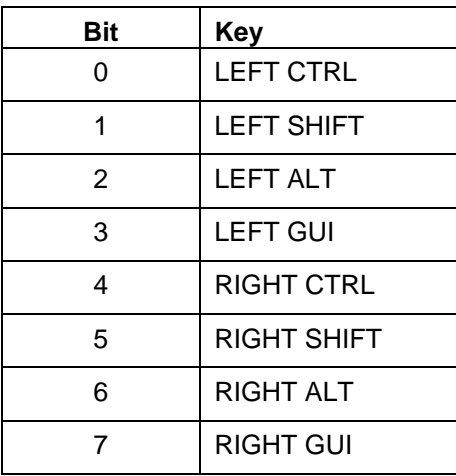